# **ESCUELA SUPERIOR POLITÉCNICA DEL LITORAL**

# **Facultad de Ingeniería en Mecánica y Ciencias de la Producción**

Desarrollo e implementación de un Sistema CNC de corte por láser de 5.5 W de potencia

## **PROYECTO INTEGRADOR**

Previo la obtención del Título de:

## **Ingeniero Mecánico**

Presentado por: Ignacio Javier Delgado Mendoza Jaime Bladimir Machuca Salinas

GUAYAQUIL - ECUADOR Año: 2019

## **DEDICATORIA**

El presente proyecto se lo dedico a mis padres.

#### **Ignacio Javier Delgado Mendoza**

Dedico este trabajo a mis padres, quienes han sido el pilar fundamental durante todo mi trayecto estudiantil velando por mi bienestar y formándome con valores que me han llevado a forjar bases de gran importancia para lo que viene.

A mis hermanos, en especial a Ronald (+) el cual ha estado siempre cuidándome y guiándome desde el cielo.

#### **Jaime Bladimir Machuca Salinas**

## **AGRADECIMIENTOS**

Agradezco a mi familia por apoyarme durante el estudio de esta carrera. Agradezco a Jorge Hurel Ph.D por permitir realizar este proyecto, a Jorge Marcial M.Sc por brindar ideas para la elaboración de la máquina.

#### **Ignacio Javier Delgado Mendoza**

Agradezco a mi madre por la confianza y el apoyo brindado.

A mi padre por ayudarme constantemente con nuevas ideas en cada uno de los proyectos realizados.

Jorge Hurel PhD, por su confianza e ideas brindadas para la ejecución de este proyecto

Jorge Marcial M.Sc, por guiarnos y brindarnos valiosas sugerencias para la redacción de este proyecto

**Jaime Bladimir Machuca Salinas**

# **DECLARACIÓN EXPRESA**

"Los derechos de titularidad y explotación, nos corresponde conforme al reglamento de propiedad intelectual de la institución; Ignacio Javier Delgado Mendoza y Jaime Bladimir Machuca Salinas y damos nuestro consentimiento para que la ESPOL realice la comunicación pública de la obra por cualquier medio con el fin de promover la consulta, difusión y uso público de la producción intelectual"

Ignacio Javier Delgado Mendoza

Jaime Bladimir Machuca Salinas

# **EVALUADORES**

PROFESOR DE LA MATERIA PROFESOR TUTOR

 **Jorge Marcial MSc. Jorge Hurel PhD.** 

## **RESUMEN**

<span id="page-5-0"></span>Las máquinas CNC láser se utilizan en varios sectores y aplicaciones para realizar procesos de corte o grabado en materiales como acrílico, cuero, madera y textiles. Este proyecto consiste en el diseño y construcción de una máquina CNC de bajo costo con un área de trabajo de 200 mm x 300 mm, un ajuste de 50 mm en Z con una resolución de 0.1 mm. La ventaja comercial de la máquina es intercambiar el módulo láser por un router, en aproximadamente 2 minutos. Para la estructura mecánica se realizaron diferentes matrices de decisión de las cuales se acordó utilizar perfiles de aluminio, rodamientos, tornillo sin fin para la transmisión de potencia, motores paso a paso. Para el sistema de control se utilizó una tarjeta de Arduino y placa controladora. Utilizando el módulo láser los resultados permitieron establecer que la ubicación del láser debe ser a 30 mm de altura sobre el material, para el grabado se estableció una velocidad de 1000 mm/min y una potencia al 50%. Sin embargo, para el corte la velocidad debe ser de 250 mm/min y la potencia al 100%. Para el router en el cual se introduce la herramienta de corte se determinó que la profundidad de corte debe ser 0.4 mm por cada pasada a una velocidad de corte 4,7 m/s y una velocidad de recorrido de 500 mm/min. El costo de la máquina se estimó en \$372.90 el cual es económico en comparación a opciones existentes en el mercado de \$1600.

**Palabras clave:** router, láser, potencia, grabado, CNC

## *ABSTRACT*

<span id="page-6-0"></span>*CNC Laser machines are used in various sectors and applications to perform cutting or engraving processes on materials such as acrylic, leather, wood and textiles. This project involves the design and construction of a low-cost CNC machine with a work area of 200 mm x 300 mm and a 50 mm adjustment in Z with a resolution of 0.1 mm. The commercial advantage of the machine is to exchange a laser module for a router in approximately 2 minutes. For the mechanical structure, different decision matrices were made to use aluminum profiles, bearings, screw for power transmission, and stepper motors. An Arduino and CNC board were used for the control system. Using the laser module, the results allowed to establish the location of the laser must be 30 mm above the material. For the engraving process, a speed of 1000 mm/min and a 50% power was established. However, for cutting process the speed must be 250 mm/min and the power 100%. For the router, in which the cutting tool is introduced, it was determined that the cutting depth should be 0.4 mm for each pass at a cutting speed of 4.7 m/s and a travel speed of 500 mm/min. The cost of the machine was estimated at \$ 372.90 which is economical compared to existing options in the market of \$ 1600.*

*Keywords: router, laser, power, engraving, CNC*

# ÍNDICE GENERAL

<span id="page-7-0"></span>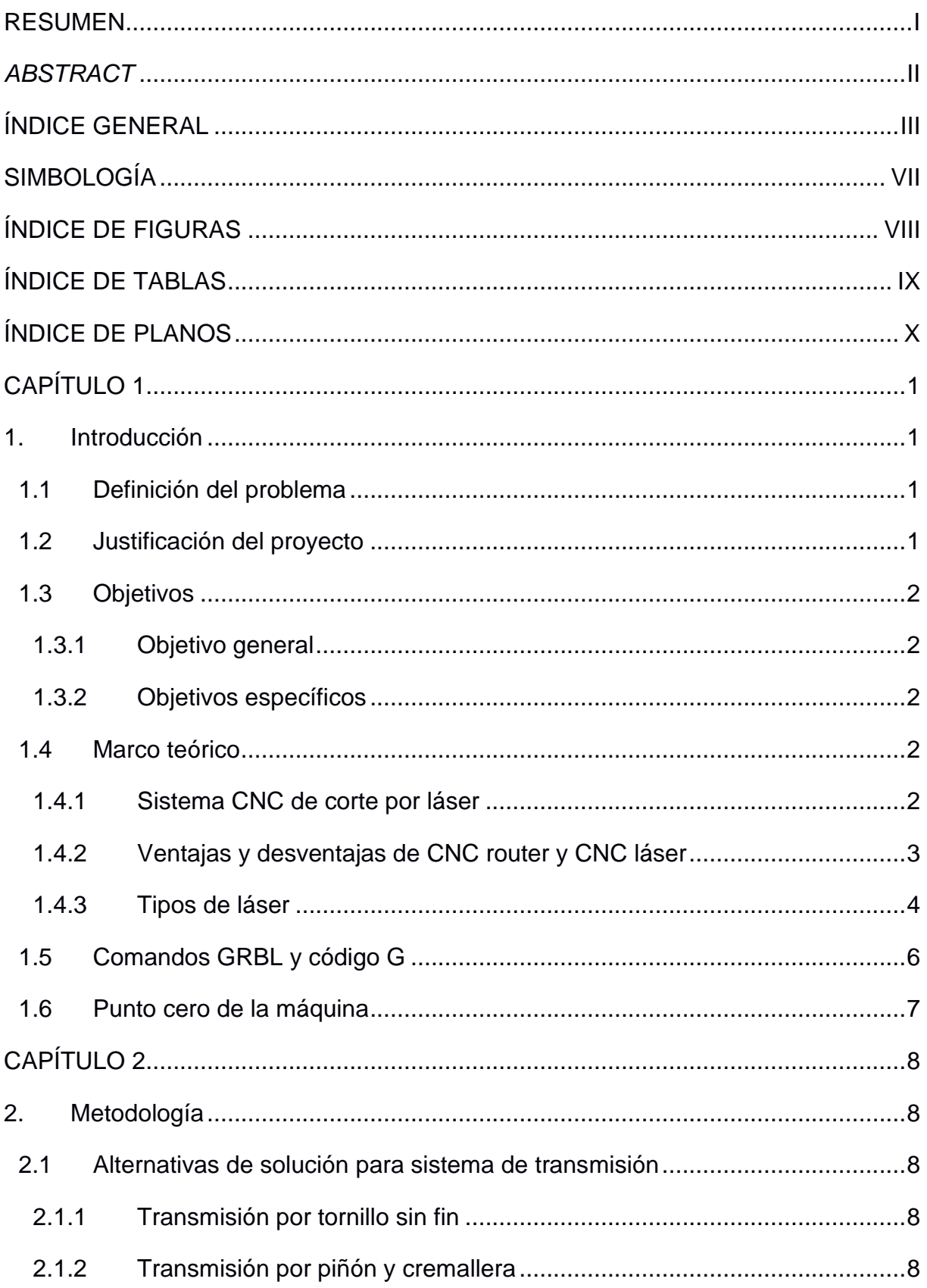

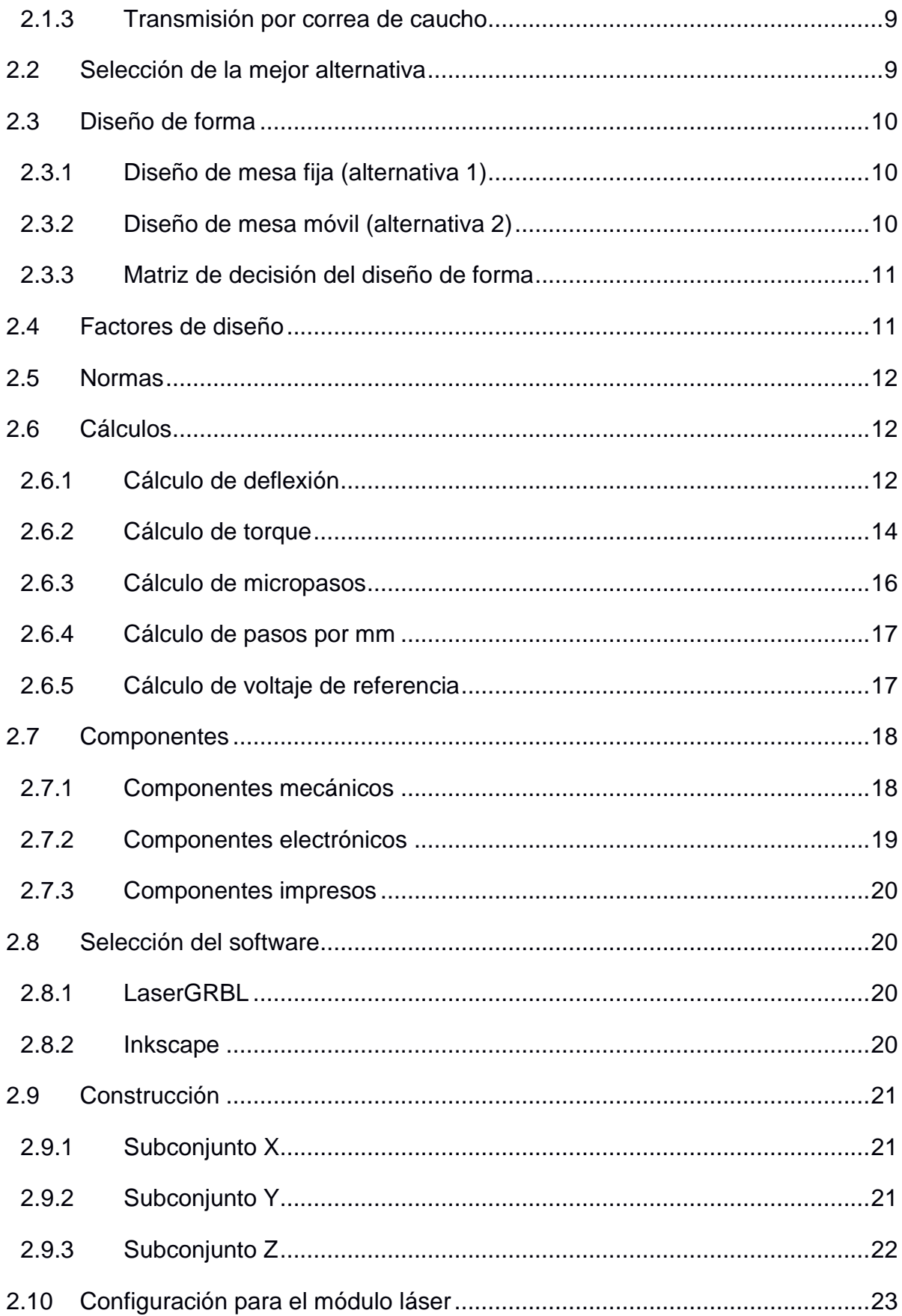

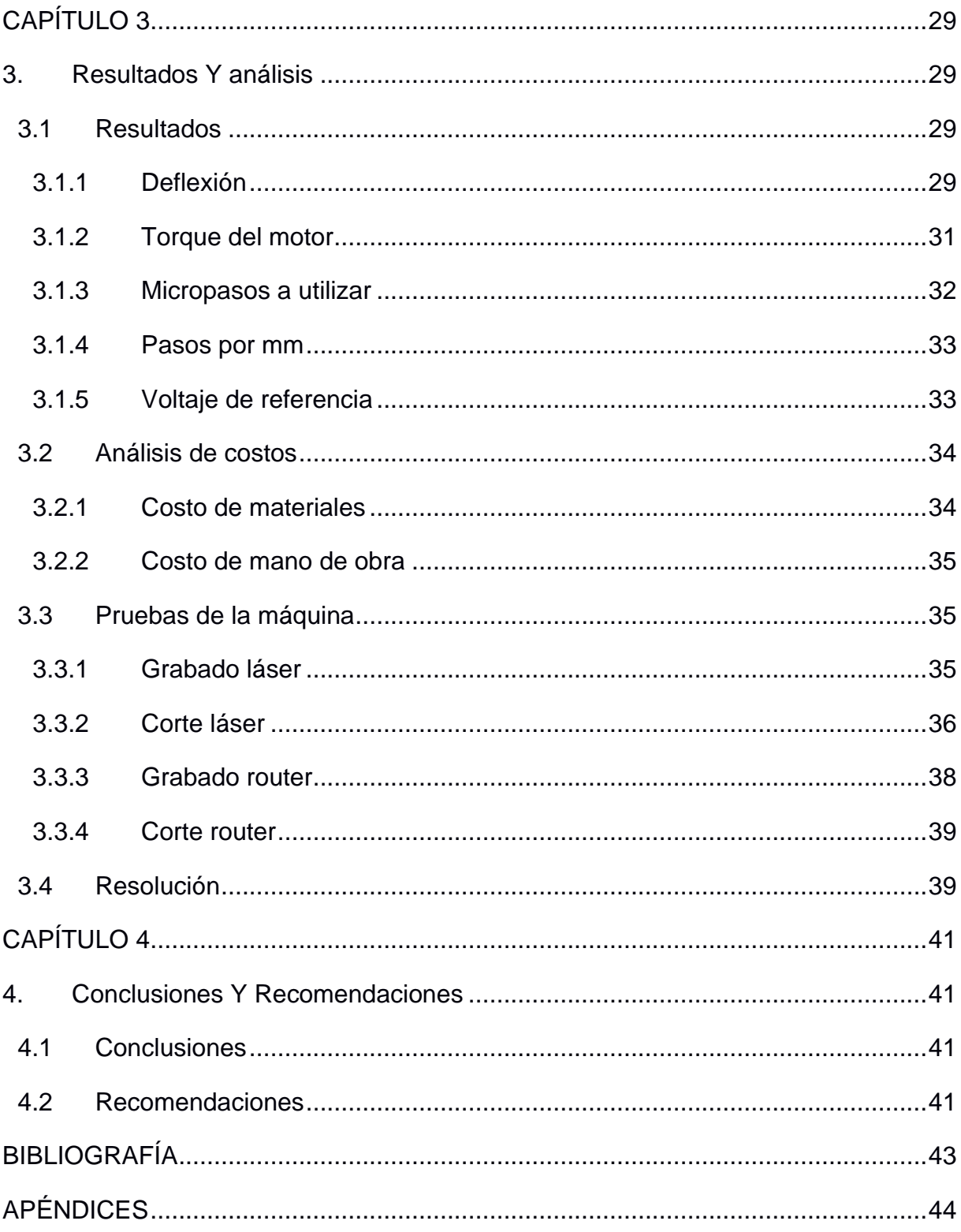

# **ABREVIATURAS**

- ESPOL Escuela Superior Politécnica del Litoral
- ISO Organización de Estandarización Internacional
- UNE Normalización Española
- CNC Control Numérico por Computadora
- USB Bus de Serie Universal
- CAD Diseño Asistido por Computadora
- PWM Modulación del Ancho del Pulso
- TTL Transistor Transistor Lógico
- ICSP Programador en Serie de Chips
- SVG Gráfico Vectorial Escalable
- PLA Ácido Poliláctico
- MDF Fibropanel de Densidad Media
- JPG Grupo Fotográfico Conjunto

# **SIMBOLOGÍA**

<span id="page-11-0"></span>N Newton kg Kilogramo g Gramo Pa Pascal MPa Megapascal m Metro  $m<sup>2</sup>$  Metro cuadrado  $m<sup>3</sup>$  Metro cúbico mm Milímetro nm Nanómetro s Segundo º Grado A Amperio V Voltaje Ω Ohmio W Watts MHz Megahertz RPM Revoluciones por minuto

# **ÍNDICE DE FIGURAS**

<span id="page-12-0"></span>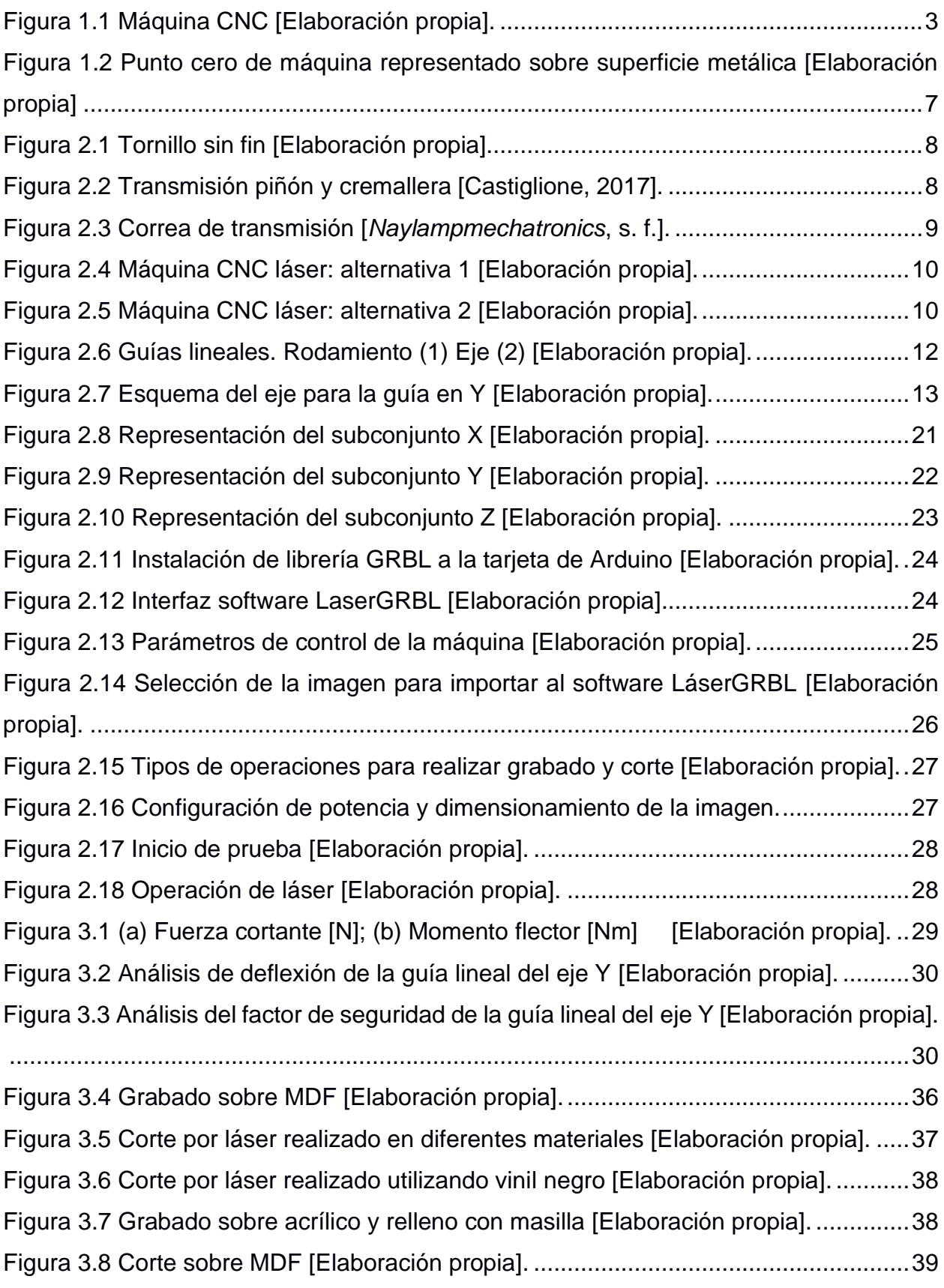

# **ÍNDICE DE TABLAS**

<span id="page-13-0"></span>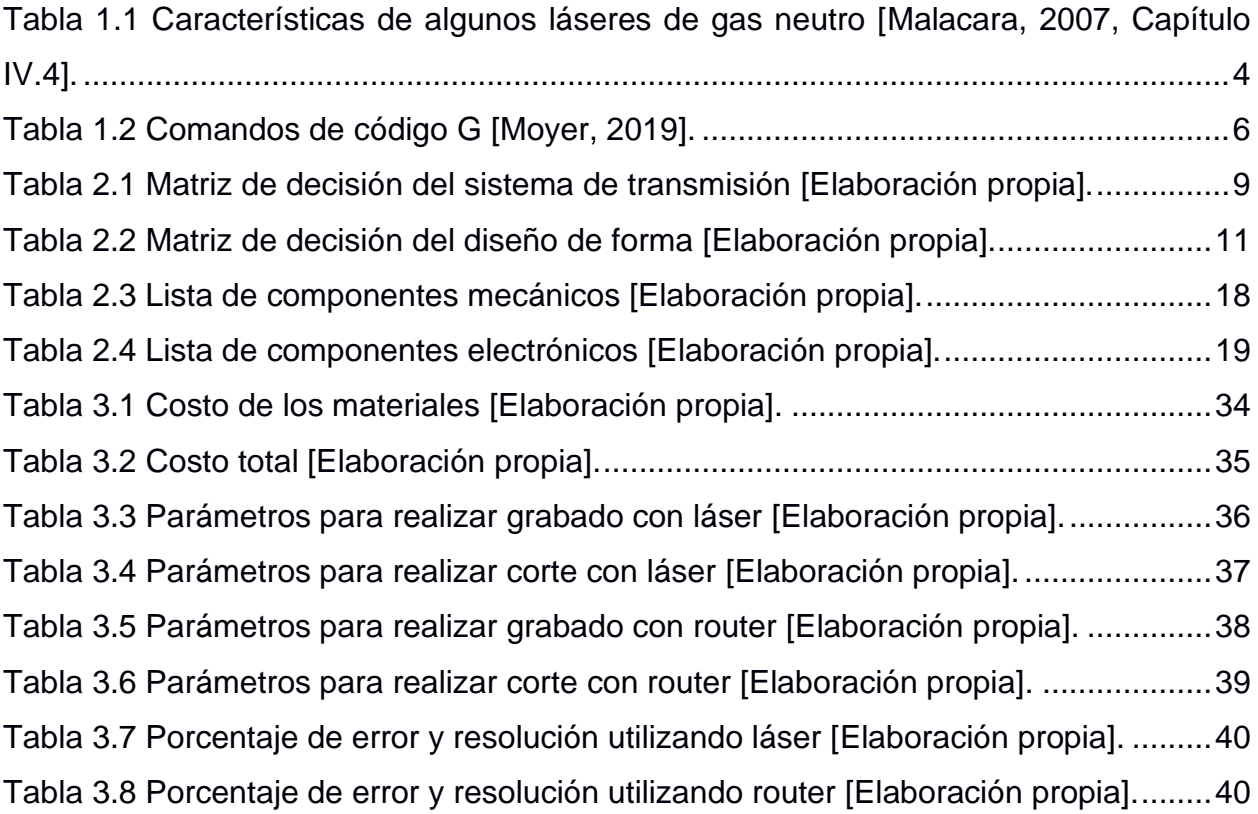

# **ÍNDICE DE PLANOS**

<span id="page-14-0"></span>Se encuentran en el Apéndice-E del documento.

- PLANO 1 Subconjunto Eje Y
- PLANO 2 Subconjunto Eje X
- PLANO 3 Subconjunto Eje Z
- PLANO 4 Alza Chumacera
- PLANO 5 Mesa
- PLANO 6 Nivel 1
- PLANO 7 Nivel 2
- PLANO 8 Tapón de perfil
- PLANO 9 Soporte tuerca inferior
- PLANO 10 Soporte rodamiento lineal
- PLANO 11 Unión
- PLANO 12 Cubierta de máquina
- PLANO 13 Soporte chumacera
- PLANO 14 Carro Eje X
- PLANO 15 Soporte final de carrera
- PLANO 16 Acople para tuerca de latón
- PLANO 17 Guía cubierta
- PLANO 18 Cubierta
- PLANO 19 Acople para tuerca de latón
- PLANO 20 Carro Eje Z
- PLANO 21 Acople para láser
- PLANO 22 Clip Eje Z
- PLANO 23 Soporte para final de carrera "z"
- PLANO 24 Explosión Subconjunto Eje Y
- PLANO 25 Explosión Subconjunto Eje X
- PLANO 26 Explosión Subconjunto Eje Z

# **CAPÍTULO 1**

### <span id="page-15-2"></span><span id="page-15-1"></span><span id="page-15-0"></span>**1. INTRODUCCIÓN**

#### **1.1 Definición del problema**

Las máquinas CNC láser se utilizan en varios sectores y aplicaciones para realizar procesos de corte o grabado en materiales como acrílico, cuero, madera y textiles. Para llevar a cabo estas operaciones se necesita vectorizar una imagen, esta puede ser una fotografía digital, letras, figuras o un dibujo en dos dimensiones realizado en un software de diseño asistido por computadora (CAD). En Ecuador este tipo de máquinas son importadas y su precio de mercado es elevado. Por este motivo la solución es construir una máquina de bajo costo que cumpla con los requerimientos del cliente y que su desempeño sea mejor al de las máquinas que se comercializan en la actualidad.

#### <span id="page-15-3"></span>**1.2 Justificación del proyecto**

El grabado es el arte de tallar un diseño sobre una superficie, en la actualidad esta operación se la puede realizar a mano. Sin embargo, gracias a las máquinas CNC este tipo de tallado se lo puede simplificar y realizar de manera sofisticada, rápida y efectiva, en la industria se las utiliza para grabar números de serie, o para realizar corte de piezas, estos métodos de manufactura sirven para mejorar la producción y disminuir tiempos de operación debido a la fabricación simultánea de piezas. El presente proyecto se enfocará en el diseño y construcción de una máquina CNC de tipo híbrida, que permite intercambiar un láser de 5.5 Watts por un router. Es una máquina eficiente, compacta, bajo costo de mantenimiento debido al menor número de elementos, en comparación con otras máquinas CNC, esta es silenciosa y en su operación los residuos producidos durante el proceso de manufactura son mínimos por lo que no se necesita de un proceso posterior para el tratamiento de la pieza final.

#### <span id="page-16-0"></span>**1.3 Objetivos**

#### <span id="page-16-1"></span>**1.3.1 Objetivo general**

Diseñar y construir una máquina de control numérico computarizado CNC por corte láser de 5.5 Watts para el laboratorio de control y mecatrónica de FIMCP.

#### <span id="page-16-2"></span>**1.3.2 Objetivos específicos**

- 1. Realizar un diseño de forma para el sistema mecánico y electrónico utilizando normas y software de dibujo asistido por computadora.
- 2. Seleccionar el sistema de transmisión de potencia de entre varias alternativas posibles utilizando una matriz de decisión.
- 3. Construir la estructura de la máquina y configurar el volumen de trabajo de 300 mm x 200 mm x 50 mm y garantice que una resolución de 0.1 mm.
- 4. Seleccionar el software que permita configurar los parámetros del sistema y que garantice la seguridad al operario.
- 5. Realizar pruebas en diferentes materiales y validar los resultados.

#### <span id="page-16-3"></span>**1.4 Marco teórico**

#### <span id="page-16-4"></span>**1.4.1 Sistema CNC de corte por láser**

Las máquinas CNC de corte por láser son utilizadas para realizar grabados resistentes y con un acabado de calidad excepcional; incluso por su alta tecnología se usan para hacer grabados de fotografías en madera. Además, este tipo de máquina es aprovechada para realizar cortes de precisión en materiales como: cartón, madera, papel, acrílico y plástico. El funcionamiento de estas máquinas es similar a cualquier otra cortadora CNC, la única diferencia está en la fuente que genera el rayo láser. Este sistema de corte le brinda al usuario un mayor campo de aplicación, puesto que se puede utilizar con distintos materiales, también genera una mayor precisión en el corte, creando así diseños más finos y sofisticados a un menor costo de producción, ya que el corte CNC láser reduce los residuos y el polvo, ahorrando así la materia prima (Salvador, 2019).

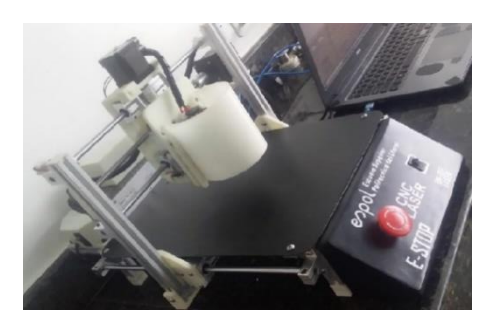

**Figura 1.1 Máquina CNC [Elaboración propia].**

#### <span id="page-17-1"></span><span id="page-17-0"></span>**1.4.2 Ventajas y desventajas de CNC router y CNC láser**

#### **1.4.2.1 CNC router**

#### **Ventajas**

- Profundidad de corte: Permite ajustar el eje z para controlar el tipo de corte que se realizará.
- Esquinas redondeadas: Permite obtener redondeos en las superficies a mecanizar.

#### **Desventajas**

- Precisión: La precisión está limitada por el radio de la broca.
- Sujeción: Si el material no está bien asegurado, se crea una gran tensión cuando entra en contacto la herramienta con el material.

#### **1.4.2.2 CNC láser**

#### **Ventajas**

- Cortes precisos: Permite realizar cortes detallados con una gran precisión.
- Bordes sellados: Al momento de hacer un corte por láser, los bordes se queman lo que produce una decoloración y sella los bordes.

#### **Desventajas**

- Tiempo de corte: Para obtener un trabajo con el acabado deseado, puede ser necesario ajustar parámetros como disminuir la velocidad de corte y aumentar el número de pasadas.
- Seguridad: Para realizar un trabajo por grabado o corte láser es necesario utilizar gafas de seguridad en todo momento, para evitar daños.

#### <span id="page-18-0"></span>**1.4.3 Tipos de láser**

El láser es un dispositivo que emite una fuente de luz artificial con una energía altamente concentrada, la misma que puede recorrer enormes trayectos y realizar perforaciones precisas. Existen varios tipos de láseres que se pueden clasificar en continuos o pulsados, según el material del que están hechos, de baja potencia o de alta potencia, o según el color de la luz que emiten (Malacara, 2007, Capítulo IV.2).

#### **1.4.3.1 Láser de gas**

Es sin duda el láser más común ya que utilizan como medio activo un gas o una mezcla de gases a baja presión, lo que facilita una descarga eléctrica en un largo espacio, mientras los electrodos se encuentran en los extremos de un tubo largo; otro de los mecanismos de excitación utilizados en este tipo de láseres es la inyección de un haz de electrones o iones acelerados (Alonso Fernández, 2010, p. 53).

Existen varios tipos de láseres gaseosos:

**Gas neutro:** Está compuesto de átomos neutros, el más popular es el láser de helio-neón, en el cual el helio ayuda en el proceso de bombeo óptico mientras que el neón es el elemento activo. La siguiente tabla muestra algunos de los láseres de gas neutro con sus principales características.

<span id="page-18-1"></span> **Tabla 1.1 Características de algunos láseres de gas neutro [Malacara, 2007, Capítulo IV.4].**

| Sistema | Elemento<br>activo | Región<br>espectral o<br>color         | Forma de<br>operación | Potencia típica |
|---------|--------------------|----------------------------------------|-----------------------|-----------------|
| He-Ne   | neón               | rojo<br>632.8nm<br>verde<br>infrarrojo | continua              | 10Mw            |
| He-Cd   | cadmio             | violeta, UV                            | continua              | 10Mw            |
| He-Se   | selenio            | verde                                  | continua              | 10Mw            |

**Gas ionizado:** Está compuesto por átomos que no están en estado neutro, por lo que requieren de una corriente muy grande para poder ionizar el gas y generar la inversión de población. La ventaja de ellos es que su potencia es grande, del orden de varios watts, por ejemplo, los láseres de argón y kriptón ionizados pueden alcanzar una potencia de 10W con una forma de operación continua o pulsada.

**Gas molecular:** También denominado láser de bióxido de carbono, la ventaja de estos es que logran emitir una potencia de más 100 W que permite cortar fácilmente distintos materiales.

**Excímero:** Están compuestos de un gas noble y un halógeno. El método más sencillo y barato de excitación para este tipo de láseres es el de descarga eléctrica. Sin embargo, presentan desventajas por su corta vida debido a la mezcla de gases y la calidad del haz no suele ser muy buena.

**Vapor metálico:** Actúa como medio activo algún tipo de metal calentado hasta estado de vapor.

#### **1.4.3.2 Láser de estado sólido**

El término estado sólido se debe a que este tipo de láser utiliza como medio activo una varilla de un aislante cristalino ligeramente impurificado tales como el neodimio, titanio-zafiro, rubí o alejandrita, los mismos que necesitan de una luz intensa para excitarse. Este tipo de láser es usado comúnmente en la industria y en medicina ya que penetra con efecto térmico en los tejidos y se absorbe poco por el agua (Carpio, s. f., p. 11).

#### **1.4.3.3 Láser semiconductor**

Este tipo de láser también es conocido como diodo láser, el mismo que es excitado por una corriente eléctrica y emite un haz de luz coherente con una alta potencia. Además, su bajo costo hace que sea una fuente usada comúnmente en las comunicaciones ópticas. La longitud de onda emitida por estos láseres varía desde el infrarrojo hasta el visible, esto depende del material semiconductor del que está fabricado (Verdeyen, 1995, p. 440).

#### <span id="page-20-0"></span>**1.5 Comandos GRBL y código G**

El código GRBL asume que todos los caracteres y los datos de transmisión enviados son código G y los analizará y ejecutará tan pronto como sea posible. GRBL tiene dos tipos de comandos de sistema. Un tipo de comando del sistema se transmite a GRBL como código G, pero comienza con un carácter \$ para indicarle a GRBL que no es código G. El otro está compuesto por un conjunto especial de caracteres que inmediatamente le ordenarán a GRBL que haga una tarea en tiempo real. Los comandos del sistema de GRBL hacen tareas como controlar el estado de la máquina, informar los parámetros guardados o lo que GRBL está haciendo, guardar o imprimir la configuración de la máquina, ejecutar un ciclo de referencia o hacer que la máquina se mueva más rápido o más lento de lo programado (Moyer, 2019).

<span id="page-20-1"></span>

| Grupo                                     | Comando                              |
|-------------------------------------------|--------------------------------------|
|                                           | G0, G1, G2, G3, G38.2, G38.3, G38.4, |
| Modo de movimiento                        | G38.5, G80                           |
| Seleccionar sistema de coordenada         | G54, G55, G56, G57, G58, G59         |
| Selección de plano                        | G17, G18, G19                        |
| Modo de distancia                         | G90, G91                             |
| Modo de distancia Arc IJK                 | G91.1                                |
| Modo de velocidad de alimentación         | G93, G94                             |
| Modo de unidades                          | G20, G21                             |
| Compensación de radio de corte            | G40                                  |
| Desplazamiento de longitud de herramienta | G43.1, G49                           |
| Modo de programa                          | M0, M1, M2, M30                      |
| Estado del husillo                        | M3, M4, M5                           |
| Estado del refrigerante                   | M7, M8, M9                           |

**Tabla 1.2 Comandos de código G [Moyer, 2019].**

#### <span id="page-21-0"></span>**1.6 Punto cero de la máquina**

Es un punto preferencial definido en cada eje por el fabricante de la máquina. Permite fijar el origen absoluto de la medición. Este punto se puede materializar de diversas formas como detectores de proximidad o finales de carrera. Trabajar con el origen de medida puede resultar complicado por tener el cero establecido en un punto prefijado por el fabricante de la máquina. Para evitar esto se definen otros dos tipos de orígenes: el origen pieza y el origen programa(Ángel & Javier, 2013, p. 68).

<span id="page-21-1"></span>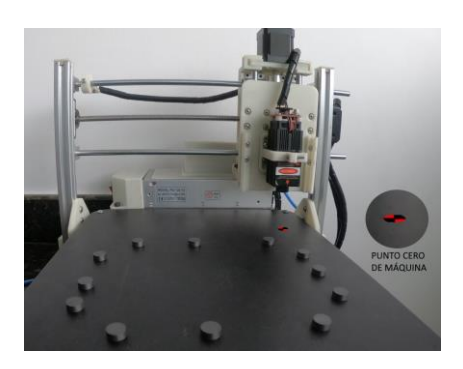

**Figura 1.2 Punto cero de máquina representado sobre superficie metálica [Elaboración propia]**

# **CAPÍTULO 2**

## <span id="page-22-2"></span><span id="page-22-1"></span><span id="page-22-0"></span>**2. METODOLOGÍA**

#### **2.1 Alternativas de solución para sistema de transmisión**

#### <span id="page-22-3"></span>**2.1.1 Transmisión por tornillo sin fin**

El tornillo sin fin es un dispositivo mecánico que transforma movimiento rotatorio en movimiento rectilíneo que permite soportar altas cargas. Un eje roscado o husillo proporciona una carrera de rodadura espiral para la tuerca que actúa como tornillo de precisión (Castiglione, 2017).

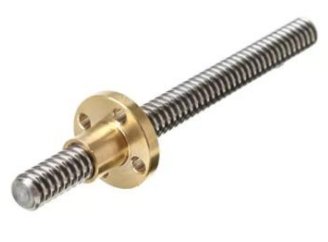

**Figura 2.1 Tornillo sin fin [Elaboración propia].**

#### <span id="page-22-5"></span><span id="page-22-4"></span>**2.1.2 Transmisión por piñón y cremallera**

La transmisión de piñón y cremallera helicoidales permiten una velocidad de procesamiento rápida y efectiva para cargas elevadas con menos potencia reduciendo vibraciones, es más estable que el piñón y cremallera vertical, además que garantiza una vida útil elevada. Sin embargo, para longitudes mayores a 2000 mm es necesario de un motor con mayor torque o un segundo motor para el movimiento de los ejes (Castiglione, 2017).

<span id="page-22-6"></span>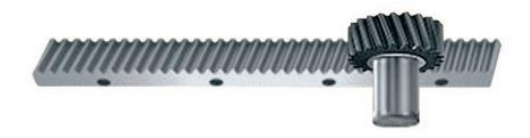

 **Figura 2.2 Transmisión piñón y cremallera [Castiglione, 2017].**

#### <span id="page-23-0"></span>**2.1.3 Transmisión por correa de caucho**

La transmisión por correa de caucho proporciona alta eficiencia, resistencia a la tracción y a la abrasión, la transmisión es antideslizante y la correa funciona como un fusible mecánico que absorbe choques propios de la transmisión, el nivel de ruido es bajo y su costo es económico en cuanto a fabricación y mantenimiento. Sin embargo, es importante realizar el cambio de la correa antes de que alcance su vida útil, ya que los dientes de la correa como los del piñón sufren desgaste. Por tal motivo, es importante el ajuste de las correas para evitar fallas en el sistema (Castiglione, 2017).

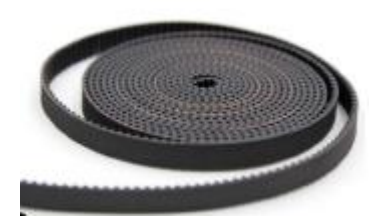

**Figura 2.3 Correa de transmisión [***Naylampmechatronics***, s. f.].**

#### <span id="page-23-2"></span><span id="page-23-1"></span>**2.2 Selección de la mejor alternativa**

Para seleccionar la mejor alternativa se realizó una matriz de decisión basándose en criterios técnicos tal como se muestra a continuación:

| $N^{\circ}$ | Criterios     | Peso | Tornillo sin fin | Piñón y    | Correa de |
|-------------|---------------|------|------------------|------------|-----------|
|             | técnicos      | (%)  |                  | cremallera | caucho    |
| 1           | Costo         | 30   |                  | 5          |           |
| 2           | Seguridad     | 10   | 6                | 6          | 5         |
| 3           | Mantenimiento | 20   | 5                | 6          | 7         |
| 4           | Precisión     | 30   | 6                |            | 6         |
| 5           | Rigidez       | 10   | 8                | 6          | 7         |
| Suma total  |               | 100  | 6.3              | 6          | 5.6       |

<span id="page-23-3"></span> **Tabla 2.1 Matriz de decisión del sistema de transmisión [Elaboración propia].**

#### <span id="page-24-0"></span>**2.3 Diseño de forma**

El diseño de forma de la máquina láser está compuesto por los subconjuntos del sistema X, Y, Z. Para definir el diseño a construir se realizaron dos alternativas basadas en el movimiento por tornillo sin fin.

#### <span id="page-24-1"></span>**2.3.1 Diseño de mesa fija (alternativa 1)**

La primera alternativa presenta una estructura que se mueve en el eje Y manteniendo la mesa fija y permitiendo el movimiento en el eje X y Z.

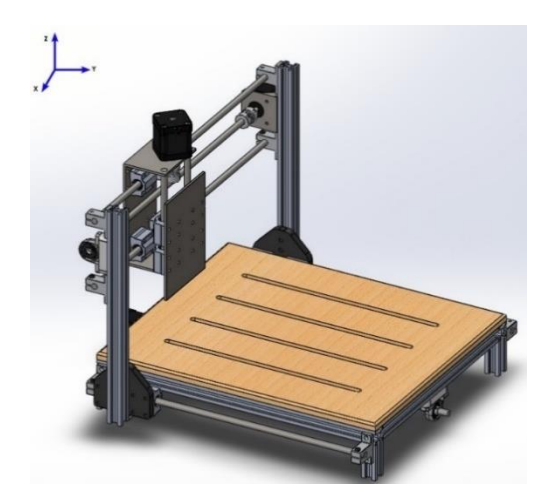

 **Figura 2.4 Máquina CNC láser: alternativa 1 [Elaboración propia].**

#### <span id="page-24-3"></span><span id="page-24-2"></span>**2.3.2 Diseño de mesa móvil (alternativa 2)**

La segunda alternativa está basada en una estructura fija que permite el movimiento tanto en el eje X como Z, y una mesa móvil que se mueve en el eje Y.

<span id="page-24-4"></span>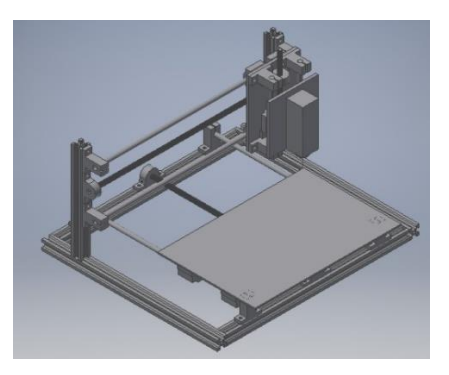

 **Figura 2.5 Máquina CNC láser: alternativa 2 [Elaboración propia].**

#### <span id="page-25-0"></span>**2.3.3 Matriz de decisión del diseño de forma**

En base a las características descritas anteriormente para cada una de las alternativas, se realizó una matriz de decisión, en la cual se evaluó cada una de las alternativas con diferentes criterios técnicos y cada uno con su respectivo peso para la selección del diseño de forma.

| $N^{\circ}$ | Criterios técnicos            | Peso $(\%)$ | Alternativa N°1 | Alternativa N°2 |
|-------------|-------------------------------|-------------|-----------------|-----------------|
| 1           | Costo de fabricación          | 30          | 8               |                 |
| 2           | Facilidad de<br>mantenimiento | 10          | 9               | 9               |
| 3           | <b>Materiales</b>             | 10          | 10              | 9               |
| 4           | Durabilidad                   | 20          | 9               | 8               |
| 5           | Funcionalidad                 | 20          | 9               | 9               |
| 6           | Tamaño                        | 10          | 9               | 8               |
| Suma total  |                               | 100         | 8.8             | 8.1             |

<span id="page-25-2"></span> **Tabla 2.2 Matriz de decisión del diseño de forma [Elaboración propia].**

En base a la tabla 2.2, la alternativa que obtuvo el mayor puntaje es la primera, por lo que se realizó el diseño y construcción de la CNC láser en base a este modelo.

#### <span id="page-25-1"></span>**2.4 Factores de diseño**

Los factores de diseño que identificamos para luego realizar las pruebas, una vez que la máquina esté completamente armada son:

- Torque de motor
- Voltaje de referencia de motor
- Micropasos a utilizar
- Pasos por mm
- Potencia del láser

#### <span id="page-26-0"></span>**2.5 Normas**

Las normativas internacionales que se presentan a continuación sirvieron de ayuda para el diseño de la máquina en cuanto al control y seguridad de esta, ya que este tipo de máquinas se las debe manejar con precaución los puntos más importantes son los siguientes:

- ISO 6983-1:2009 Control numérico de máquinas. Formato de programa y definiciones de palabras de dirección. Parte 1: Formato de datos para sistemas de control de posicionamiento, movimiento de línea y contorneado.
- UNE-EN 60825-1/A2:2002 Seguridad de los productos láser. Parte 1: Clasificación del equipo, requisitos y guía de seguridad.

#### <span id="page-26-1"></span>**2.6 Cálculos**

#### <span id="page-26-2"></span>**2.6.1 Cálculo de deflexión**

El diseño de las guías para los diferentes ejes se lo muestra en la figura 2.6, en la cual se puede observar el uso de rodamientos lineales y el eje.

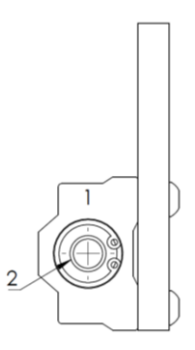

#### **Figura 2.6 Guías lineales. Rodamiento (1) Eje (2) [Elaboración propia].**

<span id="page-26-3"></span>Para calcular la deflexión máxima del eje se lo considera como una viga simplemente apoyada, como se muestra en la figura 2.7.

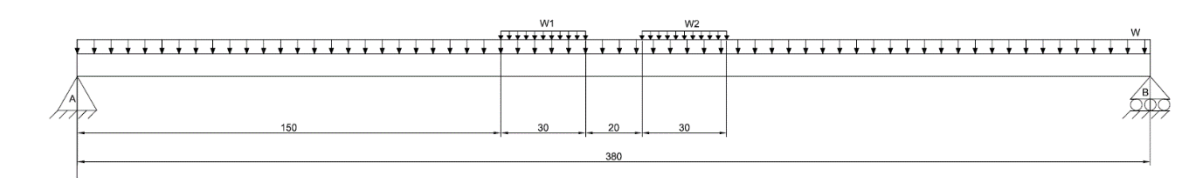

<span id="page-27-0"></span> **Figura 2.7 Esquema del eje para la guía en Y [Elaboración propia].**

Donde  $W_1$  y  $W_2$  son cargas iguales y distribuidas sobre el eje debido al uso de dos rodamientos, y W representa el peso del eje. La suma de  $W_1$  y  $W_2$ es igual a la mitad del peso total del carro "*Y"* (ecuación 2.1).

$$
W_1 + W_2 = \frac{P_y}{2}
$$
  
\n
$$
W_1 = W_2 = \frac{P_y}{4}
$$
\n(2.1)

El peso total del carro "*Y"* se lo calcula con ayuda de la ecuación 2.2.

$$
P_{y} = P_{estructura} + 4 \cdot P_{soporte\; eje} + P_{motor} + P_{base\; motor} + P_{acople} + P_{tornillo} + P_{chumacera} + P_{alza\;chumacera} + P_{soport\;tuerca} + 4 \cdot P_{rodamiento} + 2 \cdot P_{eje} + P_{carro\; z} + P_{láser}
$$
\n(2.2)

Luego de ello se procede a determinar las reacciones en los apoyos cuando el carro "*Y"* se encuentra en el centro de la guía provocando así la mayor deformación en el eje, es por ello que  $\overrightarrow{R_A} = \overrightarrow{R_B}$ . Obtenidas todas las fuerzas que actúan sobre el eje se puede realizar los diagramas de cortante y momento flector, las mismas que ayudaran a obtener el momento máximo  $(M_{max})$ , el mismo que servirá en la ecuación 2.3 para calcular el esfuerzo de fluencia máximo ( $\sigma_{max}$ ).

$$
\sigma_{max} = \frac{M_{max} \cdot c}{I} \tag{2.3}
$$

Donde  $c$  es el radio del eje,  $I$  es el momento de inercia de la sección transversal de la guía.

Por último, con la ecuación 2.4 se puede encontrar el factor de seguridad de la guía.

$$
n = \frac{s_y}{\sigma_{max}} \tag{2.4}
$$

Esfuerzo de fluencia  $(S_y)$  del acero al carbono (cromado) es de 5.3  $x$   $10^8$  [Pa].

Además, se procede a determinar la deflexión máxima del eje con ayuda del método de doble integración (ecuación 2.5) y se procede a corroborarlo con un análisis en ANSYS.

$$
EI\frac{d^2y}{dx^2} = M(x) \tag{2.5}
$$

#### <span id="page-28-0"></span>**2.6.2 Cálculo de torque**

El análisis del torque requerido por los actuadores de la máquina CNC se lo realizará en el eje más crítico, es decir el eje que traslade más peso en la máquina, para lo cual necesitara un par-motor mayor que el de los demás ejes. Las siguientes ecuaciones fueron tomadas del manual (*StepperControlador-SureStep-manual.pdf*, s. f., p. A-8).

La ecuación 2.6 es utilizada para calcular el par de motor mínimo que el actuador debe suministrar.

$$
T_{motor} = (T_{acel} + T_{resist}) \cdot fs \tag{2.6}
$$

Donde el torque de aceleración  $(T_{acel})$  es el requerido por el motor para acelerar y desacelerar la inercia total del sistema, en  $[Nm]$ ; y el torque resistivo  $(T_{resist})$  o también denominado torque de la carga es el que actúa en el eje del motor y trabaja a una velocidad constante para vencer fuerzas externas de carga, en  $[Nm]$ .

Para calcular el torque de aceleración se utiliza la ecuación 2.7.

$$
T_{acel} = J_{total} \cdot (\Delta_{velocidad} \div \Delta_{tiempo}) \cdot 2\pi \div 60 \, [N \, m] \tag{2.7}
$$

Donde la inercia total  $(J_{total})$  es la suma de la inercia del tornillo  $(J_{tornillo})$ con la inercia de la carga  $(y_w)$  (ecuación 2.8), en  $[kg \ m^2]$ ; el tiempo de aceleración ( $\Delta_{tiempo}$ ) es 1,5 segundos para tornillos trapezoidales.

$$
J_{total} = J_{tornillo} + J_W
$$
 (2.8)

El cálculo de la inercia del tornillo y la inercia de la carga, están representados en las ecuaciones 2.9 y 2.10 respectivamente.

$$
J_{tornillo} = (\pi \cdot L \cdot \rho \cdot r^4) \div 2 \tag{2.9}
$$

Donde L es la longitud del tornillo, en  $[m]$ ,  $\rho$  es la densidad del material del tornillo, en  $[kg/m^3]$ ,  $r$  es el radio del tornillo, en  $[m]$ .

$$
J_W = (P_y \div e) \cdot (1 \div (2\pi P))^2 \tag{2.10}
$$

Donde  $P_y$  es el peso total del carro "Y", en [kg], e es la eficiencia, y P es el pitch, en  $[rev/m]$ .

Después, se necesita determinar la fuerza total, representada en la ecuación 2.11, para con esta encontrar el torque resistivo en la operación del movimiento, haciendo uso de la ecuación 2.14.

$$
F_{total} = F_{ext} + F_{fricción} + F_{gravedad}
$$
 (2.11)

La fuerza de fricción ( $F_{fricción}$ ) y fuerza de gravedad ( $F_{gravedad}$ ), pueden ser calculadas con las ecuaciones 2.12 y 2.13 respectivamente.

$$
F_{friccion} = \mu \cdot P_y \cdot \cos{(\alpha)} \cdot 9.81 \tag{2.12}
$$

$$
F_{gravedad} = P_y \cdot \text{sen} \left( \alpha \right) \cdot 9.81 \tag{2.13}
$$

Donde  $\mu$  es el coeficiente de fricción de las superficies que se deslizan,  $P_{\nu}$ es el peso total del carro "Y", en  $[kg]$  y  $\alpha$  es el ángulo del mecanismo, en grados.

$$
T_{resist} = (F_{total} \div (2 \pi P)) + (\mu F_0 \div (2 \pi P)) \tag{2.14}
$$

Donde  $F_{total}$  es la fuerza total a vencer, en [N], P es el pitch, en [ $rev/m$ ] y  $F_0$  es la fuerza del tornillo para minimizar el retroceso, en [N].

#### <span id="page-30-0"></span>**2.6.3 Cálculo de micropasos**

El cálculo de los micropasos a utilizar se lo realiza para encontrar la resolución deseada para la máquina, utilizando la ecuación 2.15.

$$
Micropass_{x,y,z} = \frac{\theta_{pass} \left[ \frac{pass}{rev_{motor}} \right]}{\# pass \, complex \, (2.15)}
$$

Debido a que se utilizarán motores paso a paso Nema 17 de 1.8°, se trabajará con 200  $\frac{pass~completos}{rev_{motor}};$  en cambio para encontrar la resolución del paso del accionamiento ( $\theta_{paso}$ ) se usa la siguiente ecuación:

$$
\theta_{paso} = \frac{d_{carga} + i}{L_{\theta}} \tag{2.16}
$$

Donde  $L_{\theta}$  es la resolución de posición deseada [ $mm/paso$ ],  $d_{carga}$  es la distancia que se mueve la carga por rotación del eje actuador  $[mm/rev<sub>tornillo</sub>]$ , i es la razón de la reducción  $[rev<sub>motor</sub>/rev<sub>tornillo</sub>]$ .

#### <span id="page-31-0"></span>**2.6.4 Cálculo de pasos por mm**

Se deben seleccionar los micropasos para la aplicación requerida. En el Apéndice B (Tabla B- 1) se muestra el formato de pasos. Los motores paso a paso Nema 17, tienen 200 pasos por vuelta. La varilla roscada de 8 mm de 4 entradas tiene un avance de 8 mm por revolución del motor. En primer lugar, se calculan los pasos por vuelta del motor utilizando la ecuación 2.17, luego en base a la ecuación 2.18 se procede a calcular los pasos por mm, dicho resultado será introducido al software LaserGRBL.

$$
(\text{pass}/\text{vuelta})_{\text{motor}} = \frac{360^{\circ}}{\circ/\text{paso}} \tag{2.17}
$$

$$
pass/mm = \frac{(pass/we lta)_{motor*} (micropass)_{driver}}{(avance)_{varill\,roscada}} \tag{2.18}
$$

#### <span id="page-31-1"></span>**2.6.5 Cálculo de voltaje de referencia**

La corriente a través de los devanados del motor está regulada por una regulación de corriente PWM de frecuencia fija, o corte de corriente. Cuando se habilita un puente H, la corriente aumenta a través del devanado a una velocidad que depende del voltaje y la inductancia del devanado. Una vez que la corriente alcanza el umbral de corte actual, el puente desactiva el actual hasta el comienzo del próximo ciclo PWM. La corriente de corte a escala completa se la calcula con la ecuación 2.19 a partir de esta, se despeja el voltaje de referencia para determinar la tensión que se debe ajustar en los controladores.

$$
I_C = \frac{V_{ref}}{5 * R_{dr}}\tag{2.19}
$$

Donde  $I_c$  es la corriente de corte [A],  $R_{dr}$  es la resistencia del controlador  $[\Omega]$ , y  $V_{ref}$  es el voltaje de referencia  $[V]$ .

De acuerdo con el fabricante, el controlador posee una resistencia de 0,1 Ω, el motor es de 1.7 A, entonces se calcula el voltaje de referencia que se configurará en el controlador de cada motor con la ayuda de un multímetro.

#### <span id="page-32-0"></span>**2.7 Componentes**

### <span id="page-32-1"></span>**2.7.1 Componentes mecánicos**

Los diferentes componentes mecánicos que se utilizaron para la fabricación de la estructura de la máquina CNC se detallan a continuación en la tabla 2.3.

<span id="page-32-2"></span>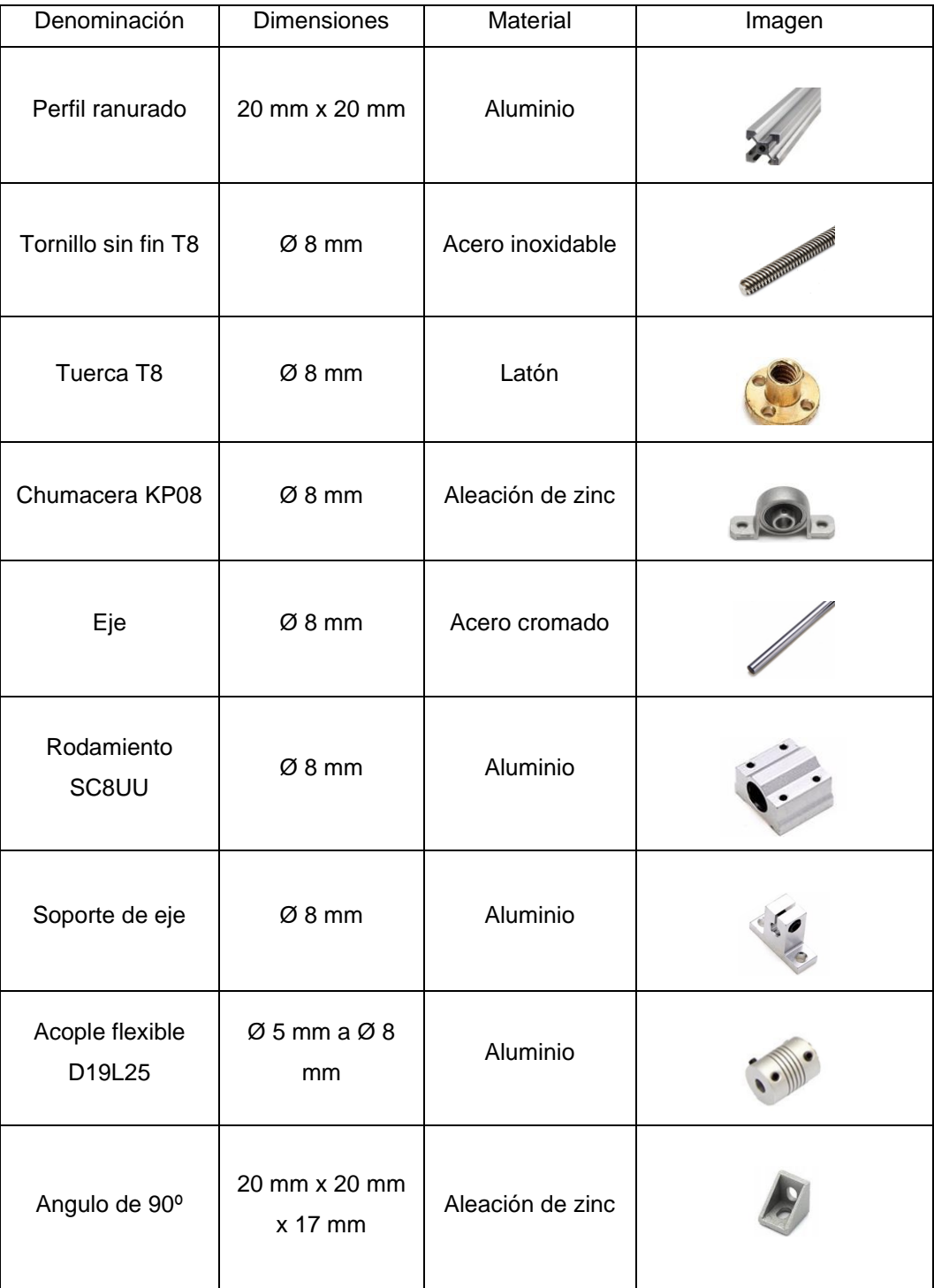

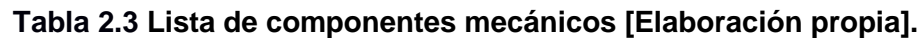

#### <span id="page-33-0"></span>**2.7.2 Componentes electrónicos**

Los diferentes componentes electrónicos usados para el sistema de control de la máquina se detallan a continuación en la tabla 2.4. Además, en el Apéndice A se muestran las tablas con las especificaciones de los elementos.

<span id="page-33-1"></span>

| Denominación                  | Especificación       | Imagen |
|-------------------------------|----------------------|--------|
| Motor paso a paso             | Nema 17, 1.7 A, 12 V |        |
| Arduino                       | Uno Rev3             |        |
| Placa controladora            | V <sub>3</sub>       |        |
| Controlador                   | <b>DRV8825</b>       |        |
| Módulo Láser                  | 5.5 W, 3 A, 12 V     |        |
| Fuente de poder               | 110 a 12 V, 10 A     |        |
| Final de carrera              | 5V                   |        |
| Botón parada de<br>emergencia | 5V                   |        |

**Tabla 2.4 Lista de componentes electrónicos [Elaboración propia].**

#### <span id="page-34-0"></span>**2.7.3 Componentes impresos**

Se diseñaron piezas en un software de diseño asistido por computadora, ya que para el montaje de la máquina se necesita de unión entre perfiles, acoples para posicionar el láser, niveladores, debido a la precisión de la impresión 3D se utilizaron los siguientes parámetros detallados en el Apéndice C (Tabla C- 1).

#### <span id="page-34-1"></span>**2.8 Selección del software**

#### <span id="page-34-2"></span>**2.8.1 LaserGRBL**

El software seleccionado fue LaserGRBL, es la mejor opción para controlar Código G para máquinas láser. Permite cargar y transmitir la ruta de Código G a la tarjeta de Arduino y a su vez a la placa controladora que manda los comandos a cada uno de los motores, permite grabar imágenes, logotipos con la herramienta de conversión interna. A diferencia de otras interfaces gráficas de usuario, está específicamente fue desarrollada para su uso con el cortador y grabador láser y es un software de libre acceso. Para utilizar todas las funciones, el láser debe admitir la modulación de potencia mediante el comando S.

#### <span id="page-34-3"></span>**2.8.2 Inkscape**

Inkscape es un software de vectores gráficos de calidad profesional para Windows. Es usado por diseñadores profesionales y aficionados para crear una gran variedad de gráficos como ilustraciones, iconos, logos, diagramas, mapas y diseños web. Es un software libre y de código abierto, que utiliza SVG (Gráfico Vectorial Escalable), como formato nativo. Permite crear el código G a partir de una imagen, logo o texto para poder importar en el software LaserGRBL y proceder con la operación de grabado o corte, se puede configurar el movimiento vertical del router.

#### <span id="page-35-0"></span>**2.9 Construcción**

La máquina está compuesta por 3 subconjuntos los cuales se describen a continuación:

#### <span id="page-35-1"></span>**2.9.1 Subconjunto X**

Este subconjunto permite un recorrido de 200 mm. Sobre una cara de los perfiles de aluminio se ubicaron los soportes para los ejes de acero, y una pieza impresa para ubicar a la chumacera y su rodamiento en el perfil del lado izquierdo a la altura correspondiente, que a su vez aloja al tornillo sin fin que está unido por medio de un acople flexible al eje del motor que se encuentra en el perfil del lado derecho junto con la base del motor, en el eje superior se ubicó el final de carrera, y sobre el carro central se ubicó una pieza impresa que aloja a la tuerca que permite la transmisión de movimiento del eje X.

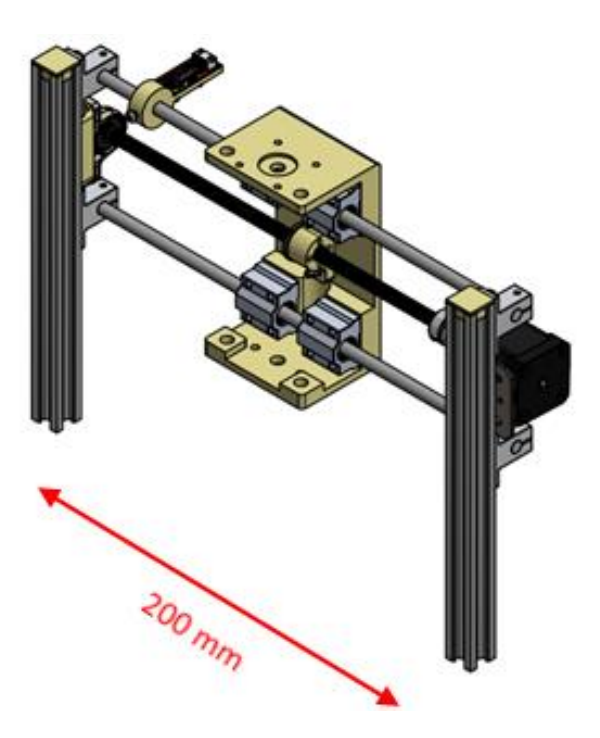

**Figura 2.8 Representación del subconjunto X [Elaboración propia].**

#### <span id="page-35-3"></span><span id="page-35-2"></span>**2.9.2 Subconjunto Y**

Este subconjunto permite un recorrido de 300 mm. Los soportes para los ejes se acoplaron en cada extremo de los perfiles, espaciados a la distancia
requerida. La base del motor y el motor se ubicaron sobre una de las caras del perfil en la parte posterior, el eje del motor junto con el tornillo se unió mediante un acople flexible, sobre una de las caras del perfil frontal se ubicó la pieza impresa y sobre esta, la chumacera que aloja el rodamiento y el tornillo sin fin. El perfil que forma parte del movimiento del sistema en Y tiene una ranura en el centro para el paso del tornillo sin fin, y una pieza impresa que aloja la tuerca de latón, este perfil está acoplado mediante una unión impresa en L la cual se junta con los perfiles del subconjunto X.

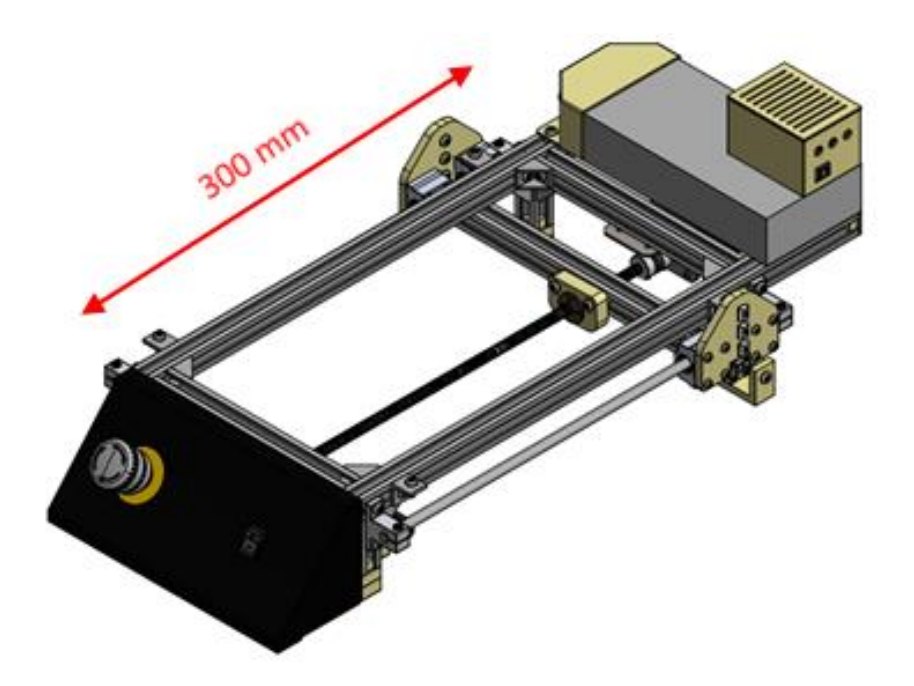

**Figura 2.9 Representación del subconjunto Y [Elaboración propia].**

#### **2.9.3 Subconjunto Z**

Este subconjunto permite un recorrido de 50 mm. Se utilizó una pieza impresa para alojar los ejes de acero, en la parte superior se ubicó el motor y mediante un acople flexible se unió el eje con el tornillo sin fin que permite el movimiento en el eje Z.

Dos ejes sirven como guía en cada extremo, los rodamientos lineales que están acoplados a una pieza impresa la cual aloja el acople para el láser, sobre esta pieza se encuentran unas guías impresas en forma de canal que

permite el movimiento vertical de la cubierta de protección circular para utilizar el láser.

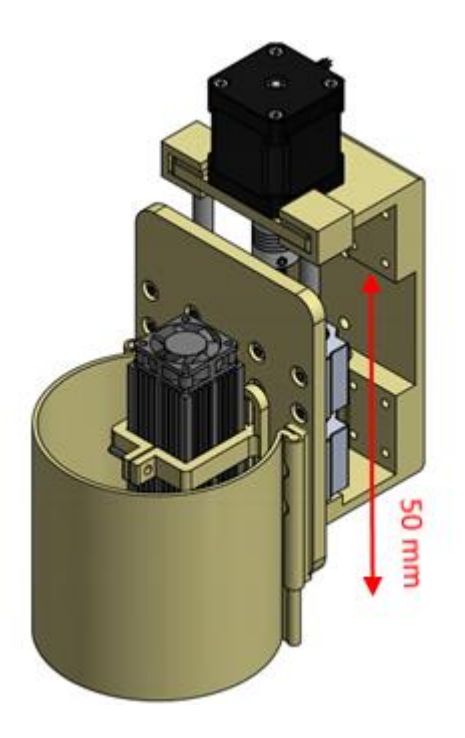

**Figura 2.10 Representación del subconjunto Z [Elaboración propia].**

### **2.10 Configuración para el módulo láser**

Para iniciar la configuración se debe agregar la librería GRBL v1.1 a la tarjeta de Arduino conectándola al puerto USB del computador y subiendo la librería, luego se debe configurar el voltaje a cada controlador de cada motor el cual se indicó como calcular previamente, a continuación se conecta el láser al positivo y negativo de la placa controladora, la señal del láser y tierra al pin D11 y D13 respectivamente, se conectan los finales de carrera para cada eje, y finalmente la fuente de poder de 12 V.

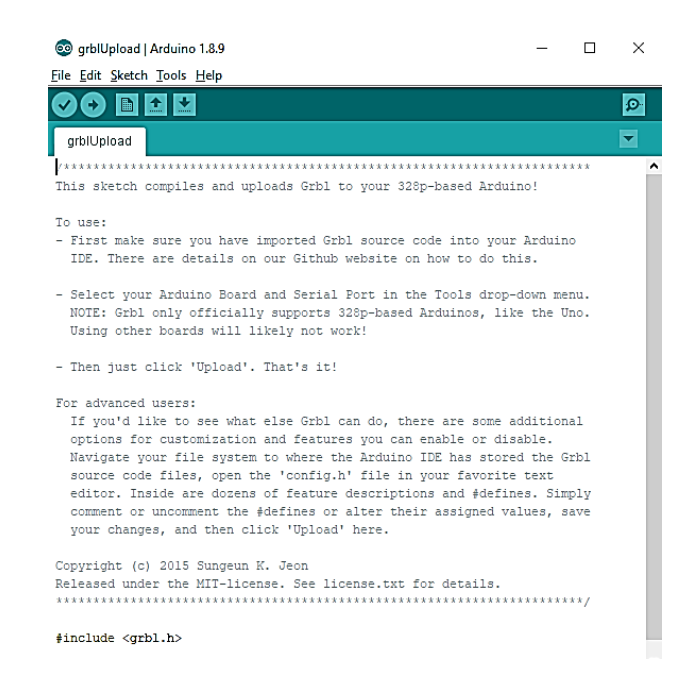

**Figura 2.11 Instalación de librería GRBL a la tarjeta de Arduino [Elaboración propia].**

Se debe descargar e instalar el software LaserGRBL el cual es gratuito. A continuación, se conecta la tarjeta de Arduino a la computadora a través del puerto USB, una vez abierto el programa se muestra en la figura 2.12 su interfaz principal y en la parte superior izquierda se procede a identificar el puerto "COM" para conectarse eligiendo una configuración de "baud" de 115200.

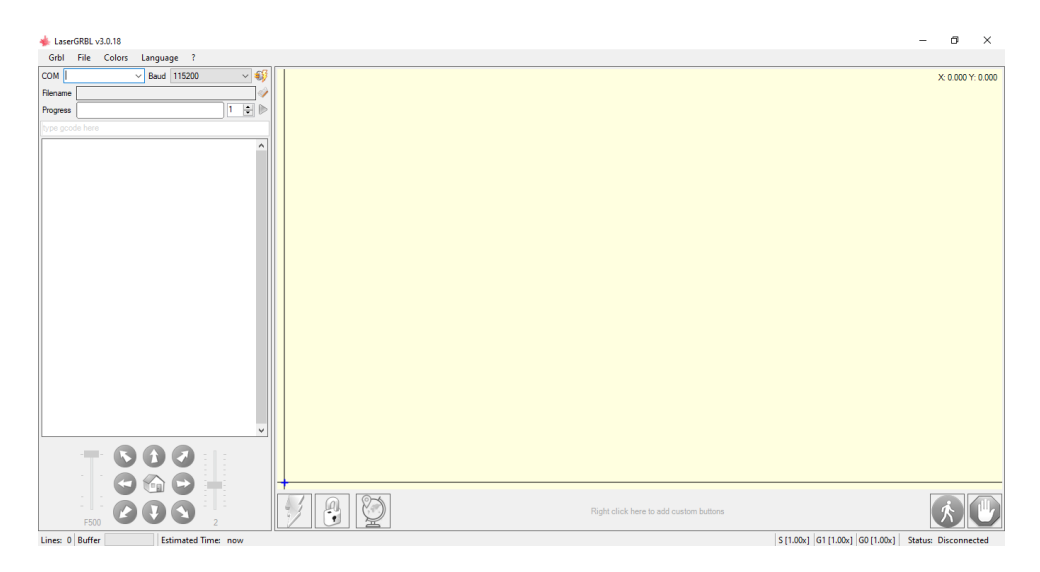

**Figura 2.12 Interfaz software LaserGRBL [Elaboración propia].**

En la barra superior se da un click sobre "GRBL" y se selecciona "GRBL Configuration", en esta ventana como se muestra en la figura 2.13, se pueden cambiar varios parámetros como: los pasos por mm para cada sistema X, Y, Z con los comandos \$100, \$101, \$102 respectivamente, la velocidad en los sistemas X, Y, Z con los comandos \$110, \$111, \$112 respectivamente, activar el láser con el comando \$32=1 y para desactivarlo con el comando \$32=0, así como activar o desactivar los finales de carrera, etc.

| $\times$<br>⊯ Grbl<br>п |                                 |              |                                                                    |                                                                           |  |  |  |  |
|-------------------------|---------------------------------|--------------|--------------------------------------------------------------------|---------------------------------------------------------------------------|--|--|--|--|
| Grbl \$\$ configuration |                                 |              |                                                                    |                                                                           |  |  |  |  |
| ÷                       | Parameter                       | Value        | Unit                                                               | Description                                                               |  |  |  |  |
| \$0                     | Step pulse time                 | 10           |                                                                    | microseconds Sets time length per step. Minimum 3usec.                    |  |  |  |  |
| \$1                     | Step idle delay                 | 25           |                                                                    | milliseconds Sets a short hold delay when stopping to let dynamics s      |  |  |  |  |
| \$2                     | Step pulse invert               | o.           | mask                                                               | Inverts the step signal. Set axis bit to invert (000002                   |  |  |  |  |
| \$3                     | Step direction invert           | ٥            | mask                                                               | Inverts the direction signal. Set axis bit to invert (0                   |  |  |  |  |
| \$4                     | Invert step enable pin          | ٥            | boolean                                                            | Inverts the stepper driver enable pin signal.                             |  |  |  |  |
| \$5                     | Invert limit pins               | ۰            | boolean                                                            | Inverts the all of the limit input pins.                                  |  |  |  |  |
| \$6                     | Invert probe pin                | ۰            | boolean                                                            | Inverts the probe input pin signal.                                       |  |  |  |  |
| \$10                    | Status report options           | 1            | mask                                                               | Alters data included in status reports.                                   |  |  |  |  |
| \$11                    | Junction deviation              | 0.010        | millimeters                                                        | Sets how fast Grbl travels through consecutive motions                    |  |  |  |  |
| \$12                    | Arc tolerance                   | 0.002        | millimeters                                                        | Sets the G2 and G3 arc tracing accuracy based on radial                   |  |  |  |  |
| \$13                    | Report in inches                | o.           | boolean                                                            | Enables inch units when returning any position and rate                   |  |  |  |  |
| \$20                    | Soft limits enable              | 0            | boolean                                                            | Enables soft limits checks within machine travel and se                   |  |  |  |  |
| \$21                    | Hard limits enable              | ٥            | boolean                                                            | Enables hard limits. Immediately halts motion and throw                   |  |  |  |  |
| \$22                    | Homing cycle enable             | ٥            | boolean                                                            | Enables homing cycle. Requires limit switches on all axes.                |  |  |  |  |
| \$23                    | Homing direction invert         | ٥            | $\max k$<br>Homing searches for a switch in the positive direction |                                                                           |  |  |  |  |
| \$24                    | Homing locate feed rate         | 25.000       | mm/min<br>Feed rate to slowly engage limit switch to determine it  |                                                                           |  |  |  |  |
| \$25                    | Homing search seek rate         | 500.000      | mm/min<br>Seek rate to quickly find the limit switch before the s  |                                                                           |  |  |  |  |
| \$26                    | Homing switch debounce delay    | 250          |                                                                    | milliseconds Sets a short delay between phases of homing cycle to le      |  |  |  |  |
| \$27                    | Homing switch pull-off distance | 1.000        | millimeters                                                        | Retract distance after triggering switch to disengage i                   |  |  |  |  |
| \$30                    | Maximum spindle speed           | 1000         | <b>RPM</b>                                                         | Maximum spindle speed. Sets PWM to 100% duty cycle.                       |  |  |  |  |
| \$31                    | Minimum spindle speed           | 0            | RPM                                                                | Minimum spindle speed. Sets PWM to 0.4% or lowest duty                    |  |  |  |  |
| \$32                    | Laser-mode enable               | $\mathbf{1}$ | boolean                                                            | Enables laser mode. Consecutive G1/2/3 commands will no                   |  |  |  |  |
| \$100                   | X-axis travel resolution        | 800.000      | step/mm                                                            | X-axis travel resolution in steps per millimeter.                         |  |  |  |  |
| \$101                   | Y-axis travel resolution        | 800.000      | step/mm                                                            | Y-axis travel resolution in steps per millimeter.                         |  |  |  |  |
| \$102                   | Z-axis travel resolution        | 800.000      | step/mm                                                            | Z-axis travel resolution in steps per millimeter.                         |  |  |  |  |
|                         | \$110 X-axis maximum rate       | 500.000      | mm/min                                                             | X-axis maximum rate. Used as GO rapid rate.                               |  |  |  |  |
|                         | \$111 Y-axis maximum rate       | 500.000      | mm/min                                                             | Y-axis maximum rate. Used as GO rapid rate.<br>v                          |  |  |  |  |
|                         | Refresh<br>Write                | Export       |                                                                    | Read and Write enabled<br>Close<br>Import<br>only when connected and idle |  |  |  |  |

**Figura 2.13 Parámetros de control de la máquina [Elaboración propia].**

En la barra superior se procede a dar un click en "File" y luego seleccionar "Open File" para examinar una imagen en el computador que se requiera grabar o cortar, la imagen debe ser JPG, ya sea obtenida de internet, fotografía digital o un dibujo en 2D realizado CAD.

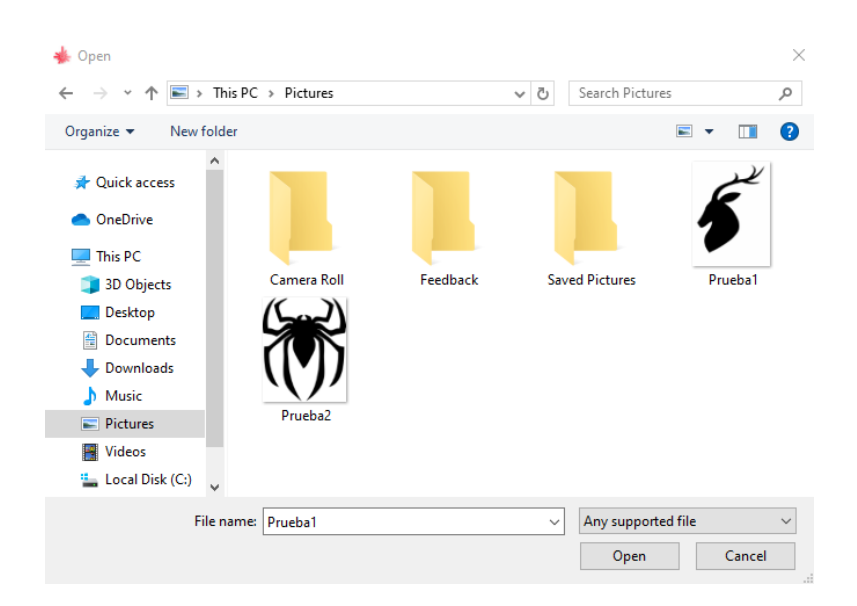

**Figura 2.14 Selección de la imagen para importar al software LáserGRBL [Elaboración propia].**

Una vez que se ha seleccionado la imagen se abre una ventana como se muestra en la figura 2.14, en esta se pueden modificar los parámetros como el brillo y contraste de la imagen, es importante configurar de acuerdo con la necesidad ya que de estos parámetros depende el resultado final, además existen cuatro tipos de operaciones para el láser, las cuales se describen a continuación.

- **Línea a línea:** Realiza un grabado línea a línea desde la sección inferior de la imagen hasta la sección superior, ya sea en forma horizontal, vertical.
- **Punto a punto:** Realiza un grabado punto a punto desde la sección inferior de la imagen hasta la sección superior, se puede elegir entre diferentes combinaciones para realizar esta operación.
- **Vectorizar:** Esta opción permite realizar un grabado del perímetro de la imagen, depende del número de pasadas y del material está opción permite realizar corte de diferentes materiales.
- **Línea central:** Esta opción permite realizar un grabado de línea central de la imagen que se cargue en el programa

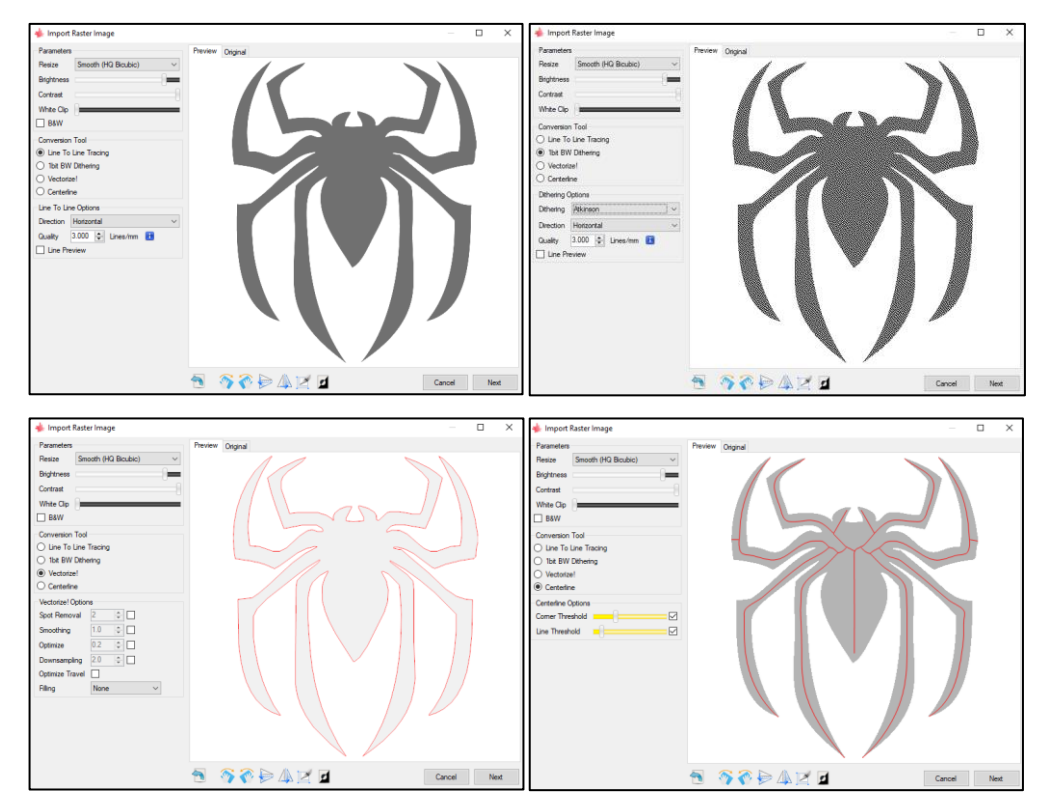

**Figura 2.15 Tipos de operaciones para realizar grabado y corte [Elaboración propia].**

Una vez elegido el tipo de operación que se requiere realizar se da un click en "Next", automáticamente se abre la siguiente ventana en la que se puede configurar la potencia del láser y las dimensiones de la imagen en mm, luego se da click en "Create" y aparecerá la interfaz principal.

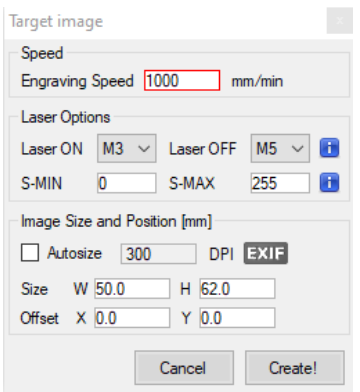

**Figura 2.16 Configuración de potencia y dimensionamiento de la imagen. [Elaboración propia]**

Para realizar un grabado o corte se debe definir el número de pasadas en base al espesor del material, en la parte superior izquierda, en la sección "Progress" a la derecha, hay dos flechas y en estas se puede aumentar o disminuir el número de pasadas que realiza el láser, que por defecto es una.

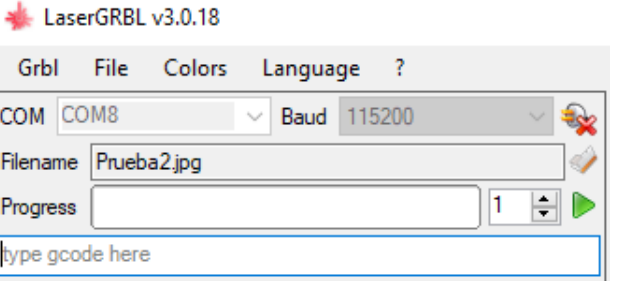

**Figura 2.17 Inicio de prueba [Elaboración propia].**

En la parte inferior derecha de la interfaz también se puede modificar la potencia del láser antes de realizar la operación, y en la parte inferior izquierda se encuentran las flechas que permiten posicionar al láser en un punto inicial de referencia para luego comenzar a realizar la operación, para lo cual se presiona la flecha de color verde en la sección de "Progress".

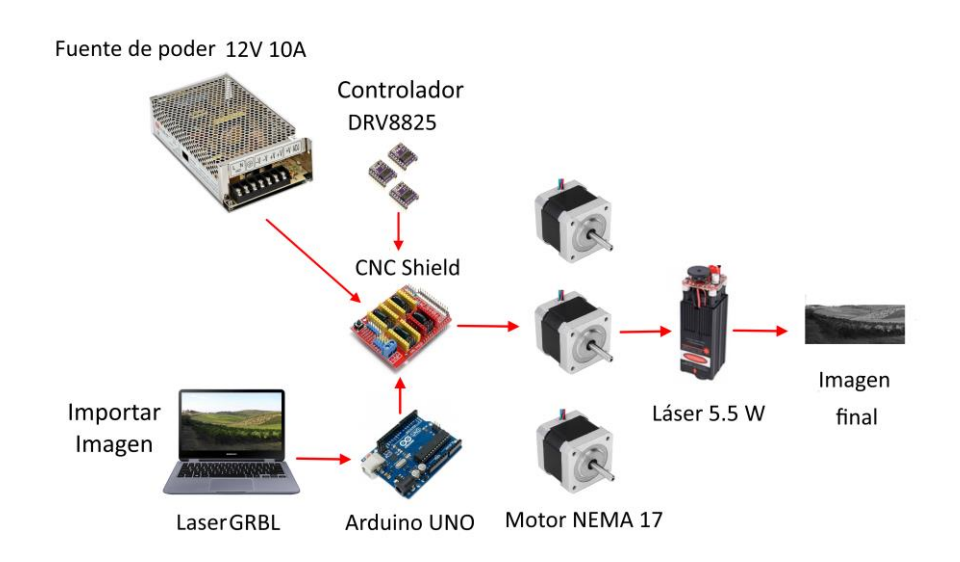

 **Figura 2.18 Operación de láser [Elaboración propia].**

# **CAPÍTULO 3**

### **3. RESULTADOS Y ANÁLISIS**

#### **3.1 Resultados**

#### **3.1.1 Deflexión**

En base a las ecuaciones detalladas en el capítulo 2, se procede a calcular el peso total del carro "*Y*"  $(P_v)$ , encontrando un valor de 32.026N, el cual se introduce en la ecuación 2.1 para encontrar el peso que soportará la guía lineal:

$$
W_1 = W_2 = \frac{P_y}{4} = 8.0N
$$

Obtenidas todas las fuerzas que actúan sobre el eje se puede realizar los diagramas de cortante y momento flector (Figura 3.1), en las que se observa que el momento máximo que actúa sobre el eje es de 1.39 [Nm].

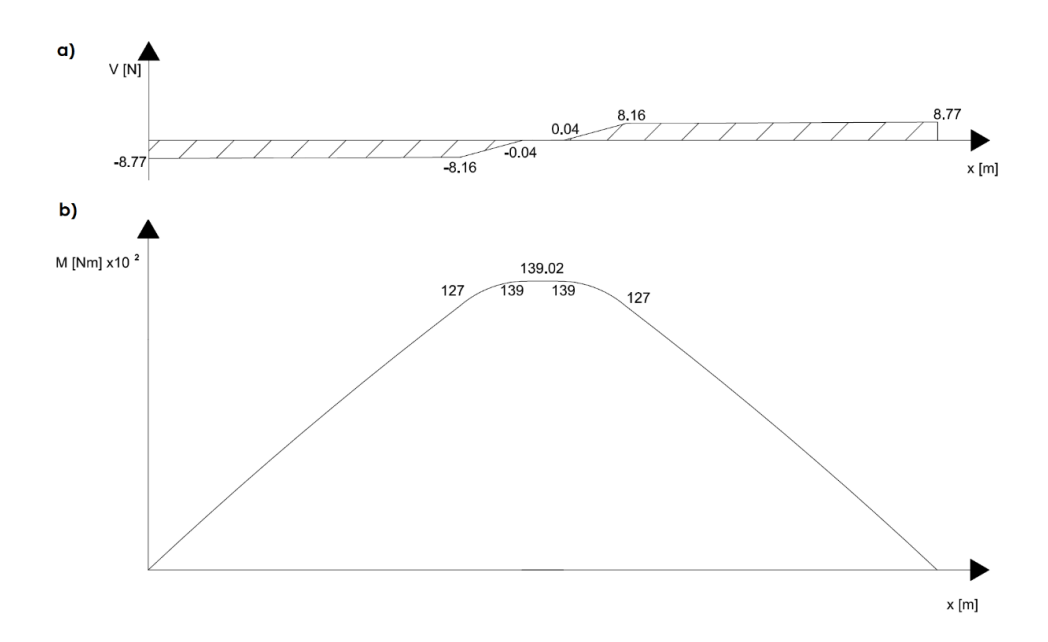

 **Figura 3.1 (a) Fuerza cortante [N]; (b) Momento flector [Nm] [Elaboración propia].**

El esfuerzo de fluencia máximo ( $\sigma_{max}$ ) se lo calcula con la ecuación 2.3, obteniendo un esfuerzo máximo de 27.65  $[MPa]$ . Con este valor y con ayuda de la ecuación 2.4 encontramos un factor de seguridad de 19.16.

Posterior a ello, realizamos un análisis con el software ANSYS y nos mostró un factor de seguridad de 15 (Figura 3.3), obteniendo así un error relativo de 21.7% en los cálculos realizados. En cambio, la deflexión máxima obtenida con el programa fue de 0.0332 mm (Figura 3.2).

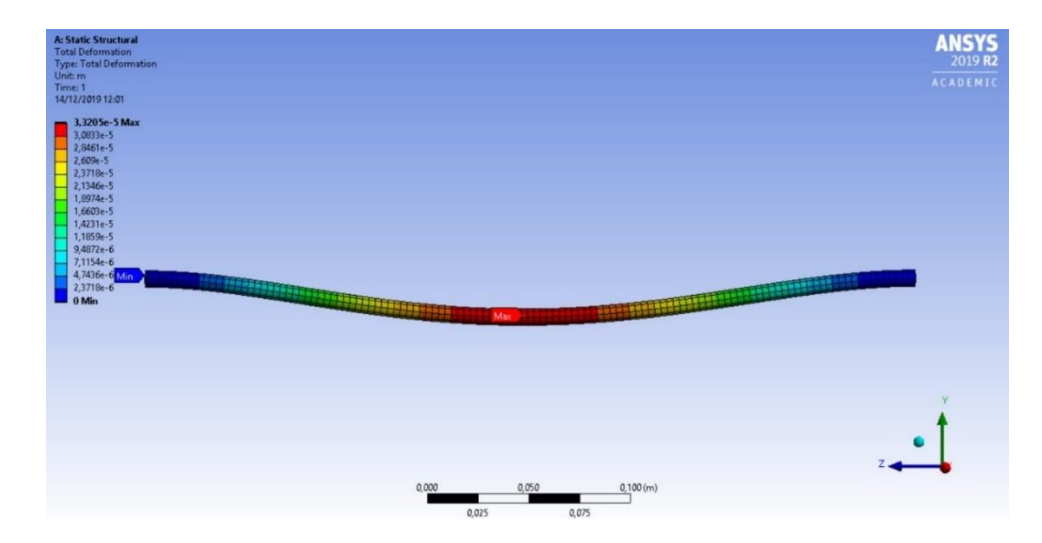

**Figura 3.2 Análisis de deflexión de la guía lineal del eje Y [Elaboración propia].**

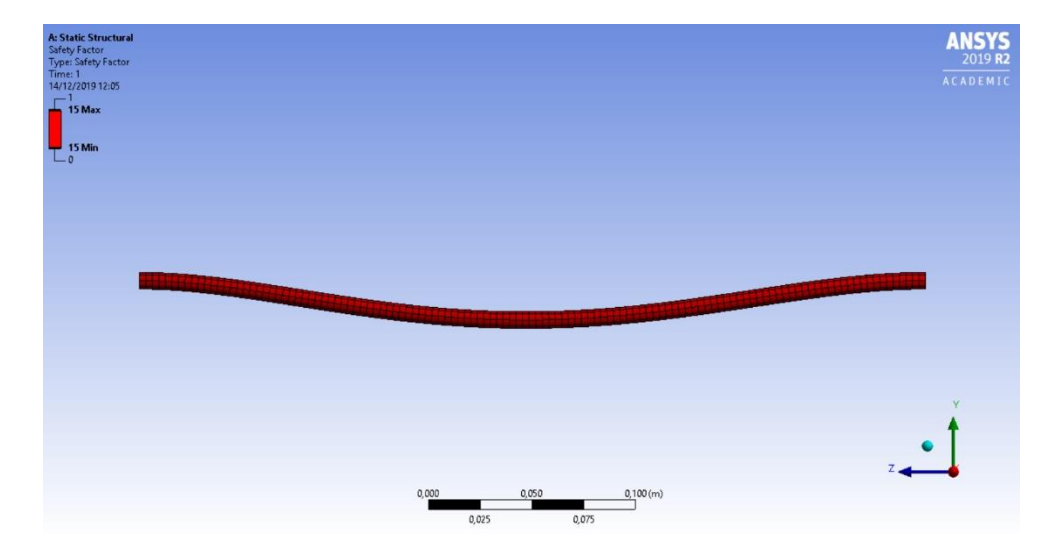

**Figura 3.3 Análisis del factor de seguridad de la guía lineal del eje Y [Elaboración propia].**

#### **3.1.2 Torque del motor**

El cálculo del torque del motor requerido se lo realizó para el subsistema que se mueve en el eje "Y", ya que este necesitará de un mayor torque que los demás debido a que traslada un mayor peso. Para ello, con la ecuación 2.9 se logra obtener la inercia del tornillo de la siguiente manera:

$$
J_{tornillo} = (\pi \cdot 0.4m \cdot 7850 \ kg/m^3 \cdot 0.004m^4) \div 2
$$

$$
J_{tornillo} = 1.26 \times 10^{-6} \ [kg \ m^2]
$$

Luego se debe determinar la inercia de la carga con la ecuación 2.10, de donde la eficiencia es de 0.4.

$$
J_W = (3.26N \div 0.4) \cdot (1 \div (2\pi * 125rev/m))^2
$$

$$
J_W = 1.32x10^{-6} [kg \ m^2]
$$

Según el fabricante de tornillos sin fin, aseguran que la velocidad máxima de un tornillo de 8mm de diámetro es de 1200 RPM (*Tecnopower.1.pdf*, s. f., p. 12), entonces se procede a calcular el toque de aceleración con la ecuación 2.7:

$$
T_{acel} = 1.446 \times 10^{-5} kg m^2 \cdot (1200 \, RPM \div 0.425 \, s) \cdot 2\pi \div 60
$$
\n
$$
T_{acel} = 5.34 \times 10^{-3} [N \, m]
$$

Las ecuaciones 2.12 y 2.13 nos permite encontrar la fuerza de fricción y gravedad respectivamente, utilizando un ángulo de 0° al que estará ubicado el tornillo y un coeficiente de fricción de 0.58.

$$
F_{fricción} = 0.58 \cdot 3.26 \cdot \cos(0^\circ) \cdot 9.81
$$

$$
F_{fricción} = 18.54 [N]
$$

$$
F_{gravedad} = 3.26 \cdot \text{sen } (0^{\circ}) \cdot 9.81
$$

$$
F_{gravedad} = 0 [N]
$$

Obteniendo una fuerza total de 18.54 N, esto nos permite encontrar el torque resistivo con ayuda de la ecuación 2.15, en la cual se asume una fuerza del tornillo para minimizar el retroceso de 25 N.

$$
T_{resist} = \left(18.54 \, N \div \left(2 \, \pi \times 125 \frac{rev}{m}\right)\right) + \left(0.58 \times 25 \, N \div \left(2 \, \pi \times 125 \frac{rev}{m}\right)\right)
$$
\n
$$
T_{resist} = 0.042 \, [N \, m]
$$

Por último, procedemos a determinar el torque total requerido por el sistema  $(T_{motor})$  definido en la sección 2.6.2:

$$
T_{motor} = (T_{acel} + T_{resist})
$$

$$
T_{motor} = 0.042 Nm + + 5.34 \times 10^{-3} [N m]
$$

$$
T_{resist} = 0.047 [N m]
$$

Los motores utilizados en la máquina proporcionan un torque de 0.59 Nm, obteniendo así un factor de seguridad de 12.55.

#### **3.1.3 Micropasos a utilizar**

Utilizando la ecuación 2.16 se calcularon los pasos por revolución del motor en base a la resolución requerida.

$$
\theta_{paso} = \frac{d_{carga} \div i}{L_{\theta}}
$$

$$
\theta_{paso} = \frac{8/1}{0.1} = 80 \left[ \frac{pasos}{rev_{motor}} \right]
$$

A continuación, utilizando la ecuación 2.15 se procedió a calcular los micropasos para los diferentes ejes y determinar la configuración del formato de pasos.

$$
Micropass_{x,y,z} = \frac{\theta_{paso} \left[ \frac{pass}{rev_{motor}} \right]}{\# pass \, complex \, over} \frac{1}{rev_{motor}}
$$

$$
Micropass_{x,y,z} = \frac{80}{200} = 0.4
$$

#### **3.1.4 Pasos por mm**

El motor es de 1.8º por paso, y para determinar los pasos por vuelta del motor se utilizó la ecuación 2.17 que da como resultado 200 pasos por vuelta.

$$
(pass/vuelta)_{motor} = \frac{360^{\circ}}{1.8^{\circ}/paso}
$$

$$
(pass/vuelta)_{motor} = 200
$$

Los pasos por mm se los calculó utilizando la ecuación 2.18 de acuerdo con los parámetros calculados anteriormente se determinó un resultado de 25 pasos por mm, el cual será ingresado en el software posteriormente.

$$
\frac{passos}{mm} = \frac{\left(\frac{passos}{vuelta}\right)_{motor} * (micropassos)_{driver}}{(avance)_{varilla\ roscada}}
$$
\n
$$
\frac{passos}{mm} = \frac{200 \ pasos * 1}{8 \ nm} = 25 \ [pass/mm]
$$

#### **3.1.5 Voltaje de referencia**

El voltaje de referencia de cada motor se lo calculó con la ecuación 2.19 esta configuración es de Full Step. Por lo tanto, se multiplica por 70% al voltaje de referencia, lo cual permitió obtener los resultados deseados.

$$
I_C = \frac{V_{ref}}{5 * R_{dr}}
$$

$$
V_{ref} = I_c * 5 * R_{dr}
$$

$$
V_{ref} = 1.7 * 5 * 0.1 * 0.7 = 0.595 [V]
$$

#### **3.2 Análisis de costos**

#### **3.2.1 Costo de materiales**

Los materiales que se utilizaron para la construcción de la máquina fueron adquiridos en el exterior a través de una página de compras por internet conocida como AliExpress, la ventaja es que el envío a Ecuador es gratis en algunas piezas, se debe tomar en cuenta que el tiempo de espera desde que se hace la compra es de aproximadamente dos meses por que el envío es desde China. En la tabla 3.1 se puede apreciar con más detalle el desglose de precios.

| Descripción                               | Cantidad        | Costo Unitario \$ | Costo total \$  |  |
|-------------------------------------------|-----------------|-------------------|-----------------|--|
| Perfil de aluminio 20 mm x 20 mm x 600 mm | $\overline{4}$  | 8.75              | 35              |  |
| Rodamiento lineal 8 mm                    | 12 <sup>2</sup> | 1.37              | 16.44           |  |
| Eje acero cromado 8 mm x 400 mm           | 5               | 3.97              | 19.85           |  |
| Soporte eje acero 8 mm                    | 8               | 1.02              | 8.16            |  |
| Acople flexible de 5 mm a 8 mm            | 3               | 1.64              | 4.92            |  |
| Chumacera rodamiento 8 mm                 | 3               | 1.1               | 3.3             |  |
| Tornillo sin fin 8 mm x 400 mm con tuerca | $\overline{3}$  | 5.87              | 17.61           |  |
| Arduino Uno, placa controladora y         | 1               | 8.42              | 8.42            |  |
| controlador DRV8825                       |                 |                   |                 |  |
| Motor nema 17                             | 3               | 7.58              | 22.74           |  |
| Soporte motor nema 17                     | $\overline{2}$  | 1.31              | 2.62            |  |
| Láser 5.5 W                               | 1               | 90                | 90              |  |
| Final de carrera                          | 3               | 1.99              | 5.97            |  |
| Fuente de poder 12 V 10 A                 | 1               | 8.8               | 8.8             |  |
| Tuerca M5 50 piezas                       | 1               | 4.02              | 4.02            |  |
| Pernos M5 50 piezas                       | 1               | 1.88              | 1.88            |  |
| Pernos M4 30 piezas                       | 1               | 3.1               | 3.1             |  |
| Mesa de acero 300 mm x 200 mm             | 1               | 10                | 10 <sup>1</sup> |  |
| Gafas de protección para láser de 450 nm  | $\overline{2}$  | 1.41              | 2.82            |  |
| Ventilador 12 V 0.8 A                     | 1               | 7.67              | 7.67            |  |
| Imanes para sujeción 20 piezas            | 1               | 3.48              | 3.48            |  |
| Botón parada de emergencia                | 1               | 1.13              | 1.13            |  |
| Material PLA para impresión de piezas 3D  |                 | 25                | 25              |  |
| Total                                     | 302.93          |                   |                 |  |

**Tabla 3.1 Costo de los materiales [Elaboración propia].**

#### **3.2.2 Costo de mano de obra**

En la construcción de la máquina se tuvo a disposición el laboratorio de Control y Mecatrónica de FIMCP, en el cual se facilitó un multímetro, un tornillo de banco para poder realizar el corte de perfiles, eje y tornillos sin fin. La impresión de las piezas en 3D se la realizó en una impresora 3D, por lo que se agrega ese costo al de mano de obra en un valor de 40 dólares.

| Descripción                  | Valor USD |
|------------------------------|-----------|
|                              |           |
| Costo de Materiales          | 302.93    |
| Costo Mano de obra impresión | 40        |
| Costo Mano de obra corte     | 30        |
| Costo total                  | 372.93    |

**Tabla 3.2 Costo total [Elaboración propia].**

#### **3.3 Pruebas de la máquina**

#### **3.3.1 Grabado láser**

Se realizaron pruebas en materiales de diferentes características, como espesor, color y acabado. Para cada prueba se modificó la altura a la que se ubica el láser con respecto a la superficie del material a ser grabado, para los materiales especificados en la tabla 3.3 se definió esta distancia en 30 mm, la potencia del láser al 50% y una velocidad de recorrido 1000 mm/min, debido a que ciertos materiales se comportan de manera diferente, es necesario enfocar el láser para cada material, esto se lo realiza moviendo la perilla del láser en sentido horario o antihorario, además se estableció una sola pasada para hacer un grabado. Se ubicó el láser en el punto cero de máquina para aprovechar el área de trabajo, luego se colocaron los imanes sobre el material para que se mantengan fijos ya que la superficie de trabajo de la máquina es de acero.

| Material           | Espesor<br>(mm) | Distancia al<br>láser (mm) | Potencia<br>de láser<br>$(\%)$ | Velocidad<br>(mm/min) | Número de<br>pasadas |
|--------------------|-----------------|----------------------------|--------------------------------|-----------------------|----------------------|
| Vinil              | 0.5             | 30                         | 50                             | 1000                  | 1                    |
| Cartulina          | 0.3             | 30                         | 50                             | 1000                  | 1                    |
| Cuero              | 1.3             | 30                         | 50                             | 1000                  | 1                    |
| Fomix              | 1.5             | 30                         | 25                             | 1000                  | 1                    |
| Carton             | $\overline{2}$  | 30                         | 50                             | 1000                  | 1                    |
| Plywood            | $\mathbf{2}$    | 30                         | 50                             | 1000                  | 1                    |
| Madera de<br>balsa | 4               | 30                         | 50                             | 1000                  |                      |

**Tabla 3.3 Parámetros para realizar grabado con láser [Elaboración propia].**

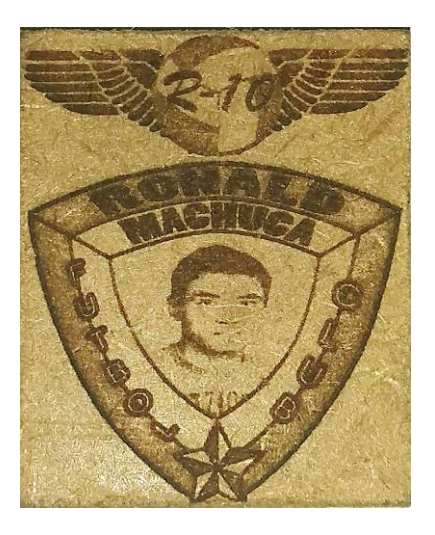

**Figura 3.4 Grabado sobre MDF [Elaboración propia].**

#### **3.3.2 Corte láser**

Para las operaciones de corte láser el procedimiento es similar. Sin embargo, los parámetros deben ser configurados para lograr un corte limpio y preciso. De igual manera, se debe ubicar el láser a una distancia de 30 mm, la potencia del láser debe ser al 100% y una velocidad de recorrido de 250 mm/s, para el corte láser el número de pasadas depende del material y su espesor, se utilizaron los mismos materiales para el grabado, para observar las diferencias. Los resultados obtenidos se detallan en la tabla 3.4 que muestra los parámetros que deben ser configurados en el software para realizar la operación.

| Material           | Espesor<br>(mm) | Distancia al<br>láser (mm) | Potencia<br>de láser<br>$(\%)$ | Velocidad<br>(mm/min) | Número de<br>pasadas |
|--------------------|-----------------|----------------------------|--------------------------------|-----------------------|----------------------|
| Vinil              | 0.5             | 30                         | 100                            | 250                   | 2                    |
| Cartulina          | 0.3             | 30                         | 100                            | 250                   | 1                    |
| Cuero              | 1.3             | 30                         | 100                            | 250                   | 5                    |
| Fomix              | $\mathbf{2}$    | 30                         | 40                             | 250                   | 1                    |
| Carton             | 1.9             | 30                         | 100                            | 250                   | 3                    |
| Plywood            | $\overline{2}$  | 30                         | 100                            | 250                   | 30                   |
| Madera de<br>balsa | 4               | 30                         | 100                            | 250                   | 8                    |

**Tabla 3.4 Parámetros para realizar corte con láser [Elaboración propia].**

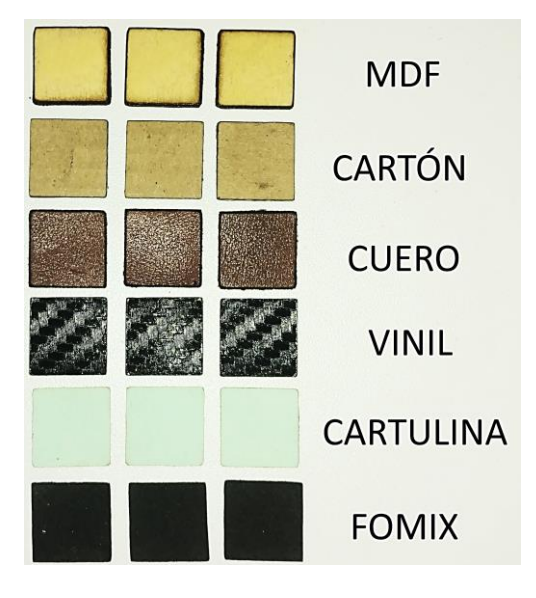

**Figura 3.5 Corte por láser realizado en diferentes materiales [Elaboración propia].**

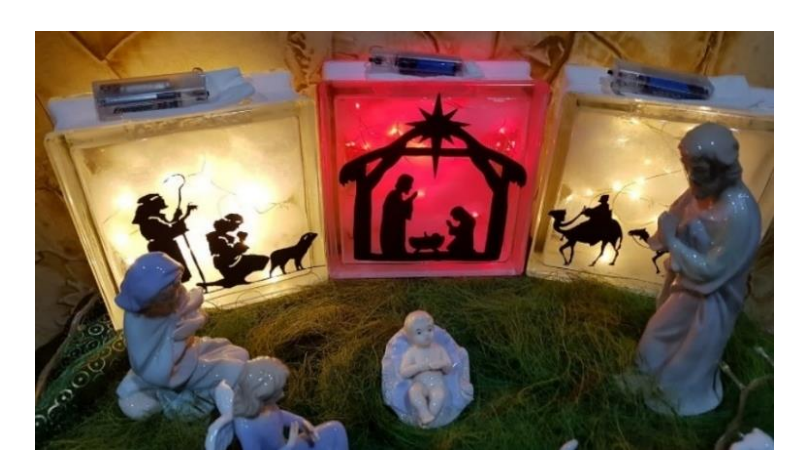

**Figura 3.6 Corte por láser realizado utilizando vinil negro [Elaboración propia].**

#### **3.3.3 Grabado router**

Se realizó la impresión en 3D de un soporte para ajustar router de la misma manera que al láser, a este se le puede intercambiar las herramientas de corte, en este caso se utilizó una fresa de desbaste de 2.5 mm de diámetro. Para este tipo de operación se requiere de mayor control y supervisión al momento de posicionar la herramienta y de fijar el material a la mesa para iniciar el grabado, el software permite el ajuste en el eje Z, cada 0.1 mm, 1 mm y 10 mm.

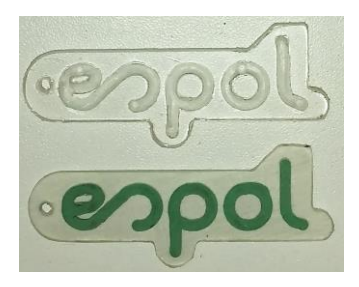

**Figura 3.7 Grabado sobre acrílico y relleno con masilla [Elaboración propia].**

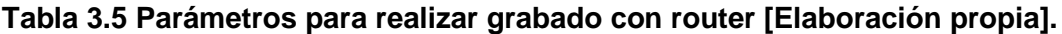

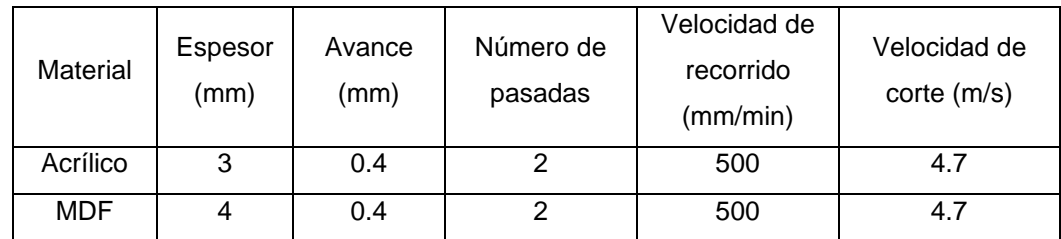

#### **3.3.4 Corte router**

Para esta operación es importante asegurar la pieza sobre la mesa, el software permite el ajuste en el eje z cada 0.1 mm, 1 mm y 10 mm, se determinó que en madera y acrílico se pudo introducir la herramienta 0.4 mm por cada pasada. Por lo tanto, hay que calcular cuantas pasadas se necesitan en base al espesor de la pieza.

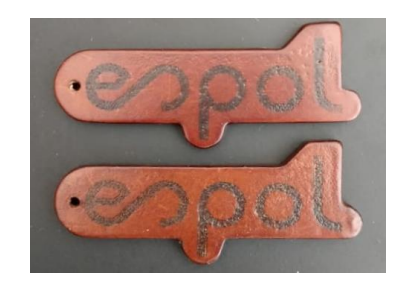

**Figura 3.8 Corte sobre MDF [Elaboración propia].**

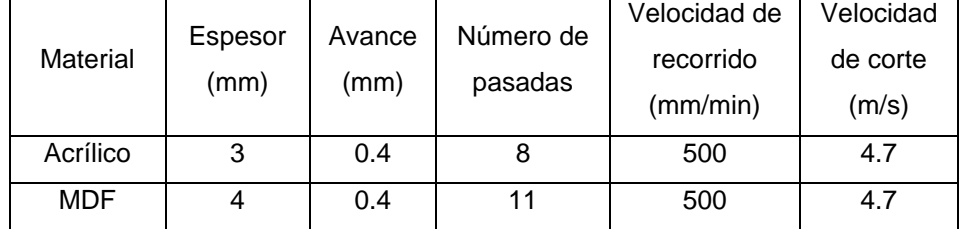

#### **Tabla 3.6 Parámetros para realizar corte con router [Elaboración propia].**

#### **3.4 Resolución**

En la tabla 3.7 y 3.8 podemos observar que los cortes realizados en los diferentes materiales utilizando tanto el láser como el router respectivamente cumplen con la resolución establecida en los objetivos.

| Material           | Experimental |           | Teórica   |           | Porcentaje de<br>error $%$ |      | Resolución |          |
|--------------------|--------------|-----------|-----------|-----------|----------------------------|------|------------|----------|
|                    | $X$ (mm)     | Υ<br>(mm) | X<br>(mm) | Y<br>(mm) | X                          | Y    | X<br>(mm)  | $Y$ (mm) |
| Vinil              | 15.1         | 15.1      | 15        | 15        | 0.67                       | 0.67 | 0.1        | 0.1      |
| Cartulina          | 15.1         | 15.1      | 15        | 15        | 0.67                       | 0.67 | 0.1        | 0.1      |
| Cuero              | 15.1         | 15.1      | 15        | 15        | 0.67                       | 0.67 | 0.1        | 0.1      |
| Fomix              | 15.1         | 15.08     | 15        | 15        | 0.67                       | 0.53 | 0.1        | 0.08     |
| Carton             | 15.1         | 15.1      | 15        | 15        | 0.67                       | 0.67 | 0.1        | 0.1      |
| Plywood            | 15.04        | 15.06     | 15        | 15        | 0.27                       | 0.40 | 0.04       | 0.06     |
| Madera<br>de balsa | 15.04        | 15.04     | 15        | 15        | 0.27                       | 0.27 | 0.04       | 0.04     |

**Tabla 3.7 Porcentaje de error y resolución utilizando láser [Elaboración propia].**

**Tabla 3.8 Porcentaje de error y resolución utilizando router [Elaboración**

**propia].**

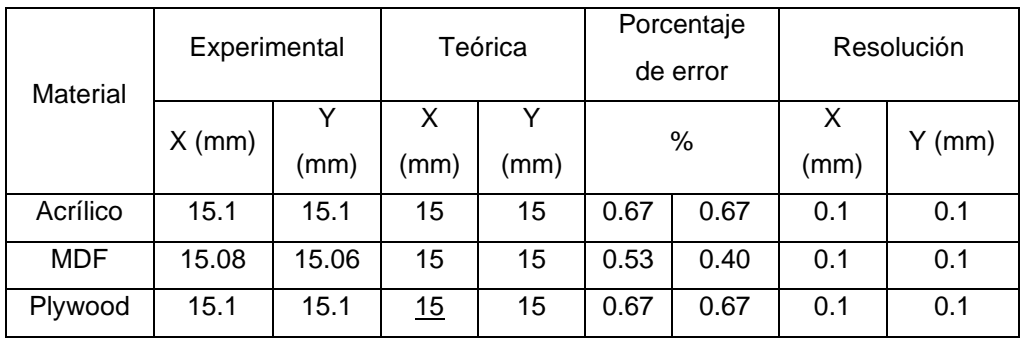

# **CAPÍTULO 4**

## **4. CONCLUSIONES Y RECOMENDACIONES**

### **4.1 Conclusiones**

- Como se describe en la sección 3.2, el costo total de la máquina es de \$372.93, lo cual es económico en comparación a otras máquinas CNC existentes en el mercado ya que su precio se encuentra alrededor de \$1600. Además, el desplazamiento en el eje z nos permitió crear una máquina de tipo hibrida, proporcionando así un valor agregado a la misma.
- De acuerdo con los resultados obtenidos para ambas configuraciones, las pruebas en diferentes materiales determinaron que la resolución de 0.1 mm se cumple.
- Con respecto al láser la regulación de potencia para el grabado debe configurarse al 50% y una velocidad de recorrido de 1000 mm/min, mientras que para el corte debe configurarse al 100% de potencia y una velocidad de 250 mm/min. Para el módulo router se determinó que la velocidad de recorrido sería de 500 mm/min, la velocidad de corte de 4,7 m/s, y un avance de 0.4 mm por cada pasada.
- El área de trabajo y el ajuste de altura son idóneas para trabajos a pequeña y mediana escala. Sin embargo, el tiempo que toma realizar un grabado o corte puede ser una desventaja, cuando se utiliza toda el área de la máquina.

### **4.2 Recomendaciones**

- Se recomienda instalar un sistema de extracción de residuos que se active al momento de iniciar una operación de grabado o corte utilizando el módulo router.
- Se recomienda instalar fuelles de protección para ejes y tornillo, los cuales evitan la entrada de suciedad en elementos como rodamientos.

• Se recomienda cambiar la superficie de trabajo por una de tipo ranurado que permita una mejor sujeción de piezas en ambas configuraciones.

# **BIBLIOGRAFÍA**

*Alfawise 5500mw Blue Laser Engraving*. (s. f.). Recuperado 11 de octubre de 2019, de https://www.alfawise.com/

Alonso Fernández, B. (2010). *El láser: La luz de nuestro tiempo*. s. n.

Ángel, S. P. M., & Javier, L. P. C. (2013). *Programación de máquinas-herramienta con control numérico*. Editorial UNED.

Carpio, P. A. M. (s. f.). *Principales tipos de láser y sus características*. 17.

Castiglione, N. (2017). *Sistemas de transmisión de routers CNC*. 4.

*DRV8825 Stepper Motor Controller IC*. (2014). Texas Instruments.

- *DRV8825 Stepper Motor Driver*. (s. f.). Pololu. Recuperado 11 de octubre de 2019, de https://www.pololu.com/product/2133/specs
- *Longruner*. (s. f.). Longruner Professional 3D Printer CNC Kit for Arduino GRBL C. Recuperado 11 de octubre de 2019, de http://www.longrunerpro.com/a/Products/20191129/249.html

Malacara, D. (2007). *Optica tradicional y moderna*. Fondo de Cultura Económica.

- Moyer, T. (2019). *GRBL V1.1 Commands*. https://github.com/gnea/grbl/wiki/Grbl-v1.1- Commands
- *Naylampmechatronics*. (s. f.). Naylampmechatronics. Recuperado 11 de octubre de 2019, de http://www.naylampmechatronics.com/img/cms/catalogo\_v-slot.pdf
- Salvador, J. (2019, julio 5). Cortadora CNC láser. Beneficios, ventajas y utilidades. *Stanser*. https://www.stanser.com/cortadora-cnc-laser-beneficios-ventajas-yutilidades/
- *StepperDriver-SureStep-manual.pdf*. (s. f.). Recuperado 19 de noviembre de 2019, de https://users.obs.carnegiescience.edu/crane/pfs/man/Electronics/StepperDriver-SureStep-manual.pdf

*Tecnopower.1.pdf*. (s. f.). Recuperado 16 de enero de 2020, de http://www.mecapedia.uji.es/catalogos/tornillo\_de\_potencia/tecnopower.1.pdf Verdeyen, J. T. (1995). *Laser Electronics*. Prentice Hall.

# **APÉNDICES**

# **APÉNDICE A – Especificaciones de componentes electrónicos**

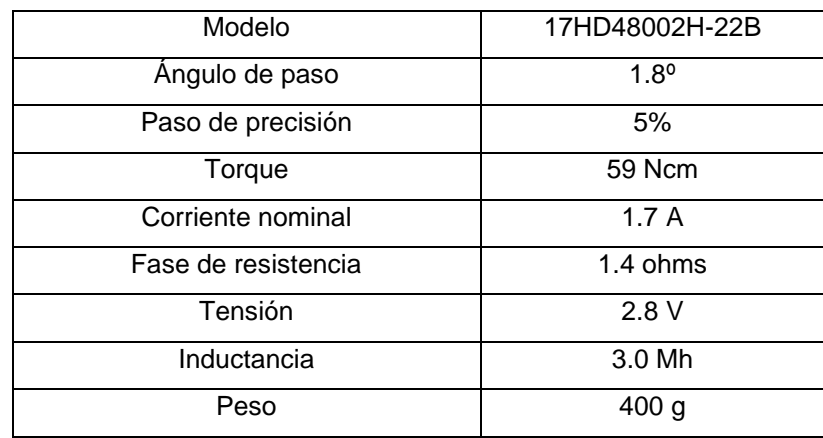

**Tabla A- 1 Especificaciones generales del motor paso a paso [Longruner, s. f.].**

#### **Tabla A- 2 Especificaciones generales del controlador [DRV8825 Stepper Motor Driver,**

**s. f.].**

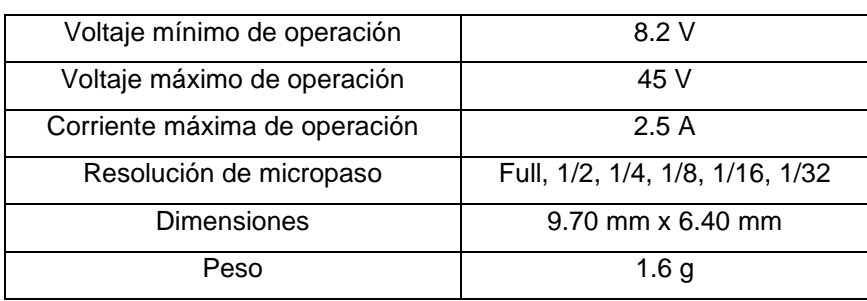

**Tabla A- 3 Especificaciones generales del láser [Alfawise 5500mw Blue Laser Engraving,** 

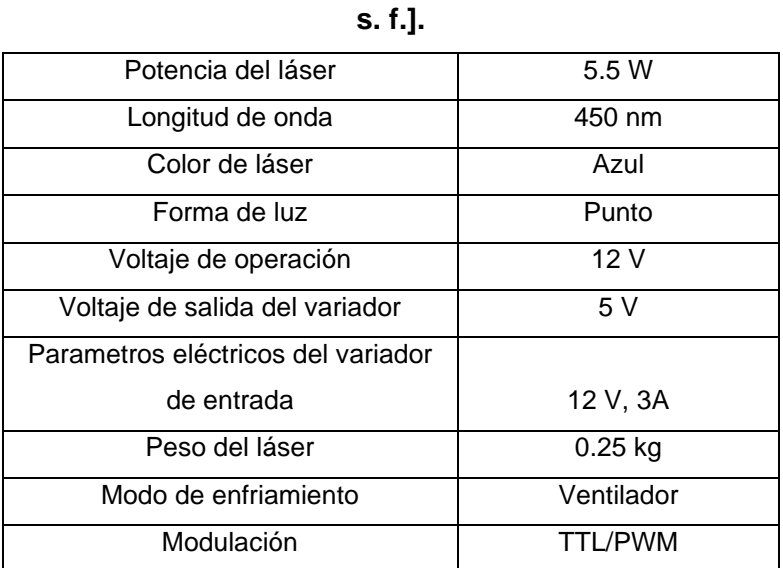

# **APÉNDICE B - Modo de configuración microstep**

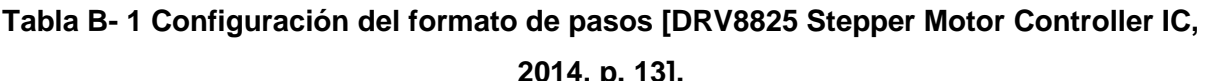

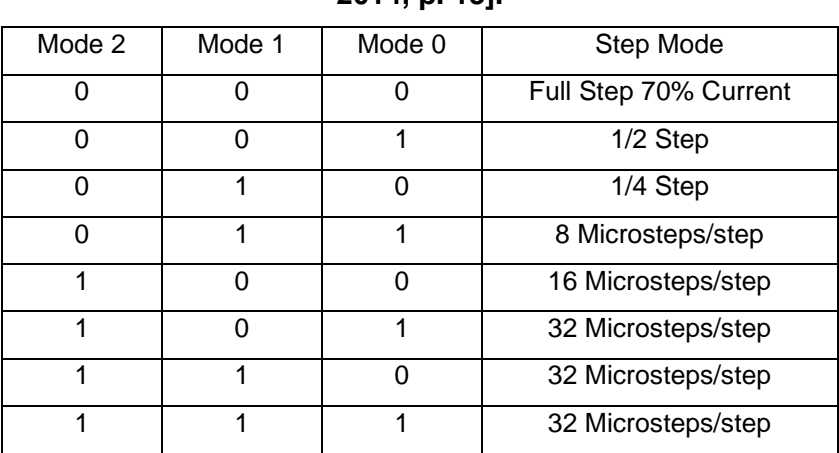

## **APÉNDICE C - Especificación de piezas impresas**

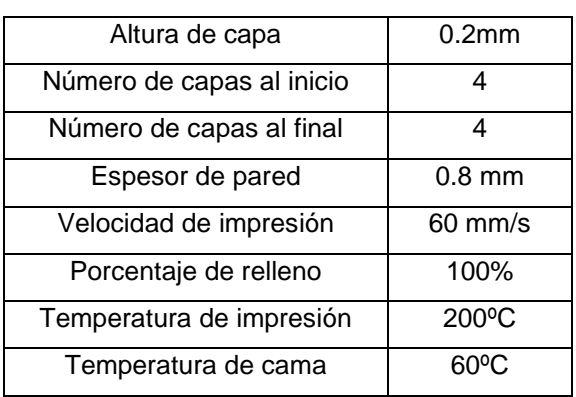

## **Tabla C- 1 Parámetros principales de las piezas impresas en PLA [Elaboración propia].**

## **APÉNDICE D - Pruebas realizadas**

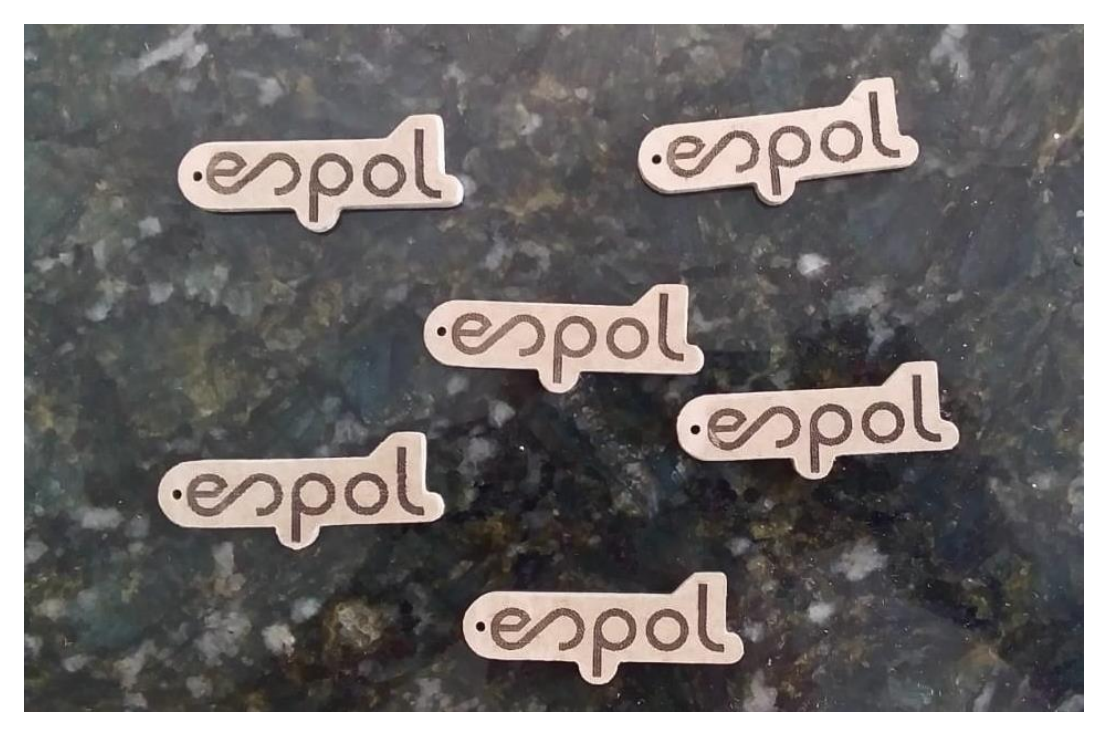

**Figura D- 1 Corte utilizando router [Elaboración propia].**

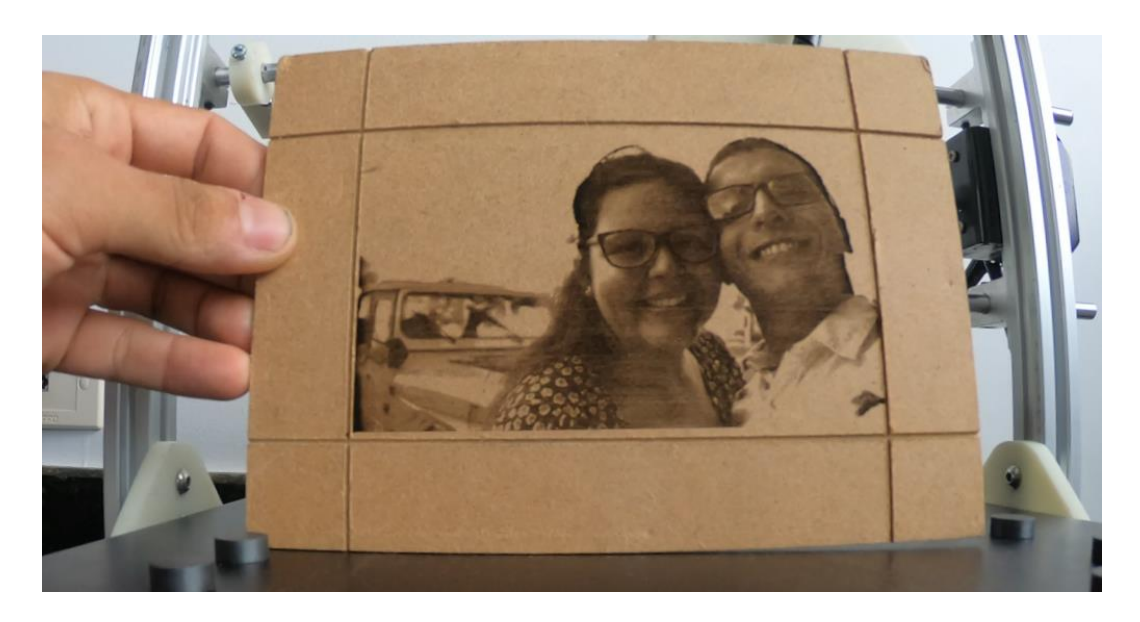

**Figura D- 2 Grabado utilizando láser [Elaboración propia].**

# **APÉNDICE E- Planos**

D

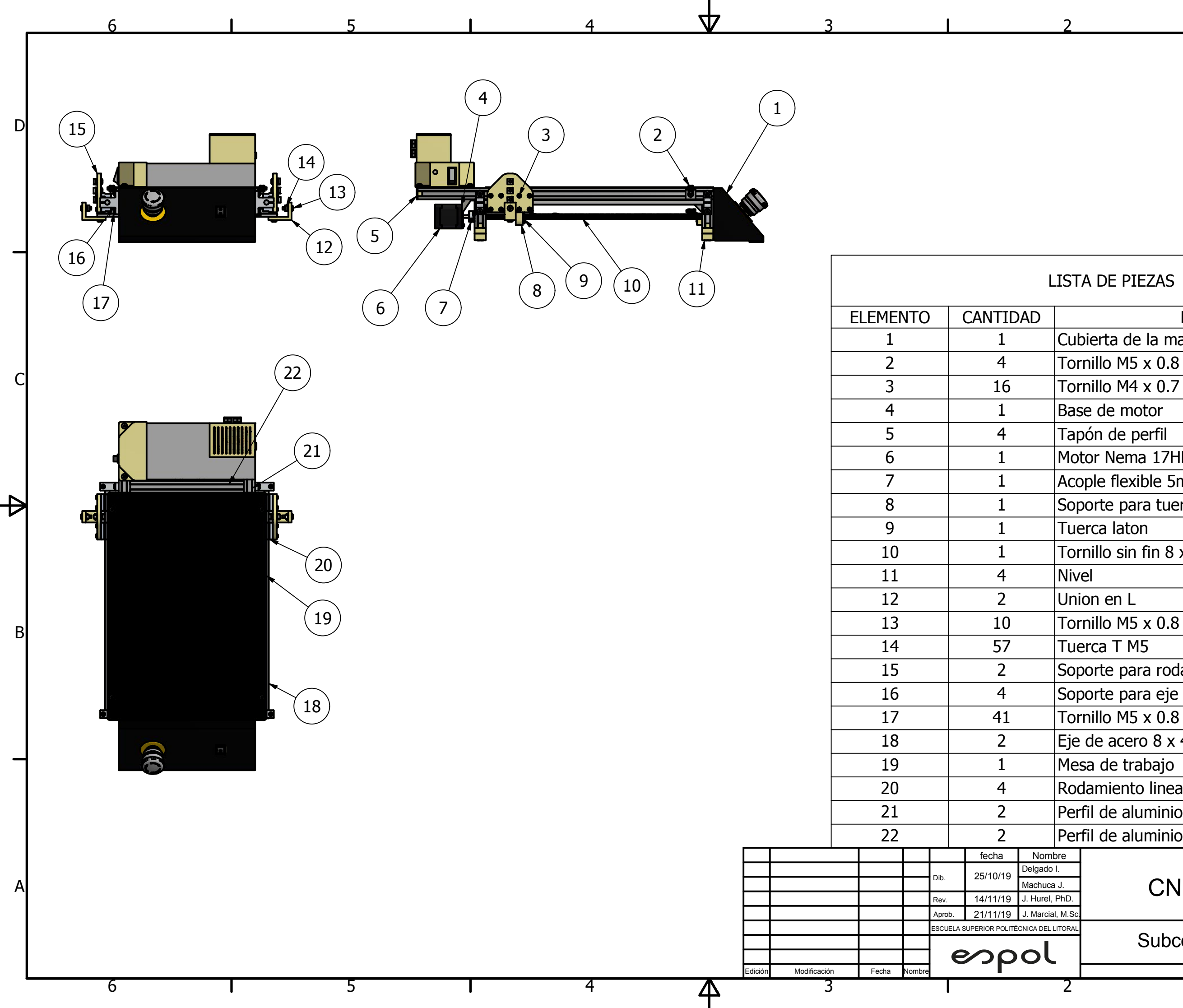

## LISTA DE PIEZAS

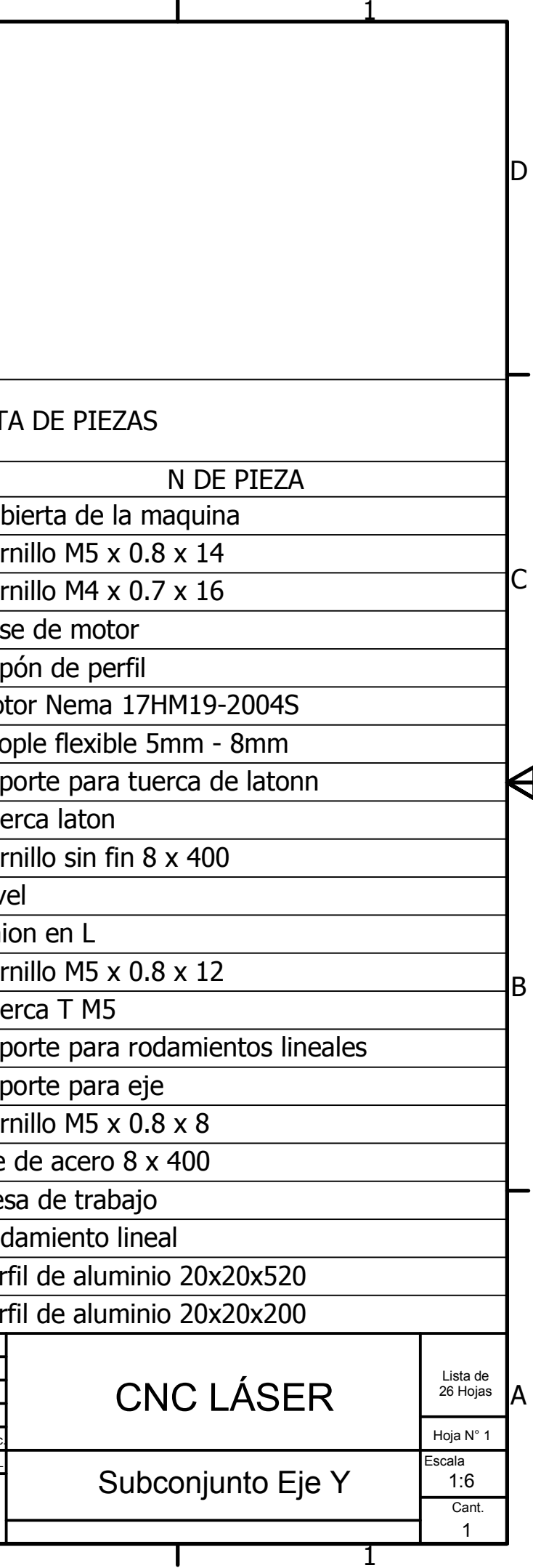

D

 $\overline{\phantom{a}}$ 

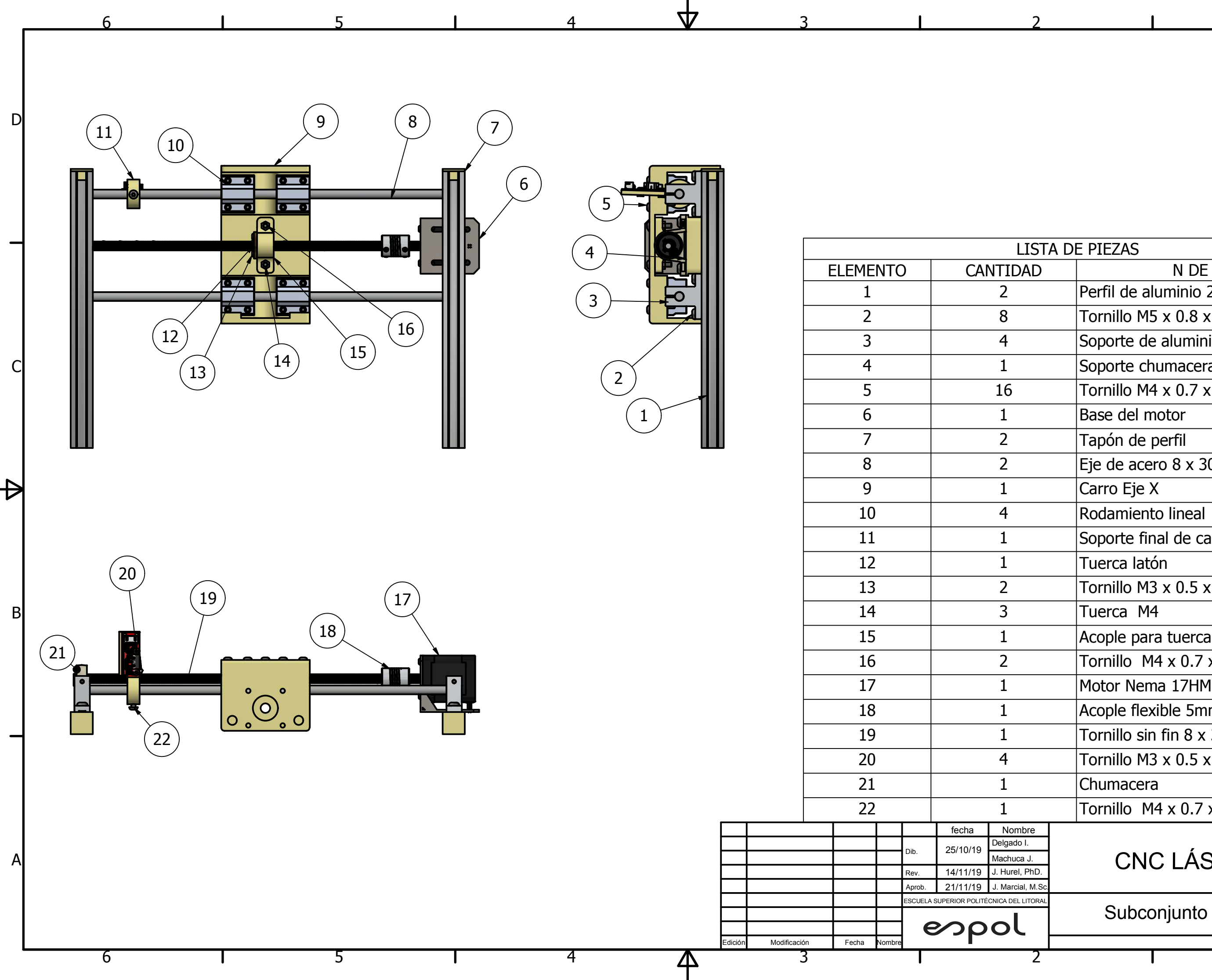

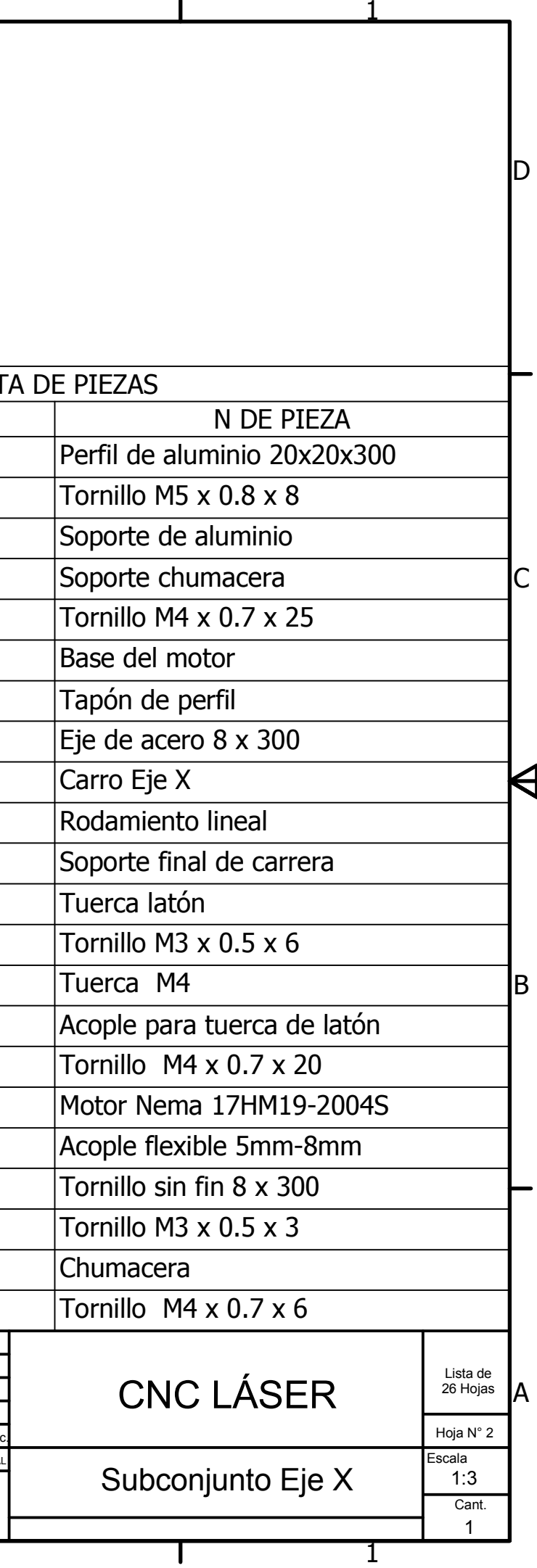

D

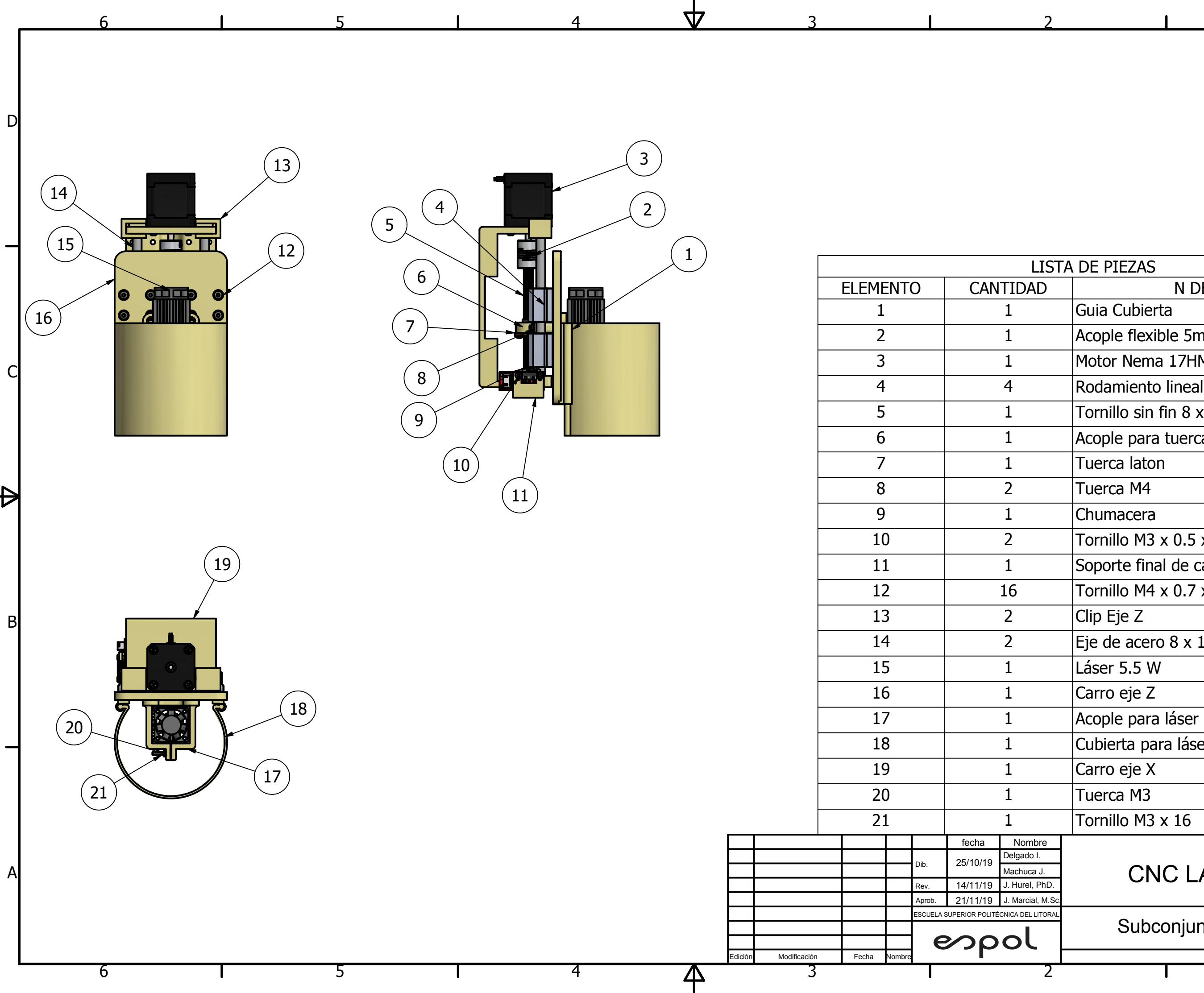

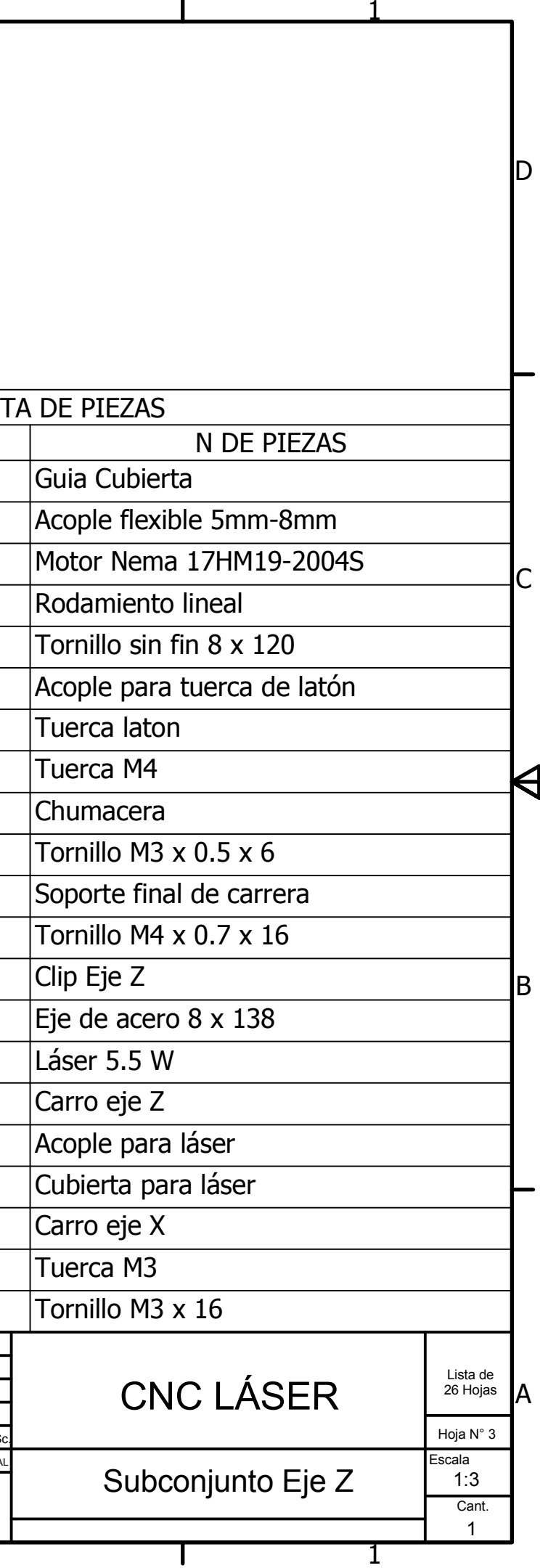

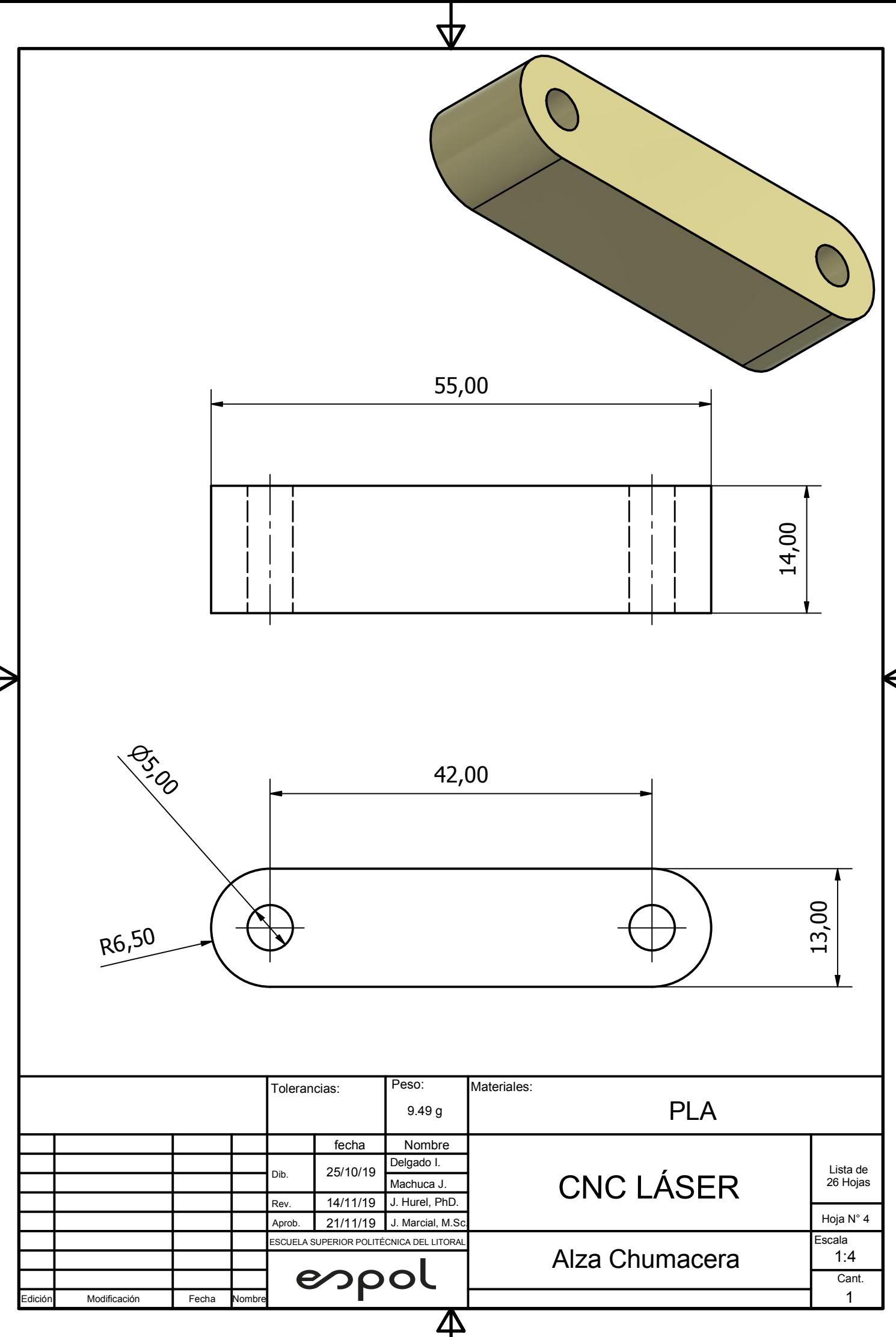

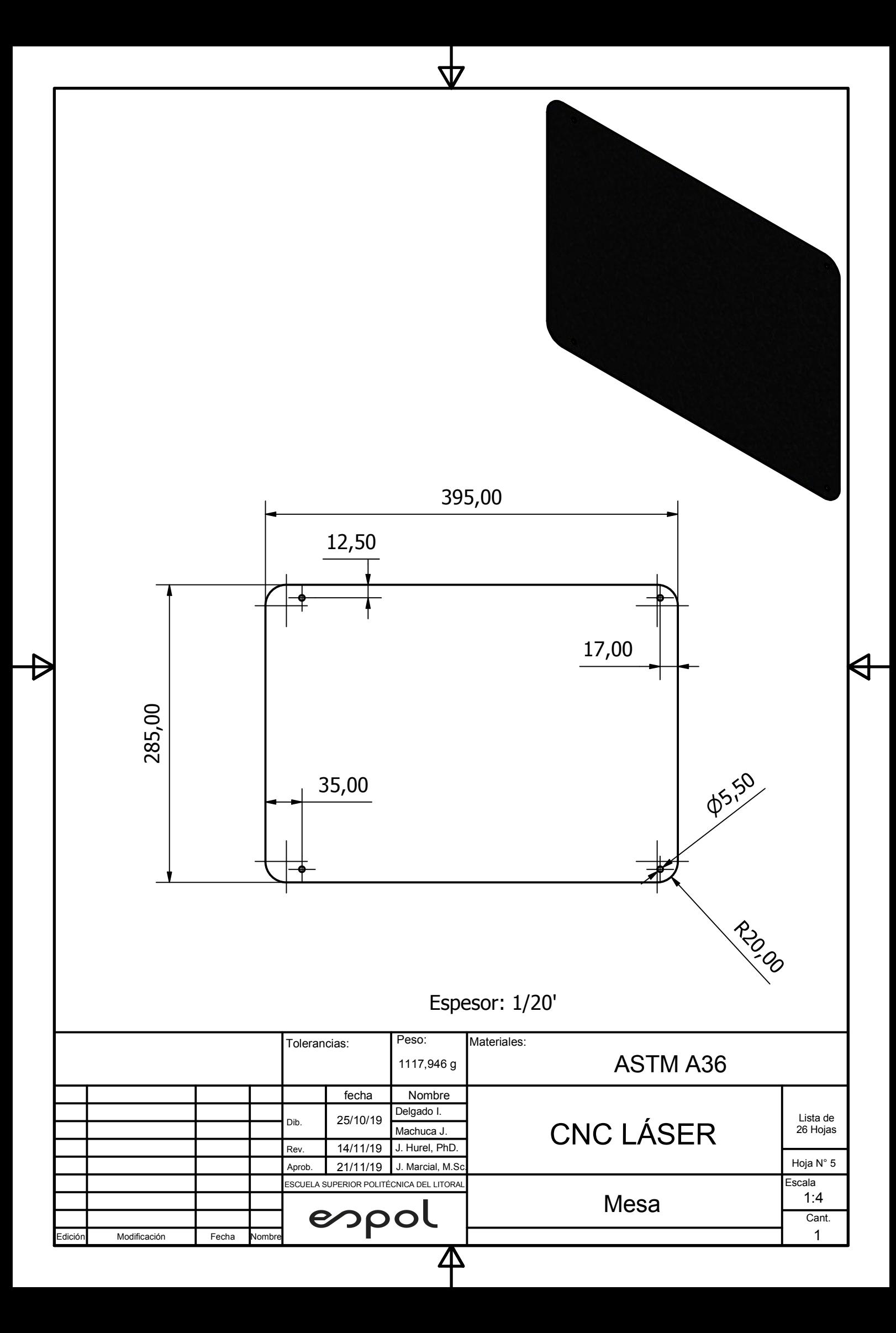

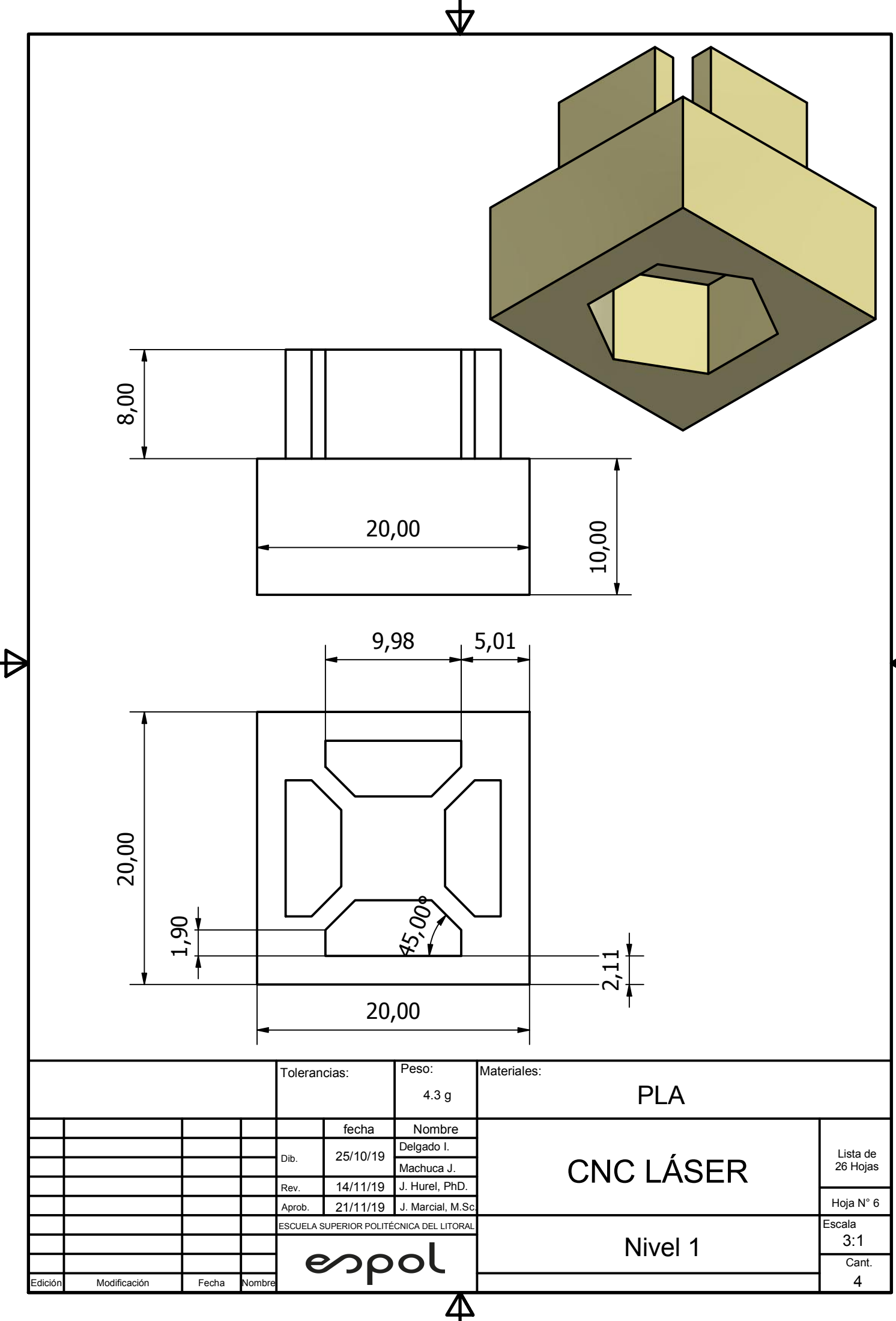

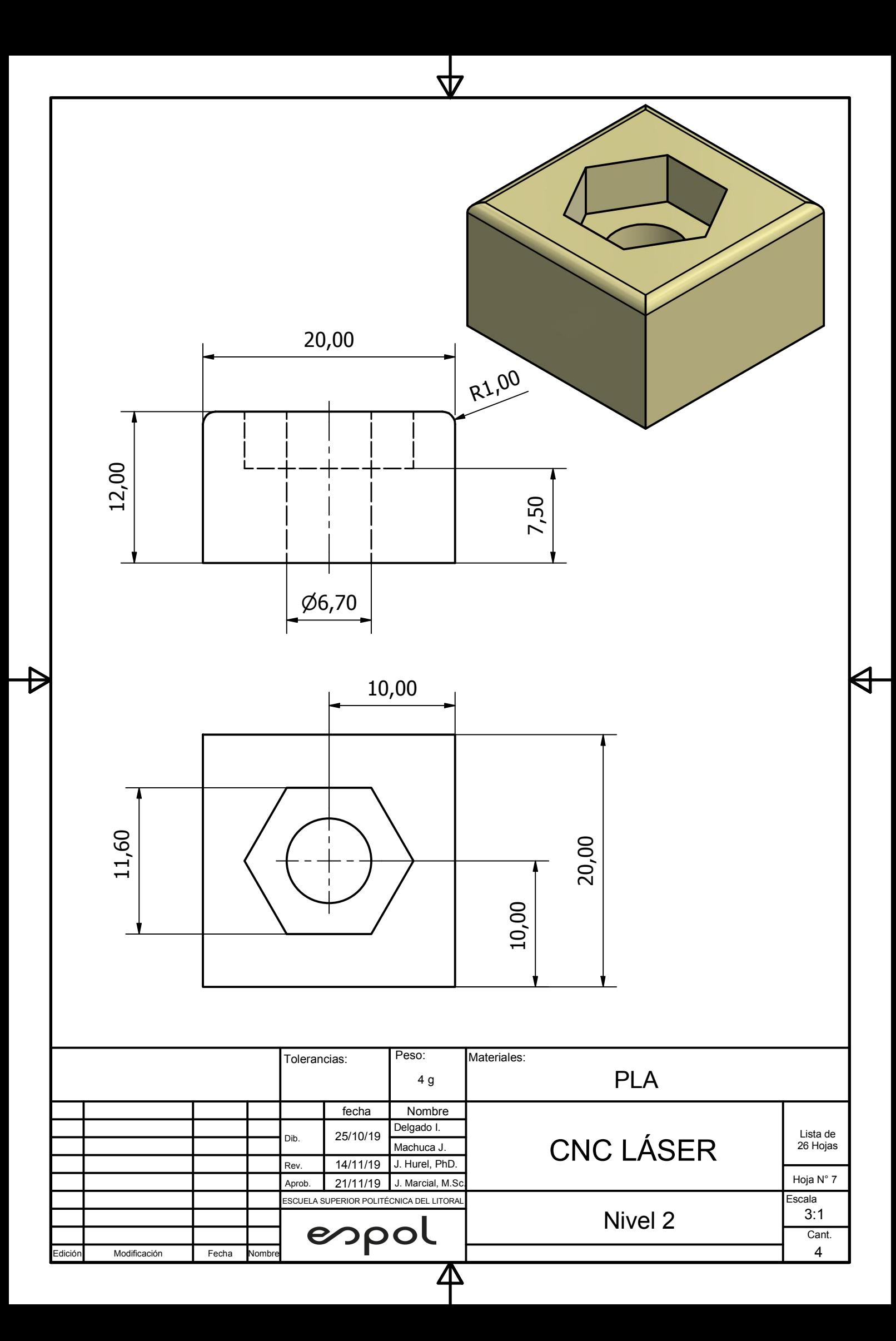

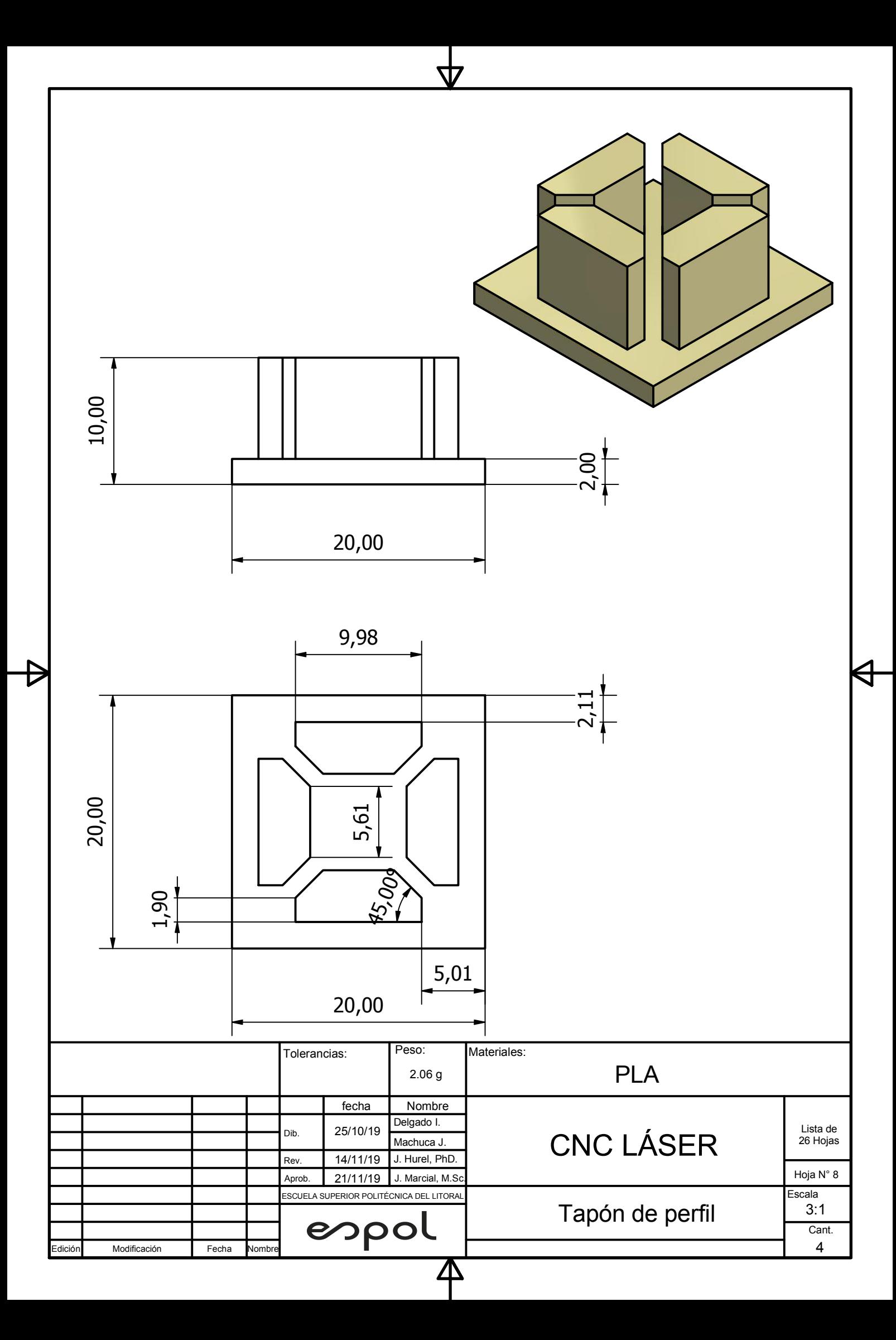
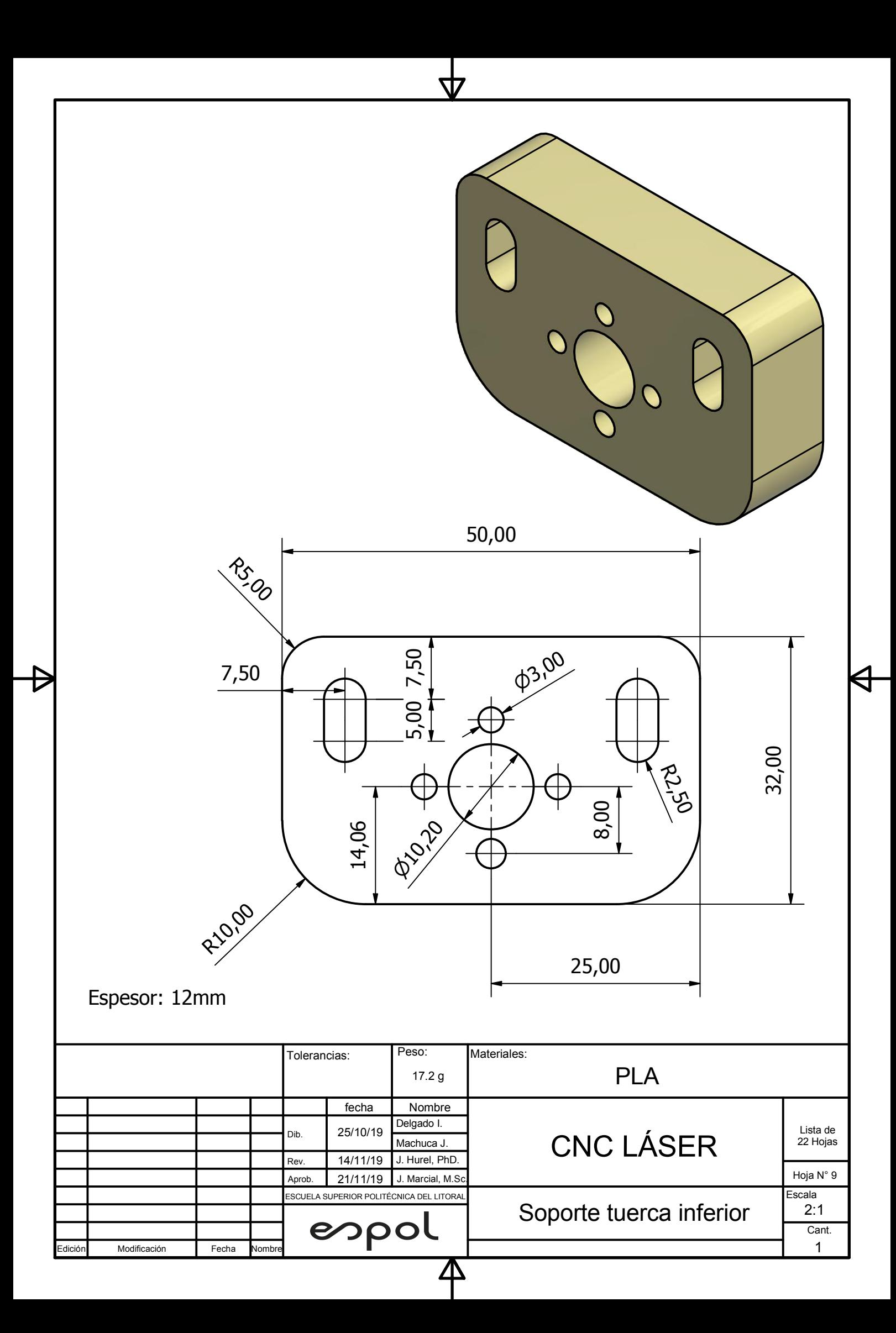

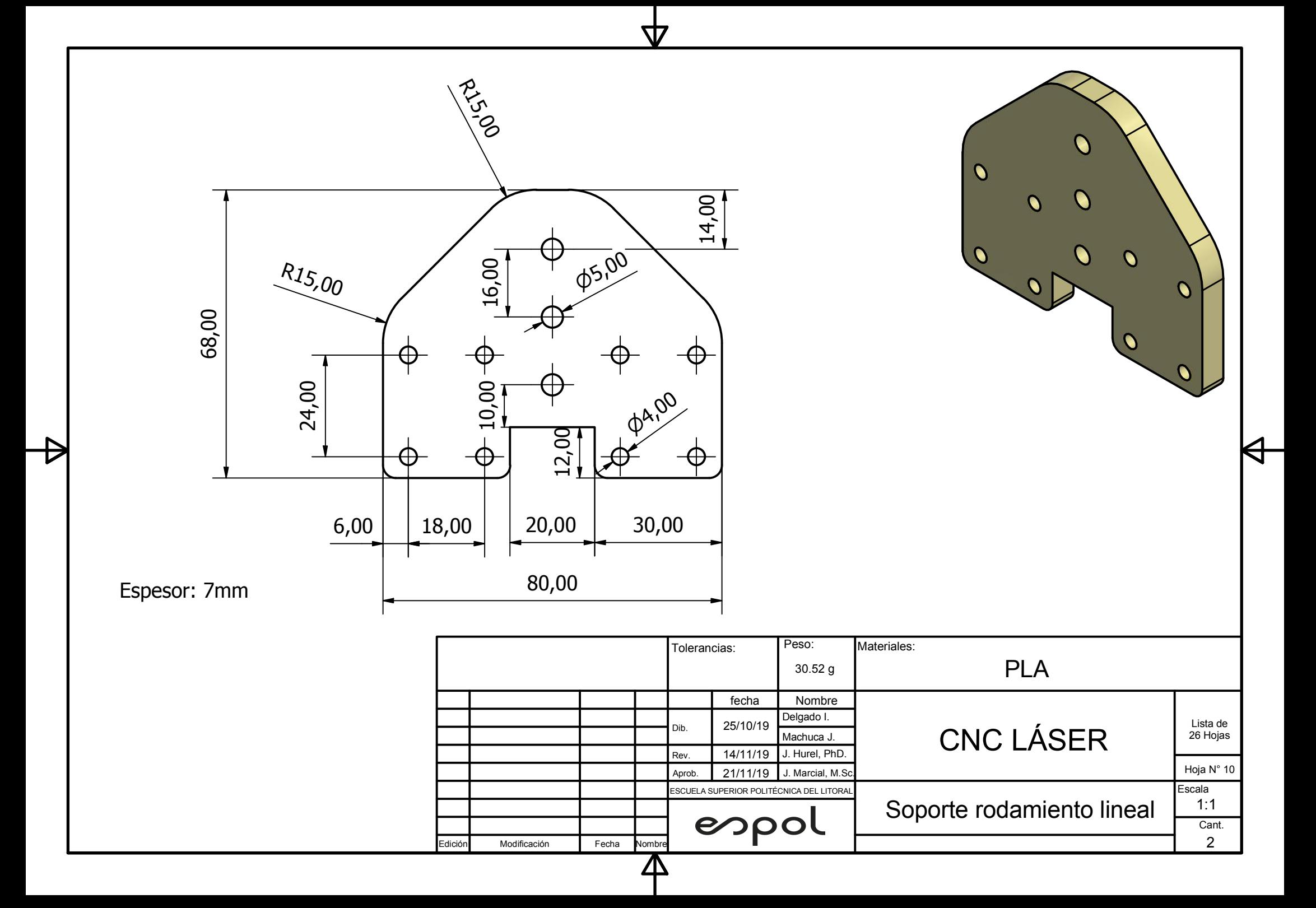

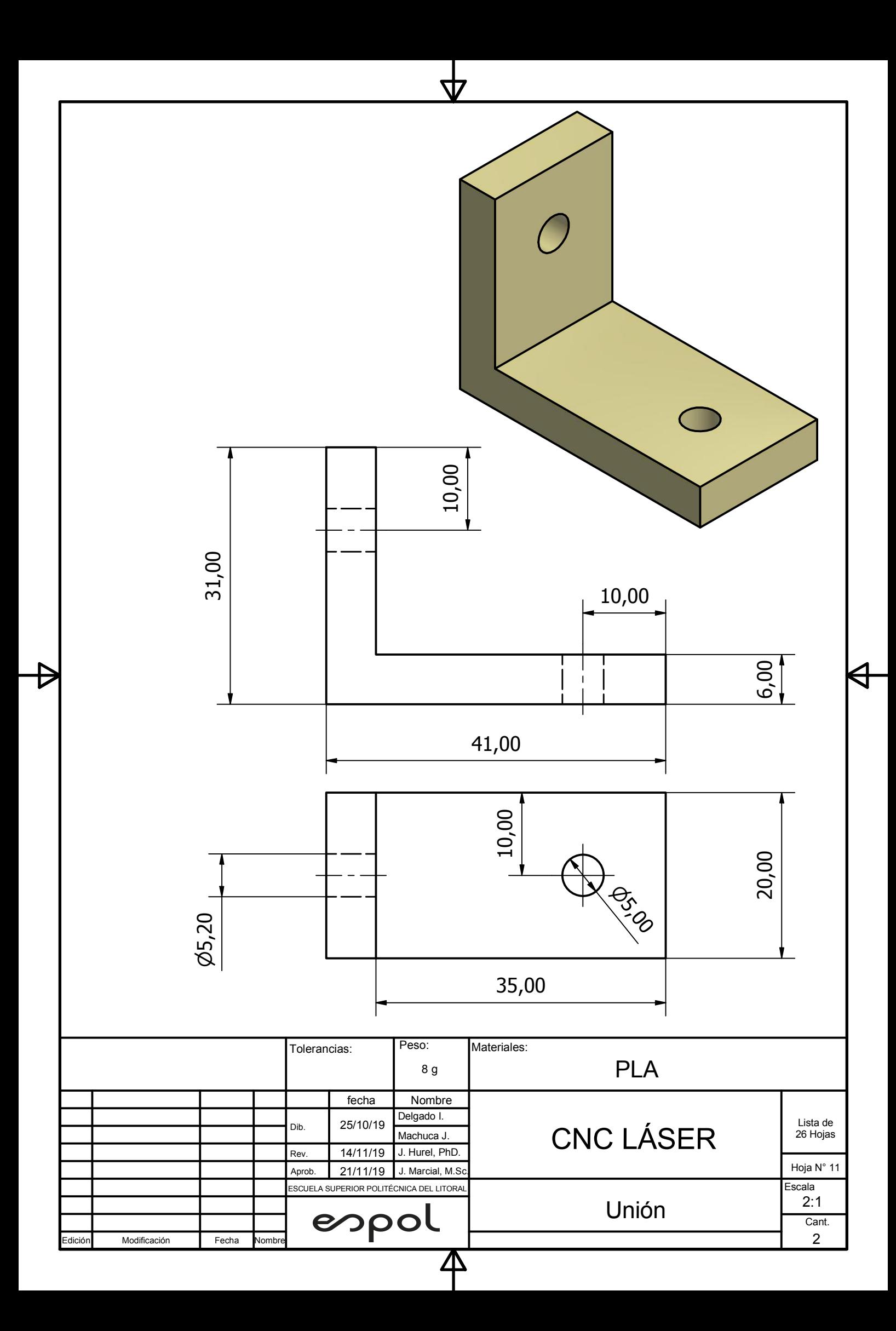

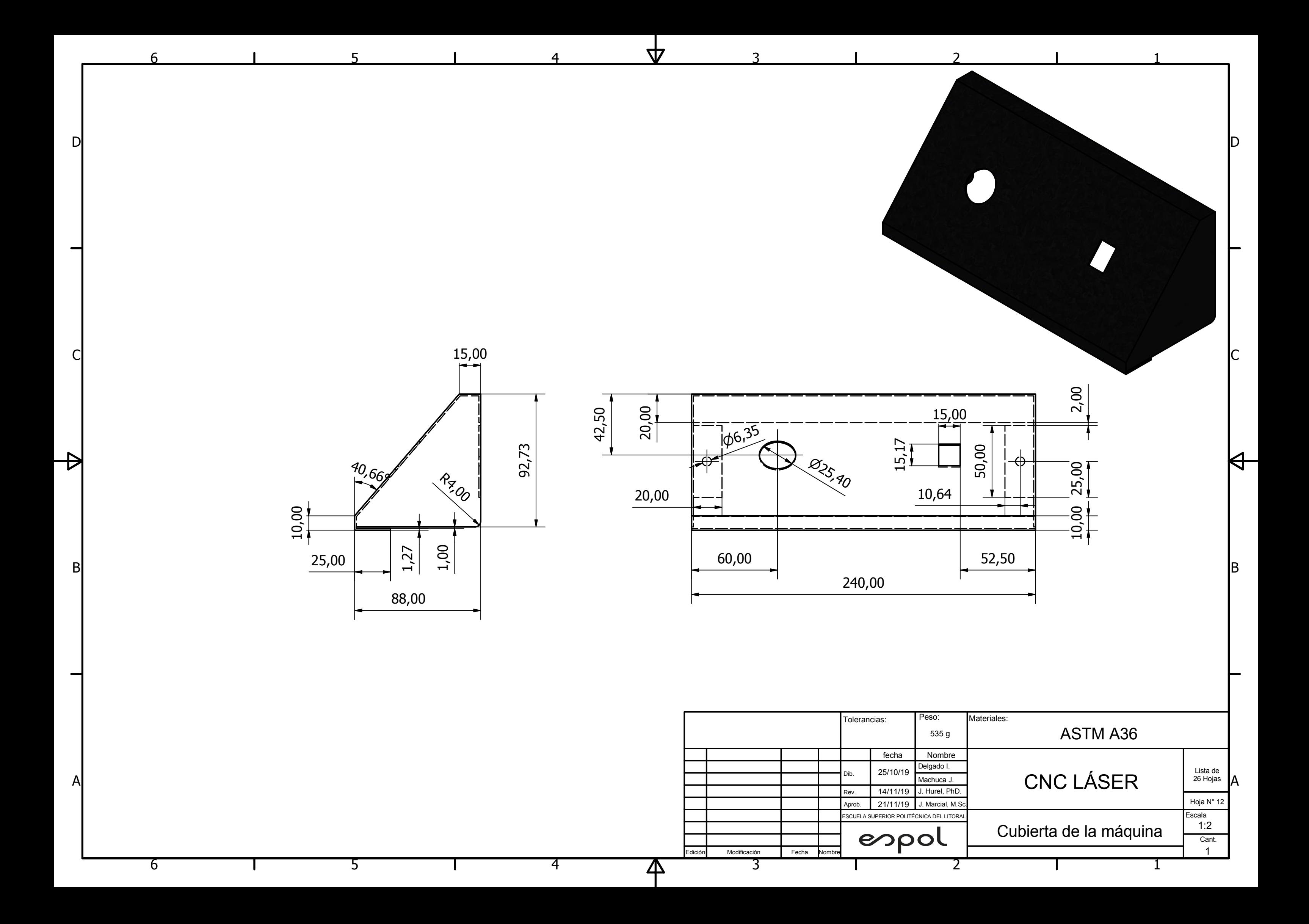

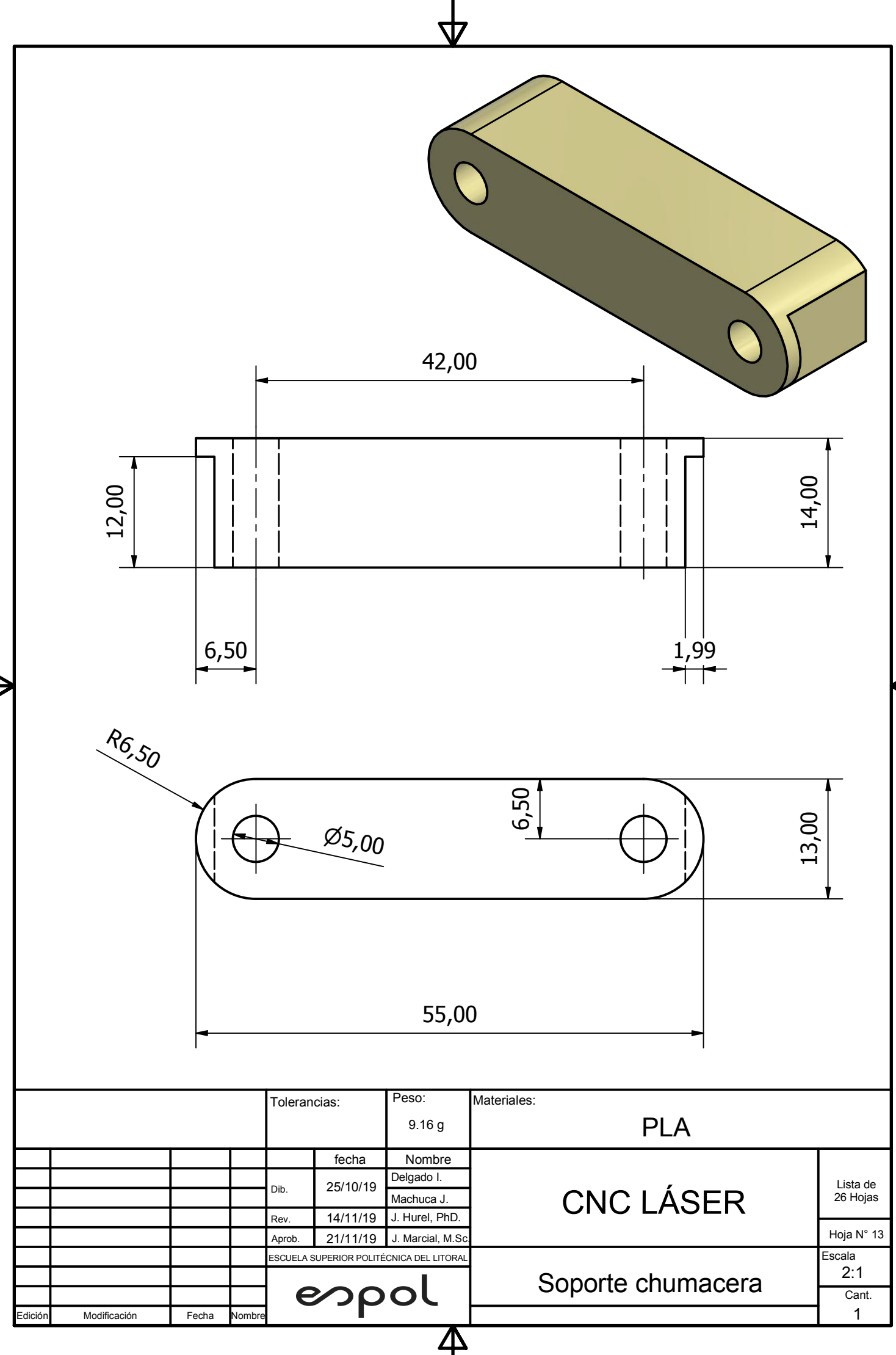

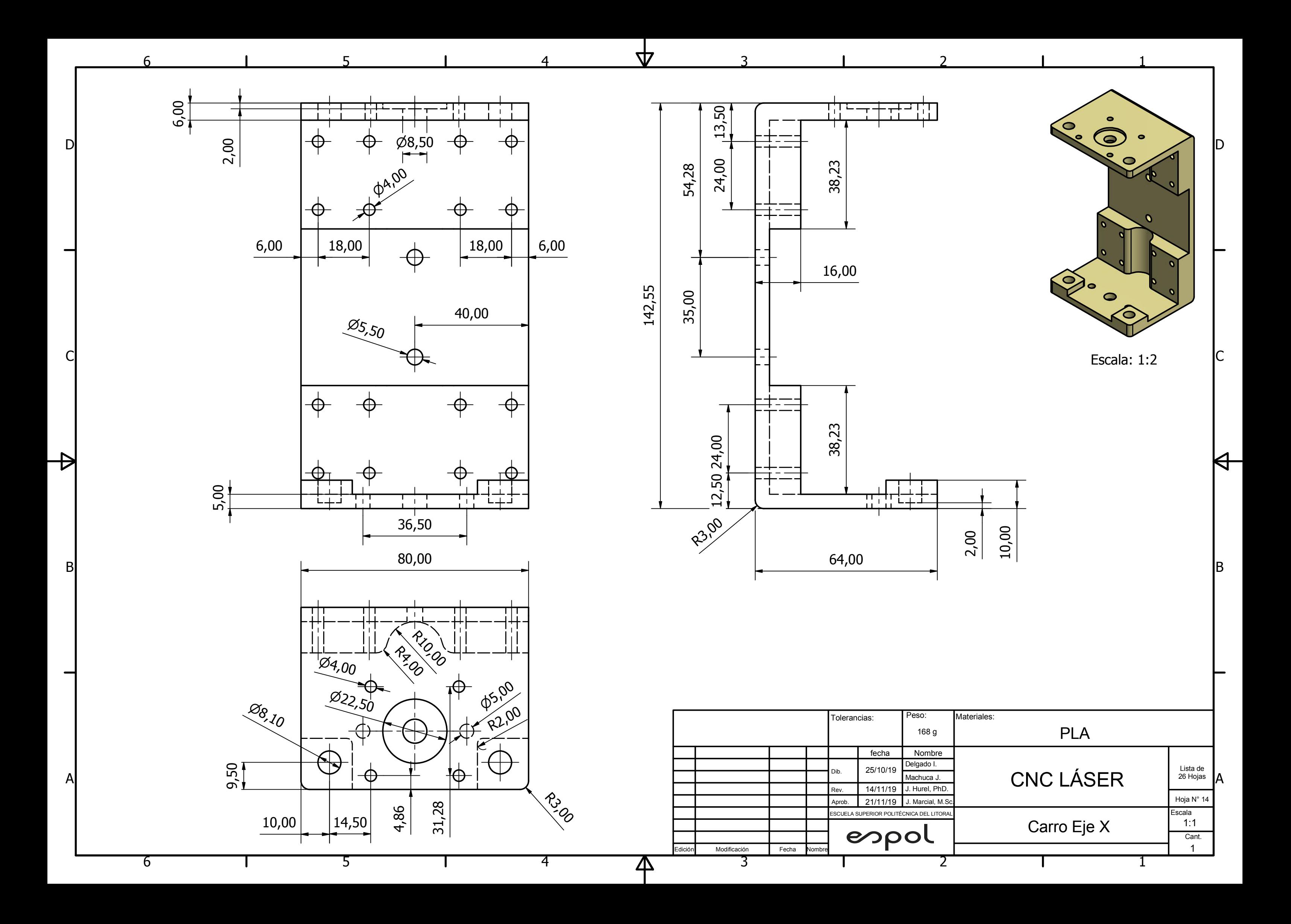

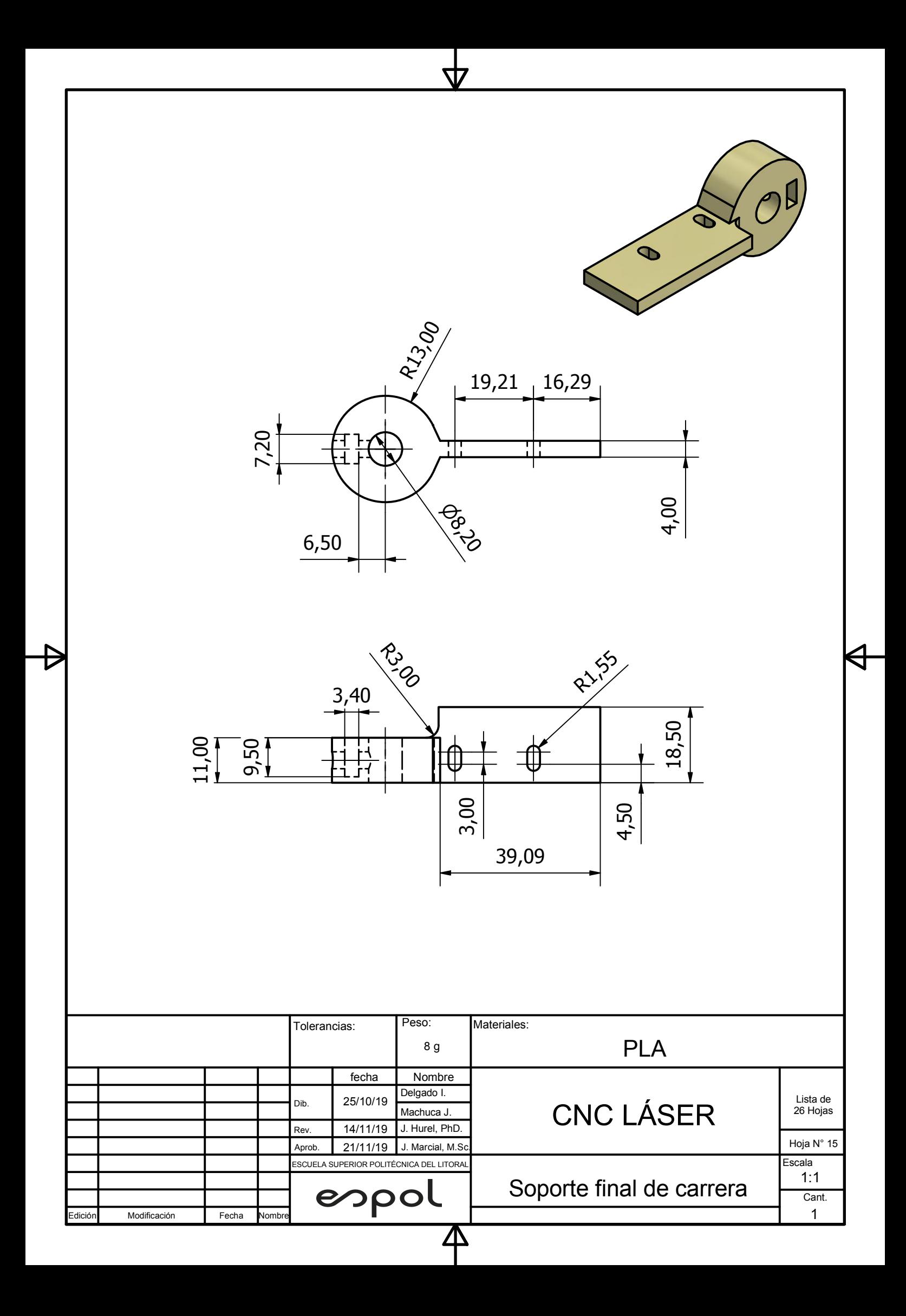

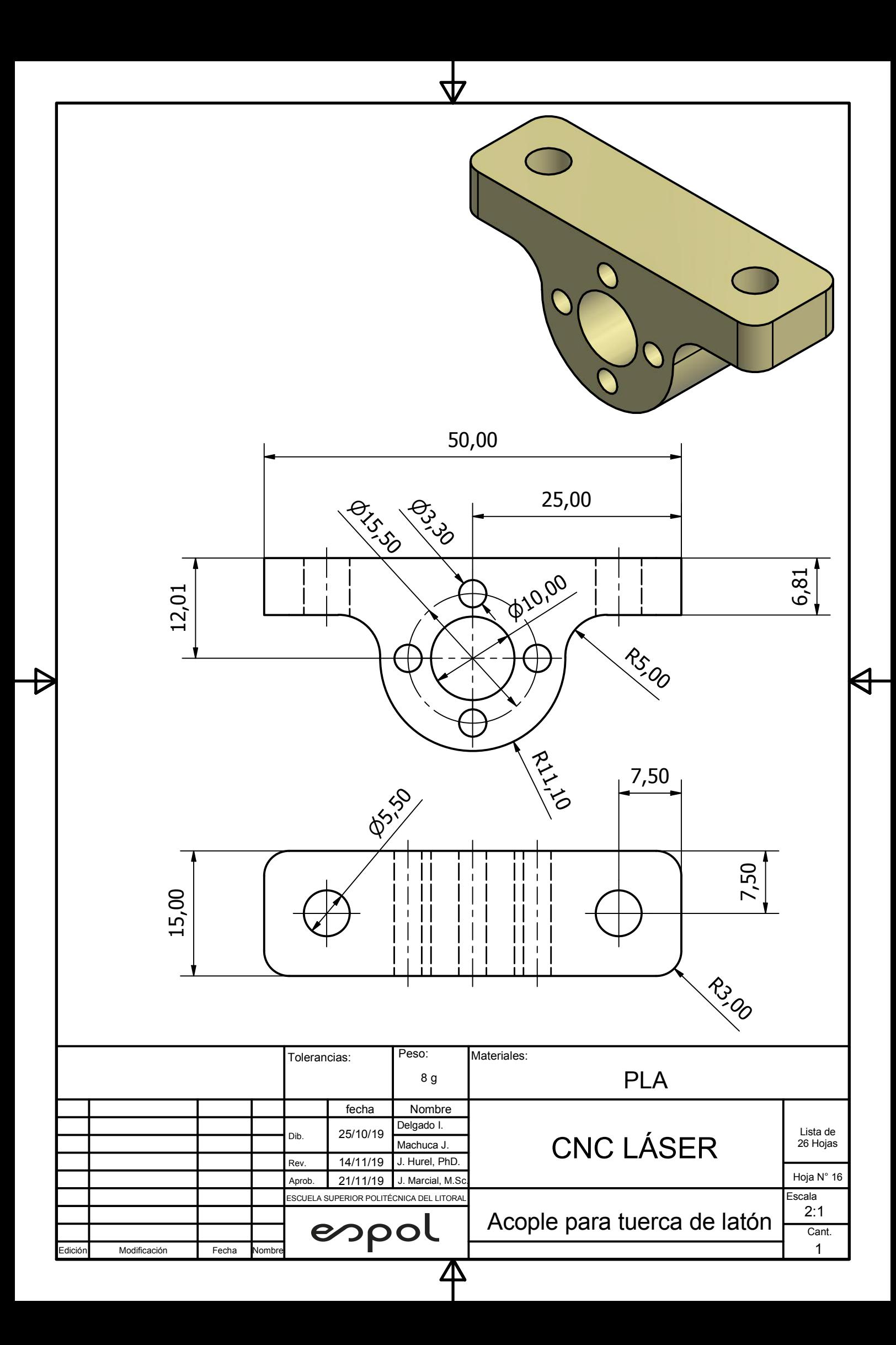

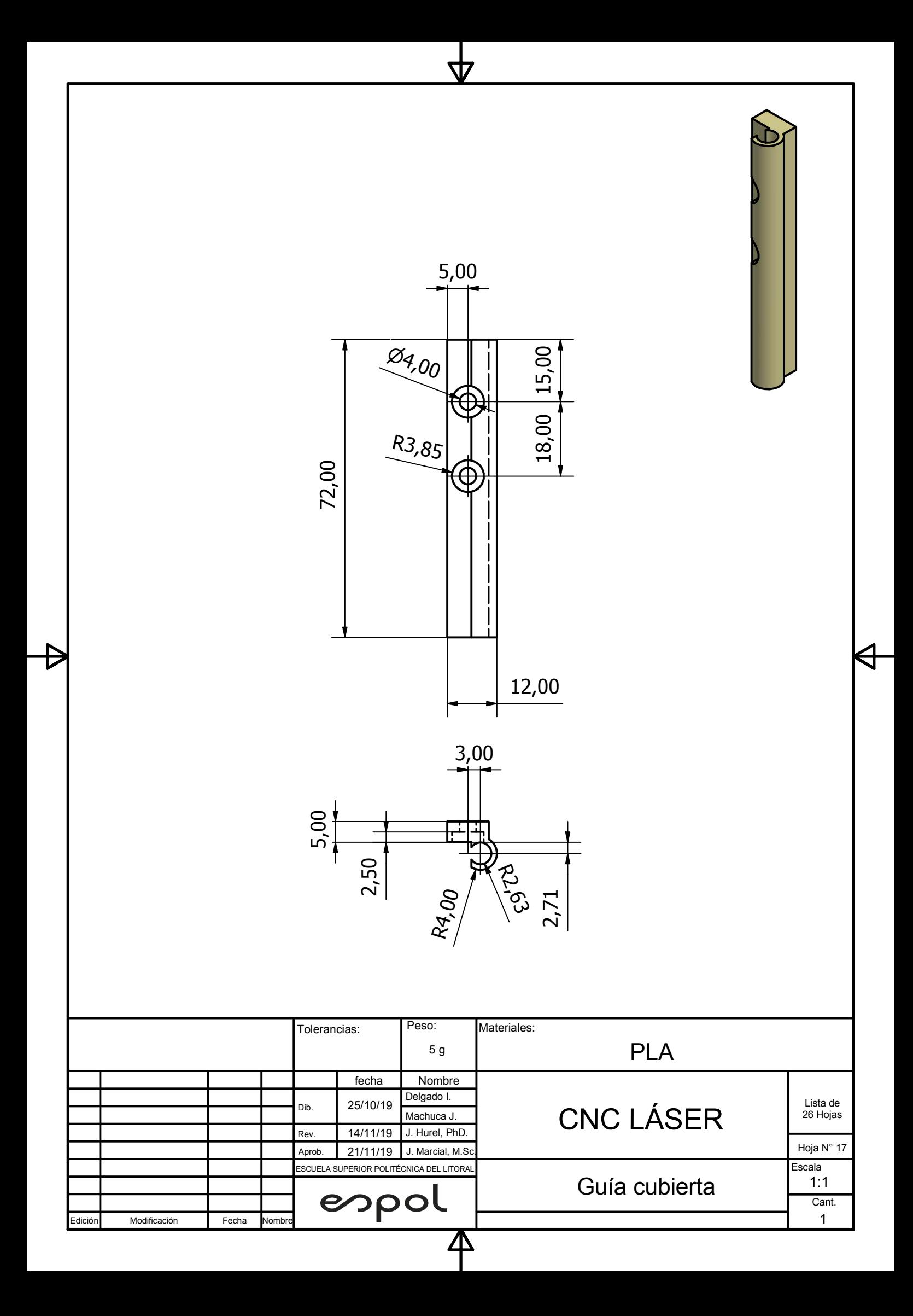

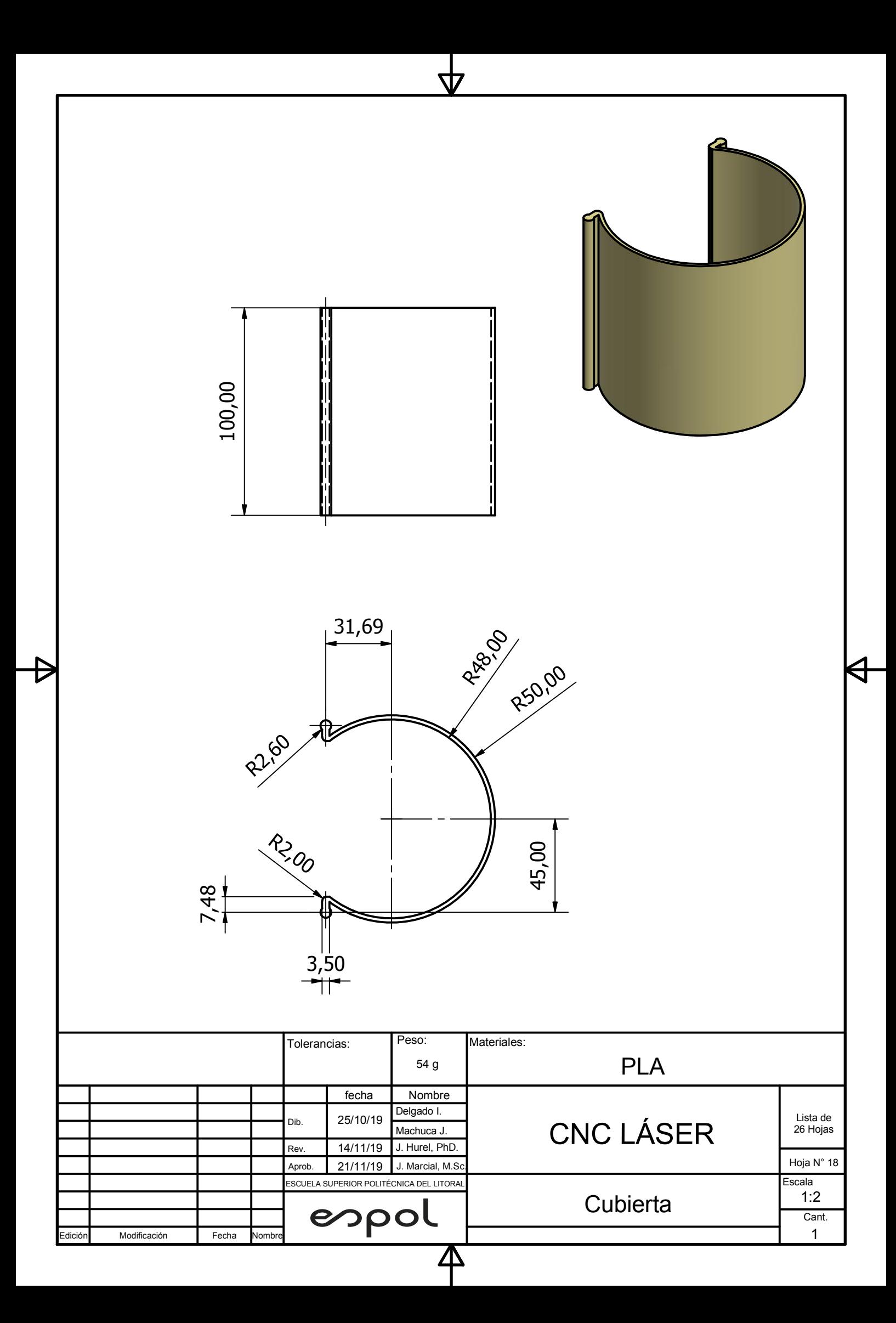

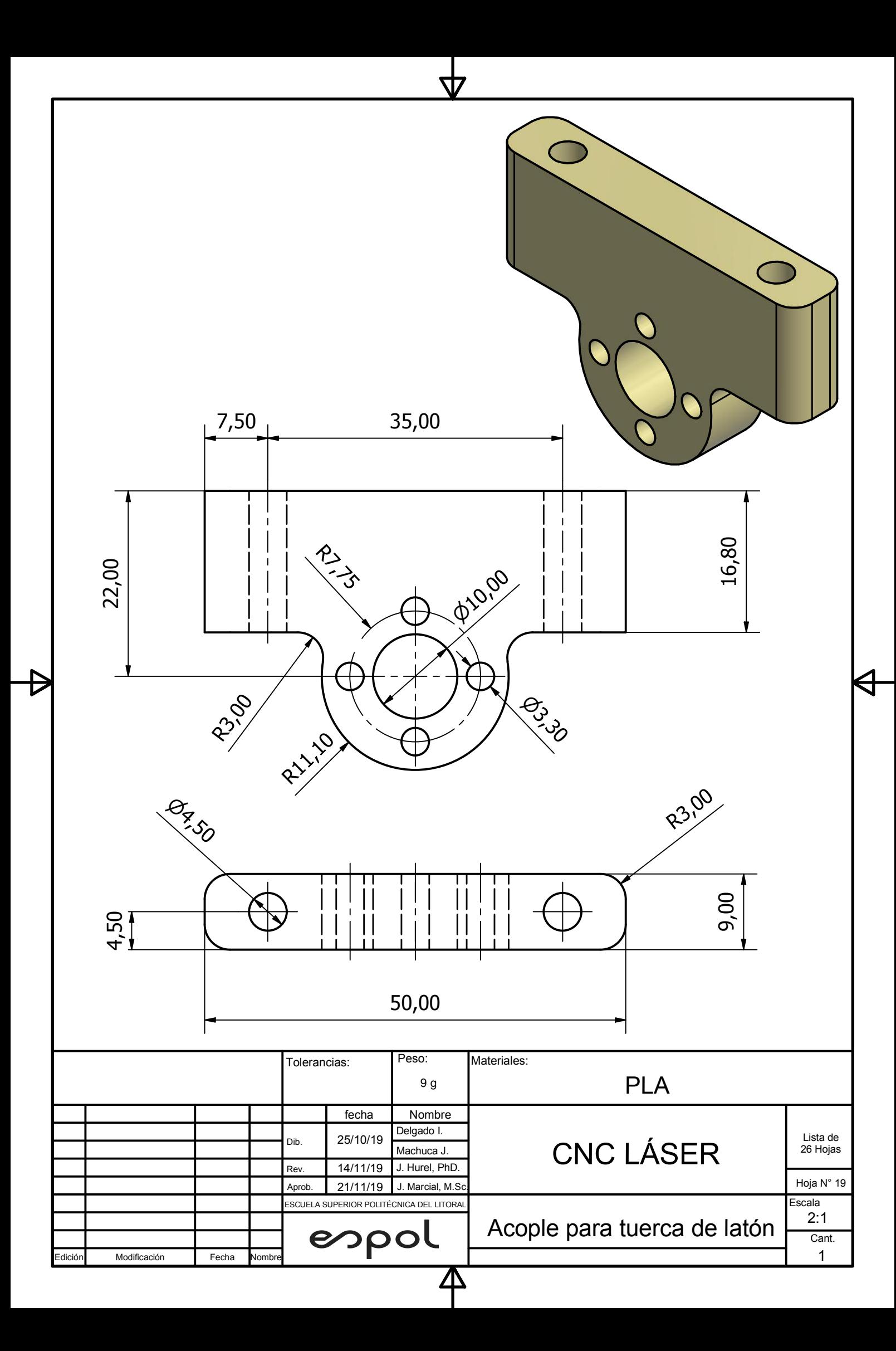

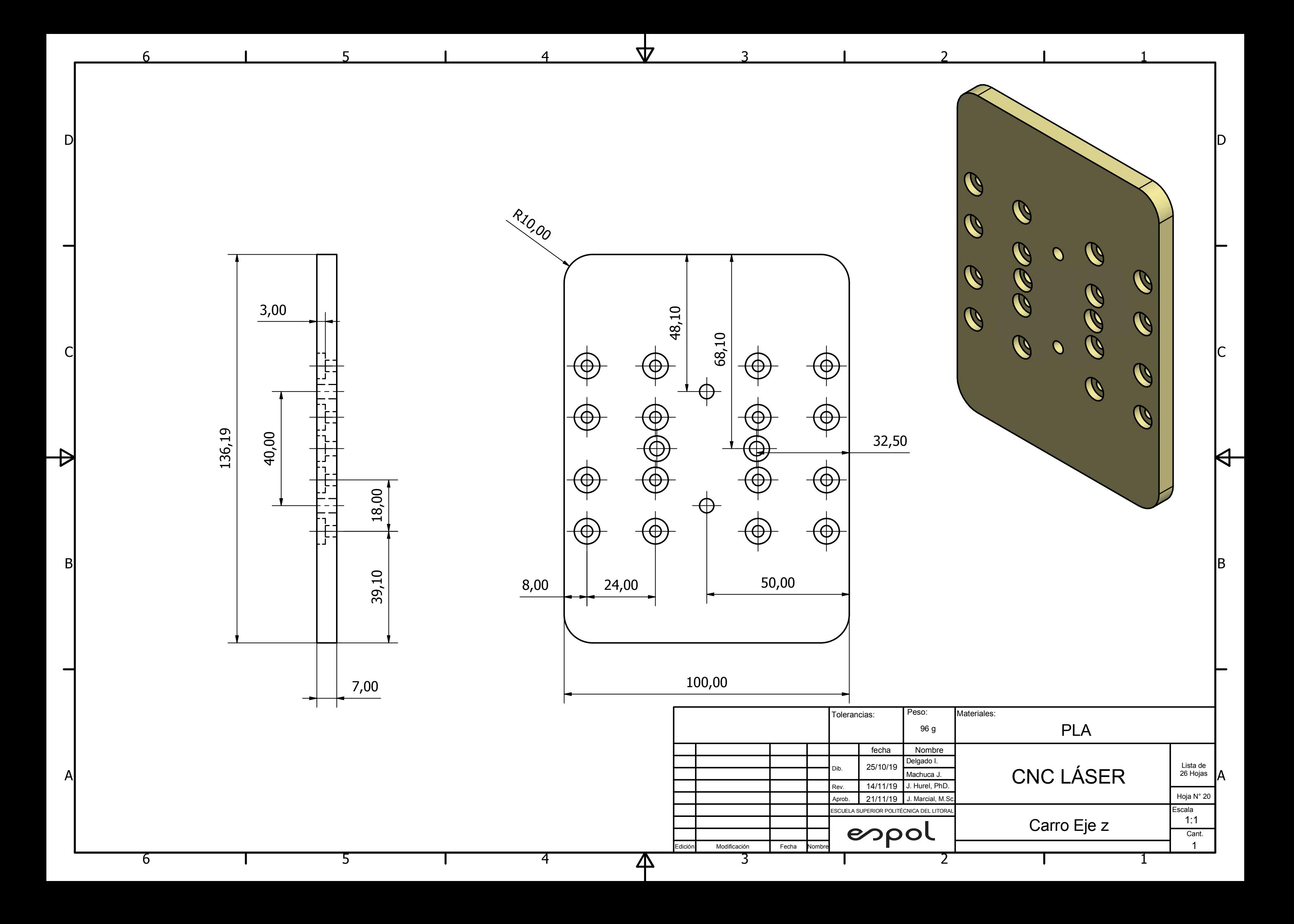

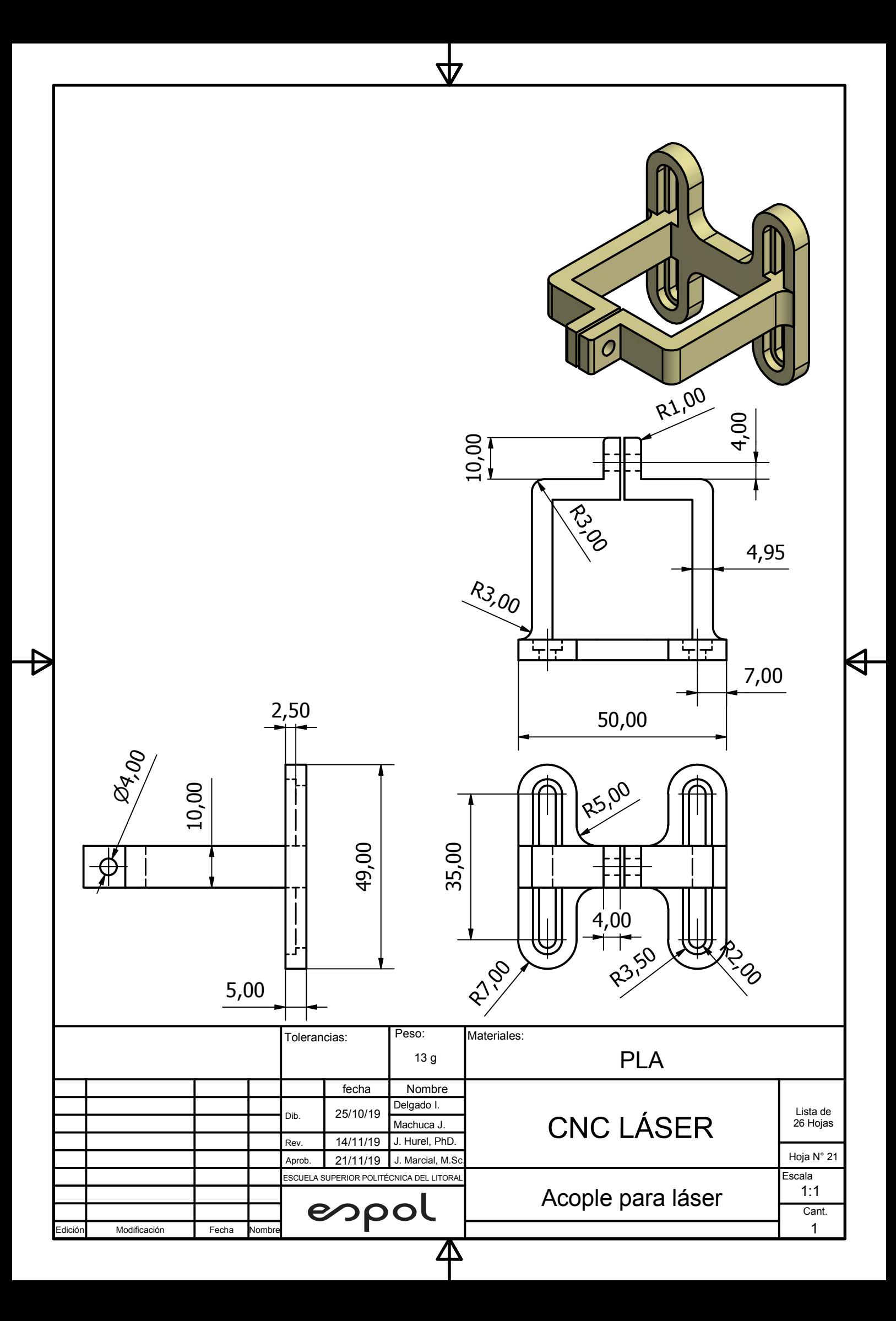

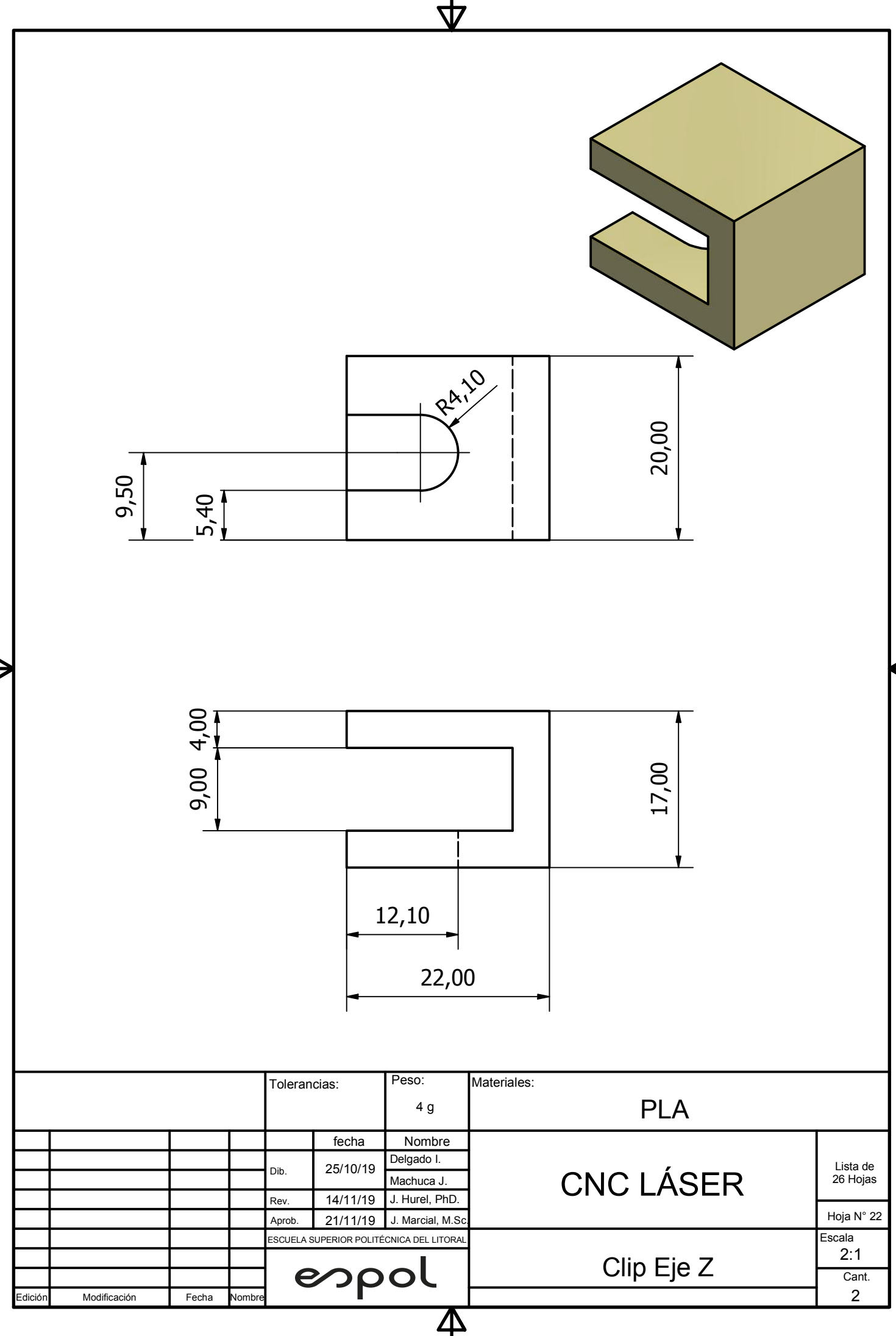

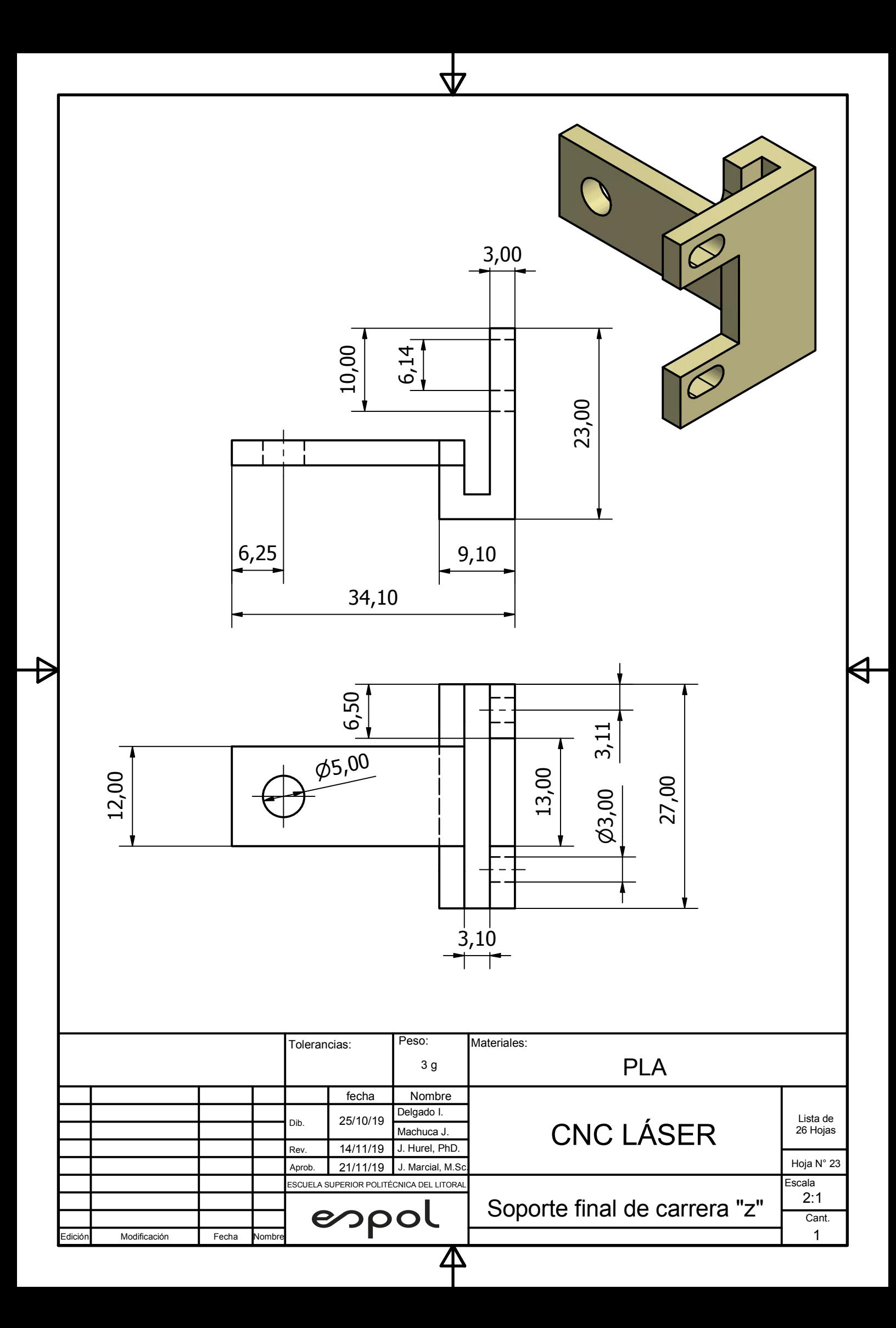

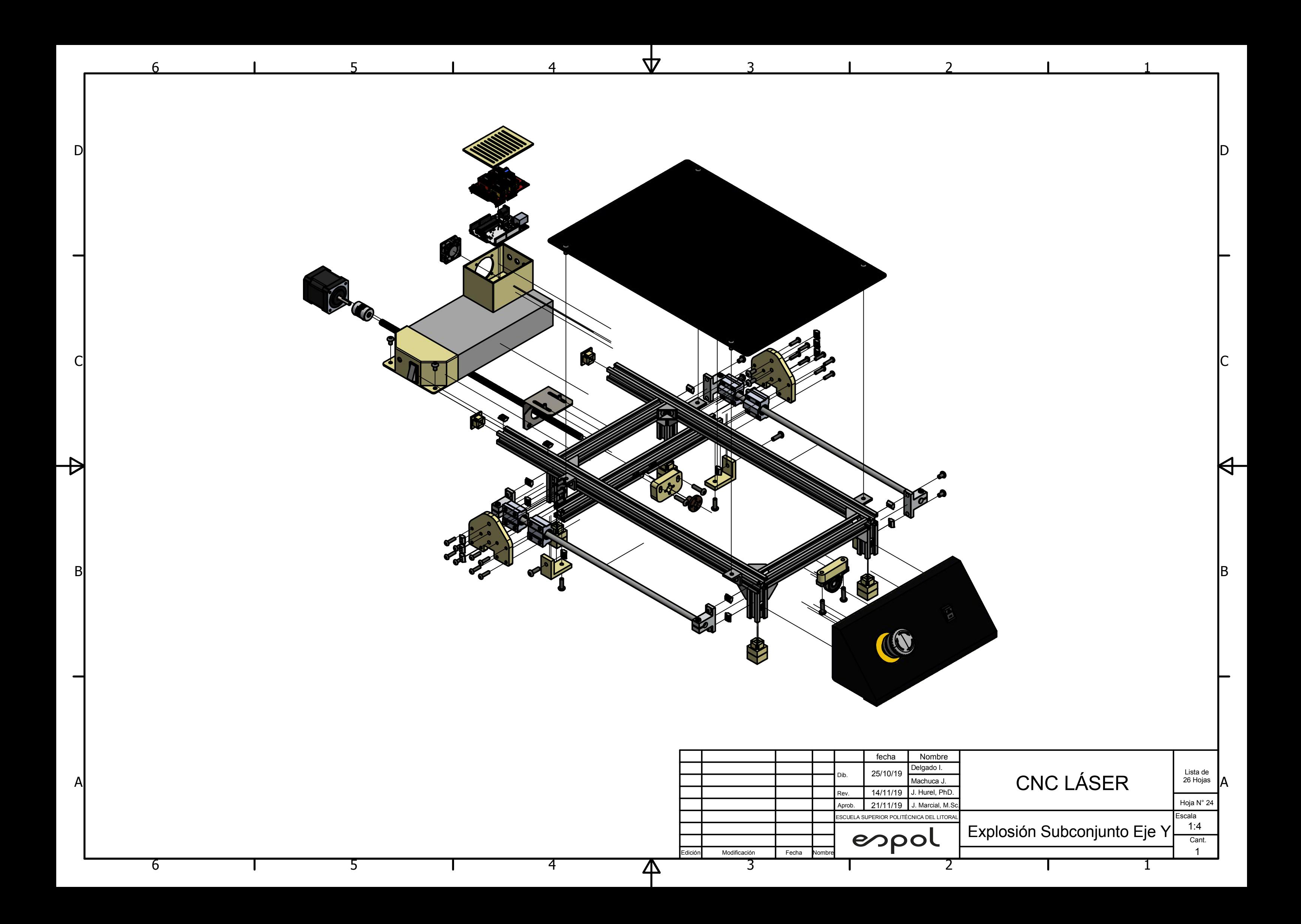

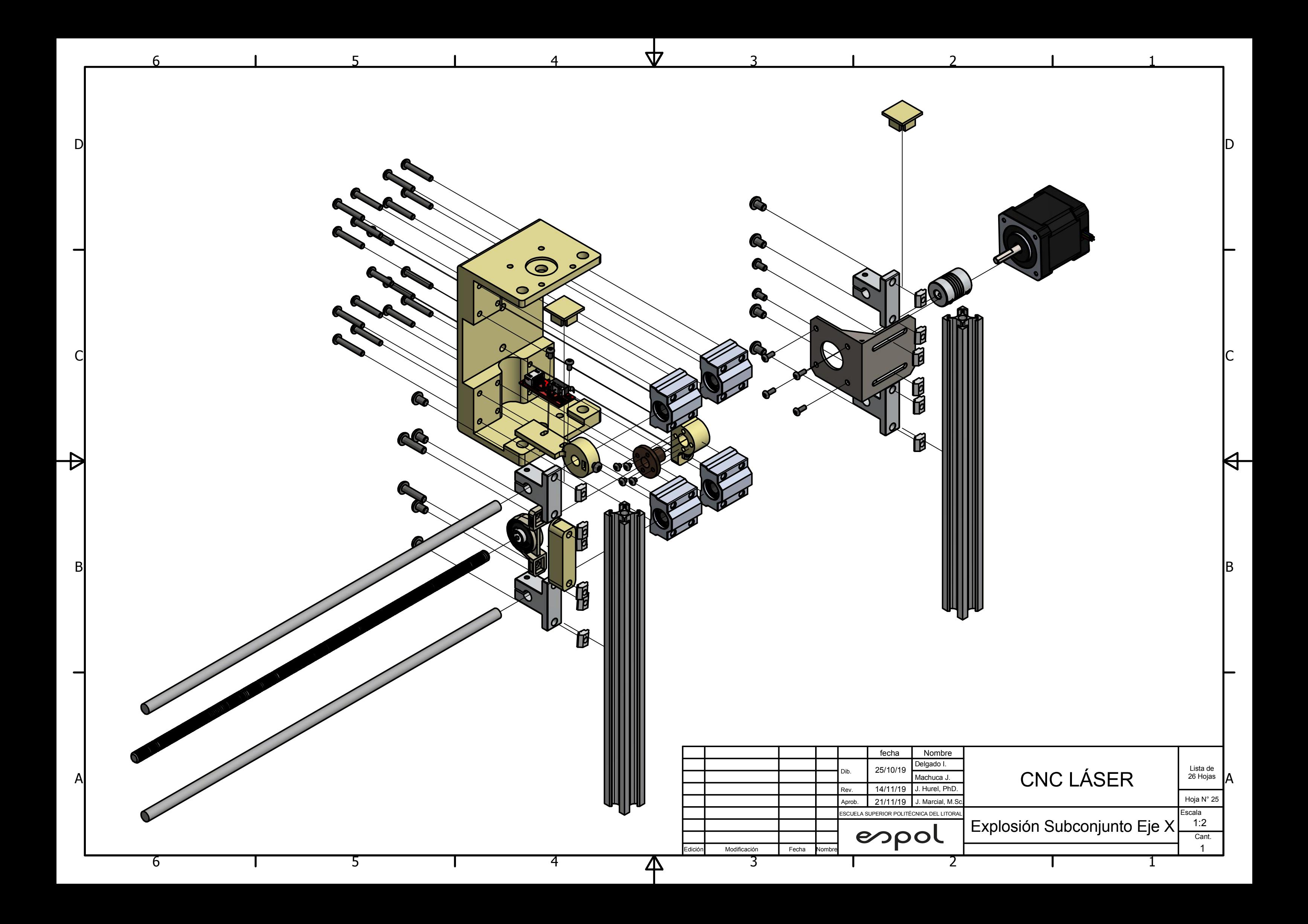

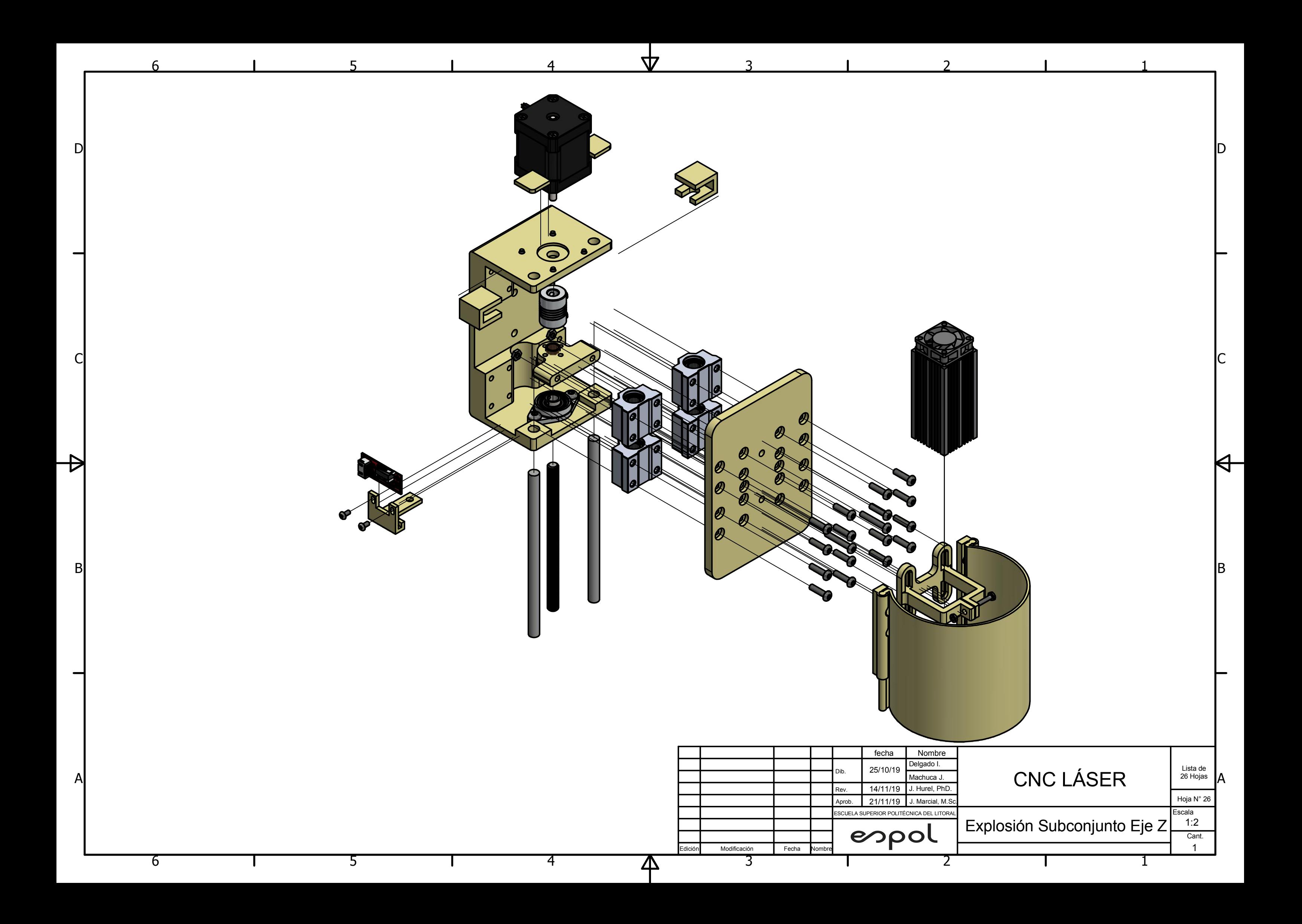